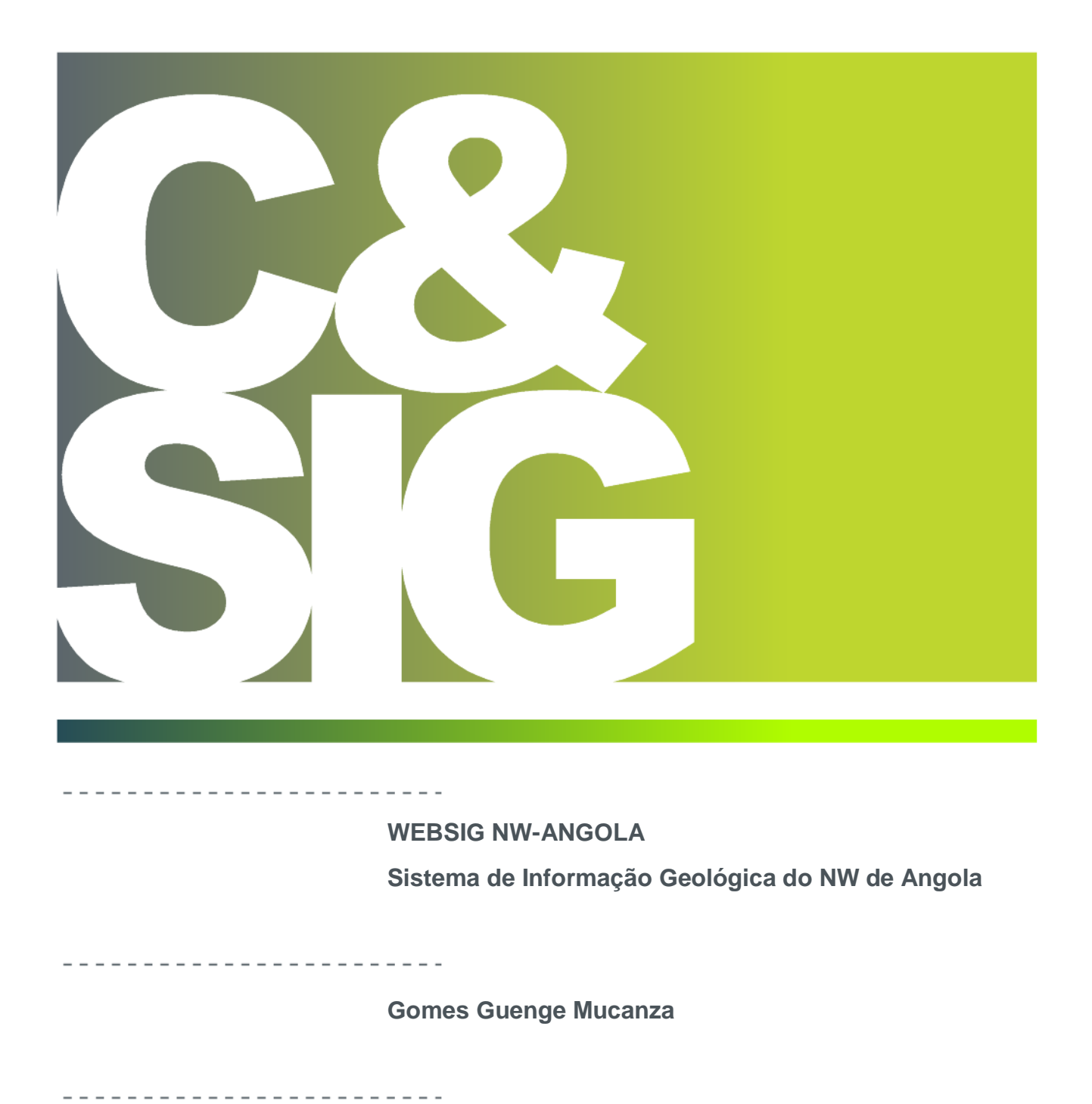

Dissertação apresentada como requisito parcial para obtenção do grau de Mestre em Ciência e Sistemas de Informação Geográfica

NOVA Information Management School

## **WEBSIG NW-ANGOLA**

**Sistema de Informação Geológica do NW de Angola**

Trabalho de projecto Orientado por

Professor Doutor Miguel De Castro Neto

e Coorientado por

Mestre André Oliveira

Julho de 2015

## AGRADECIMENTOS

<span id="page-2-0"></span>A realização deste projecto não teria sido possível sem o apoio de todos aqueles que contribuíram de forma directa ou indirecta para a sua concretização.

Assim, começo por agradecer a Deus pai, criador de tudo, pela vida que me concedeu, por todas as bênçãos derramadas em mim, e por nunca me deixar errar nas minhas escolhas.

Profundo agradecimento aos meus orientadores Professor Doutor Miguel Neto e Mestre André Oliveira, pelas críticas e sugestões sempre atentas e construtivas, e principalmente pela paciência, e pela crença neste projecto.

Agradeço a minha esposa Katiana Mucanza, aos meus filhos Reginalda e Júnior, pelo apoio, motivação e disponibilidade durante o tempo que durou este projecto.

Aos meus pais Adriano Mucanza e Regeitada Mucanza, agradeço por tudo nesta vida, principalmente pelo acompanhamento e pelos conselhos prudentes.

Especial agradecimento aos meus professores, amigos, e mentores na investigação Professor Doutor André Buta Neto, Professor Doutor Pedro Nsungani, e Doutora Carla Tunguno, pelo apoio incondicional.

Também agradeço as Instituições que apoiaram muito directamente este projecto, Geobas Angola S.A, e Grupo Secaps Lda.

A todos, muito obrigado.

## **WEBSIG NW-ANGOLA**

## **Sistema de Informação Geológica do NW de Angola**

#### RESUMO

<span id="page-3-0"></span>No contexto geológico regional, o NW de Angola é a parte mais a sul do Aulocógeno do Congo Ocidental, que é uma estrutura regional Africana que se estende desde o Gabão até Angola (NSUNGANI, et al., 2012). A parte costeira do NW de Angola corresponde à Bacia Sedimentar do Baixo Congo, com forte potencial em hidrocarbonetos, e a parte interior do NW de Angola é potencialmente rica em minerais metálicos cobre, zinco, ouro, etc. (ARAUJO, et al., 1992).

As instituições empenhadas no estudo da geologia do NW de Angola defrontam algumas dificuldades no tratamento dos dados oriundos deste processo, assim como defrontam dificuldades na divulgação da informação resultante.

O principal objectivo deste projecto é desenvolver uma aplicação WebSIG para armazenamento e disponibilização da informação resultante do estudo da geologia do NW de Angola. Pretende-se que o resultado final seja um sistema direccionado para o desenvolvimento e integração de uma base de dados espacial multivariada, necessária para a análise de grandes volumes de dados provenientes do estudo da geologia do NW de Angola.

## **WEBSIG NW-ANGOLA**

## **Sistema de Informação Geológica do NW de Angola**

#### ABSTRACT

<span id="page-4-0"></span>At the regional geological context, the NW of Angola is the most southern part of the Aulocógeno Western Congo, which is an African regional structure extending from Gabon to Angola (NSUNGANI, et al., 2012). The coastal part of the NW of Angola corresponds to sedimentary basin of Baixo Congo, with strong potential in hydrocarbons, and the inside of the NW of Angola is potentially rich in metallic minerals such as copper, zinc, gold, etc. (ARAUJO et al., 1992).

The institutions involved in the study of geology of the NW of Angola face some difficulties in the treatment of the data from this process and also in the dissemination of the resulting information.

The main objective of this project is to develop a WebGIS application for storage and release of information resulting from the study of the geology of NW Angola. It is intended that the final result is a system focused on the development and integration of a multivariate spatial database necessary for the analysis of large volumes of data from the study of the geology of NW Angola.

## PALAVRAS-CHAVE

<span id="page-5-0"></span>WebSIG

NW de Angola

<span id="page-5-1"></span>Geologia

**KEYWORDS** 

WebGIS

NW of Angola

Geology

# ACRÓNIMOS

<span id="page-6-0"></span>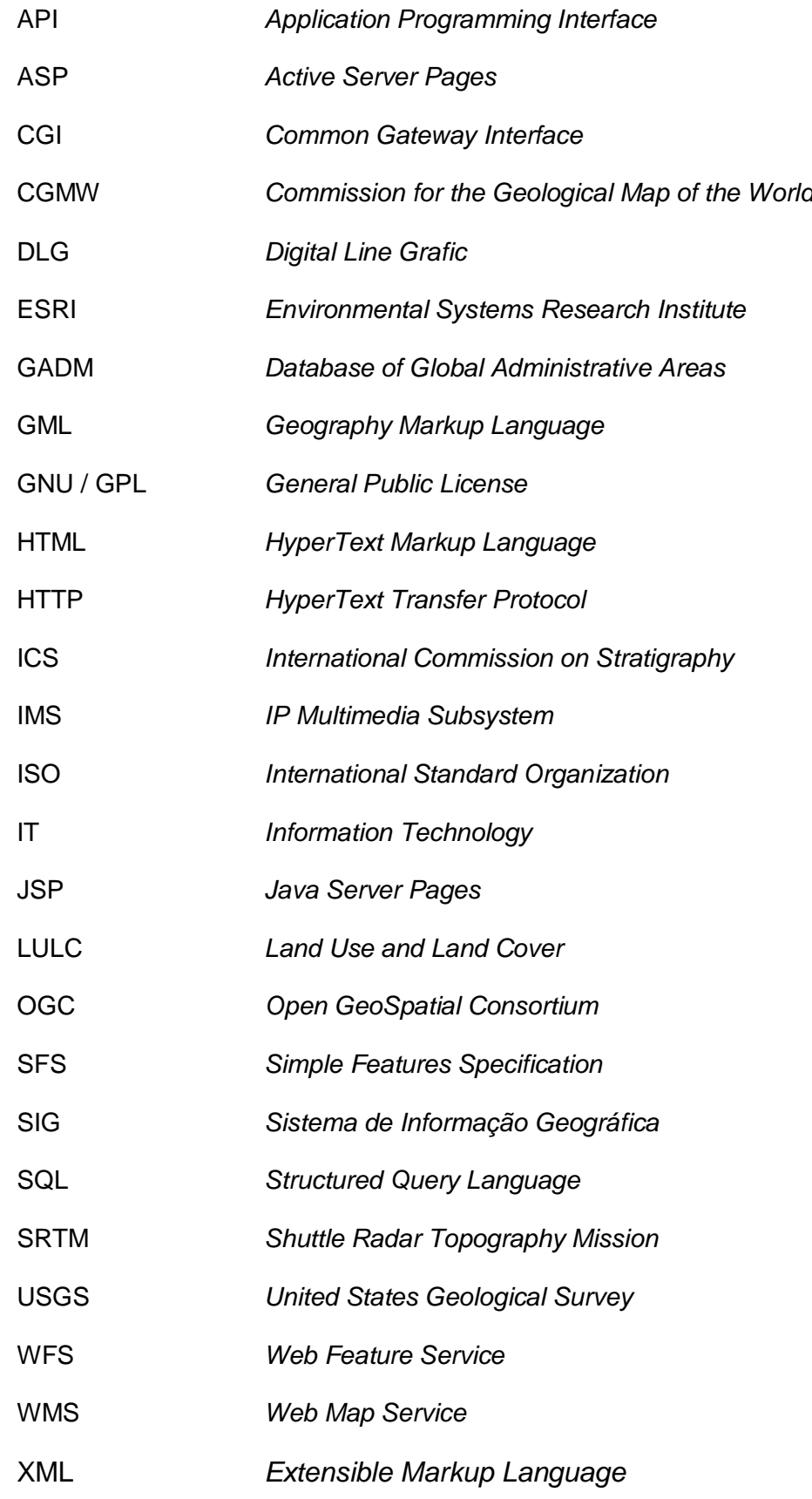

<span id="page-7-0"></span>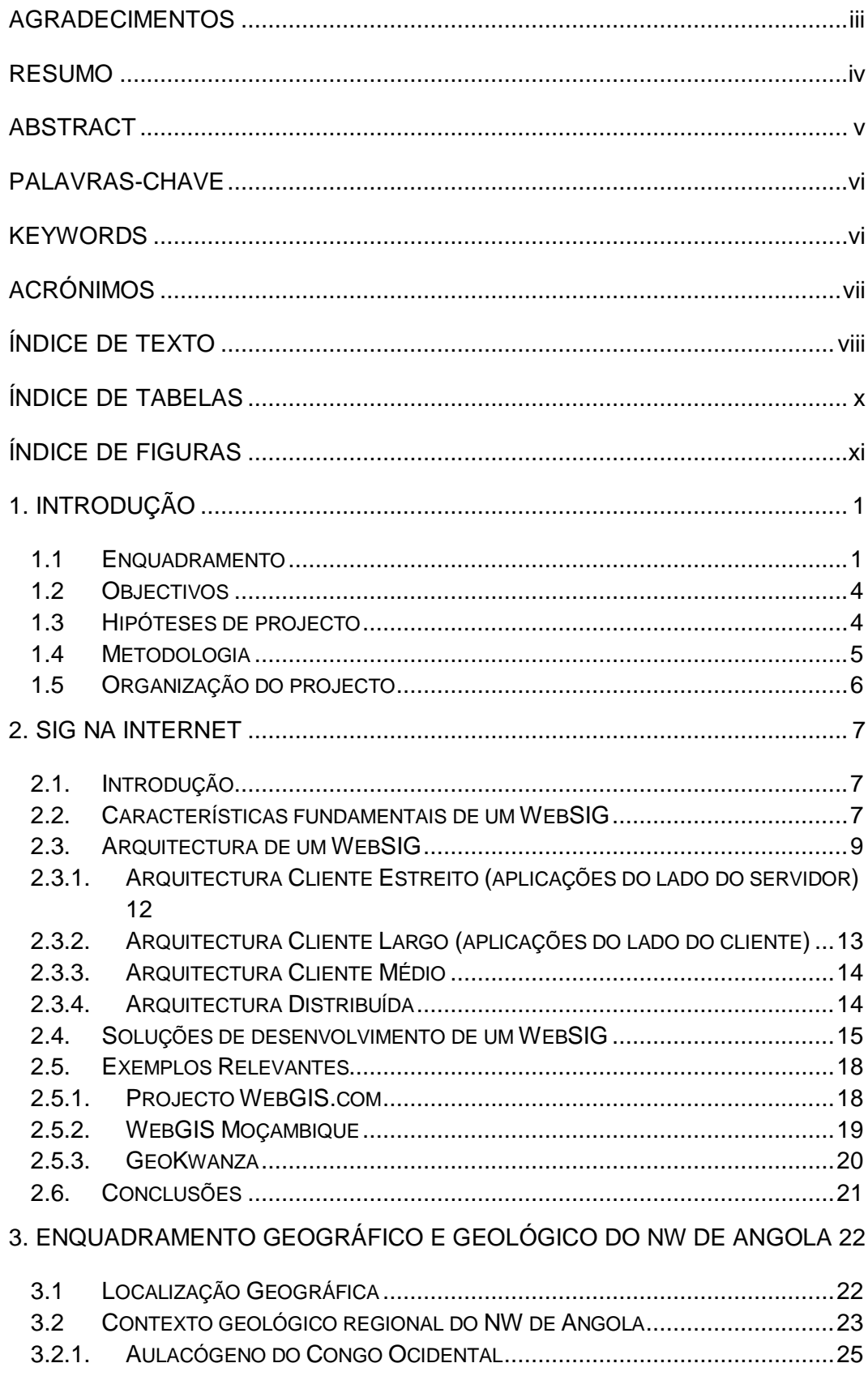

## **ÍNDICE DE TEXTO**

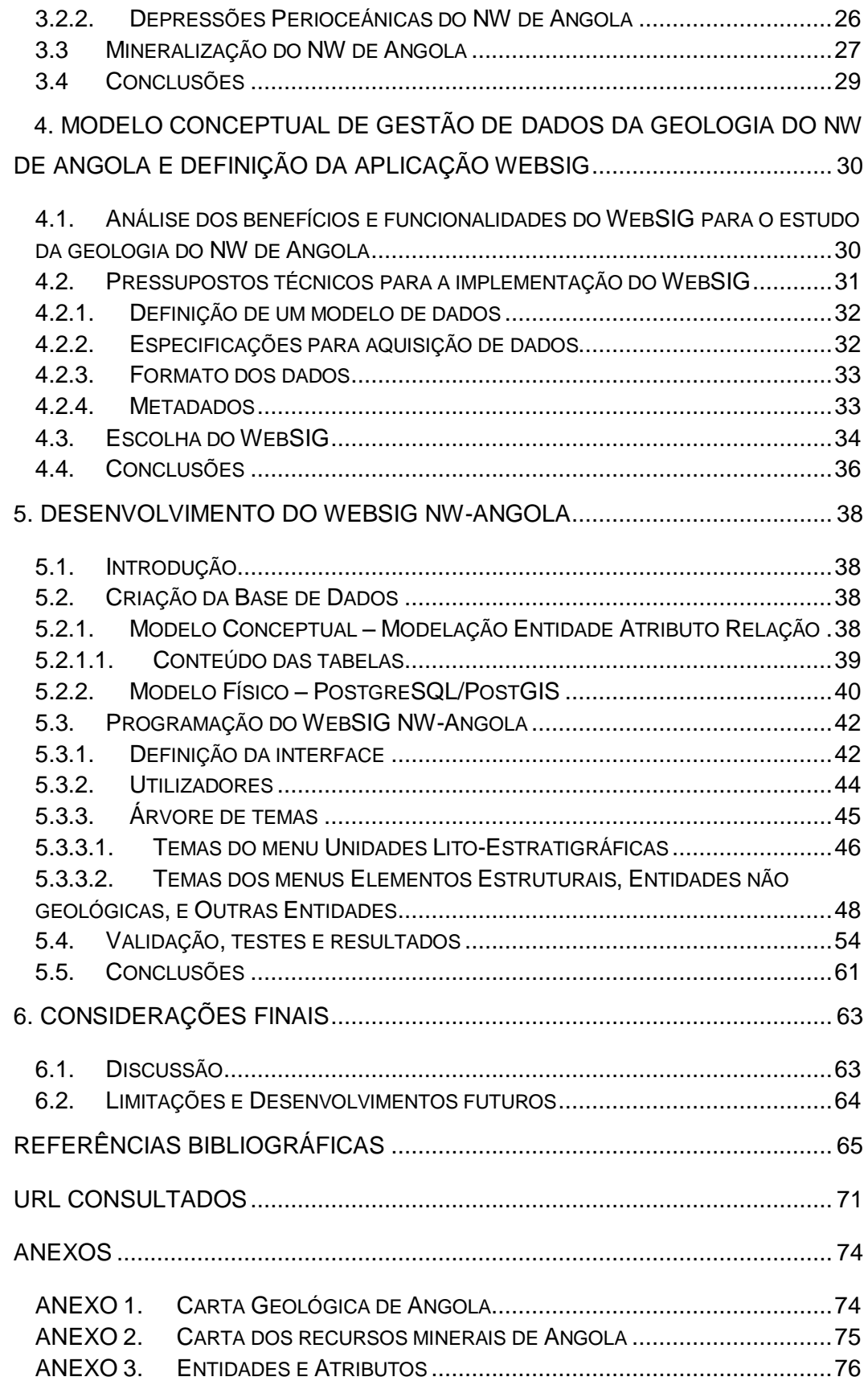

## **ÍNDICE DE TABELAS**

<span id="page-9-0"></span>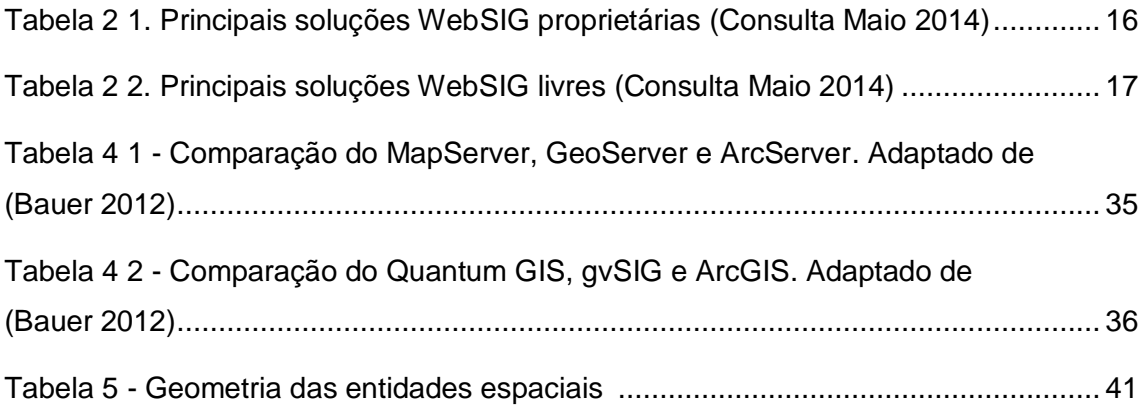

## **ÍNDICE DE FIGURAS**

<span id="page-10-0"></span>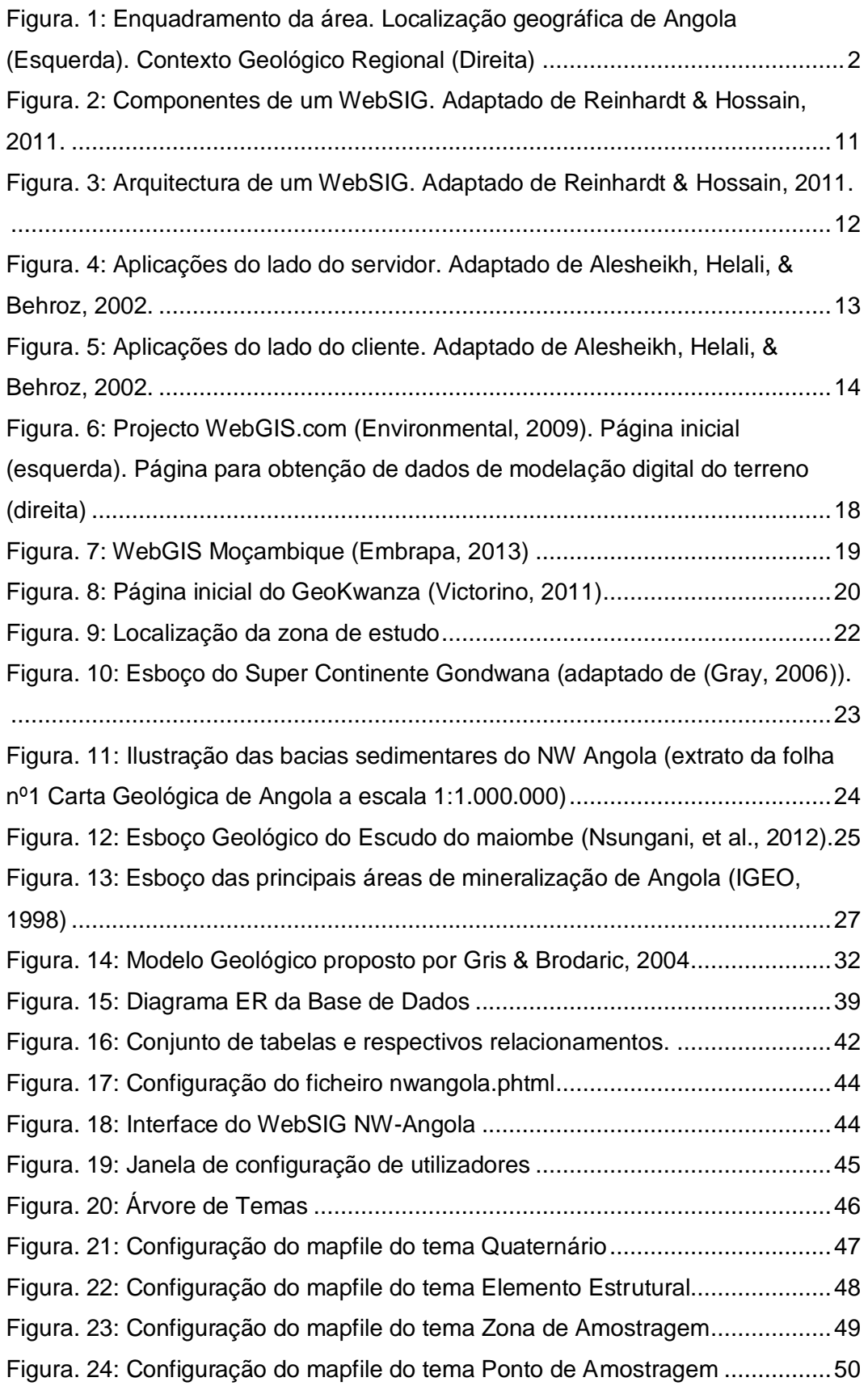

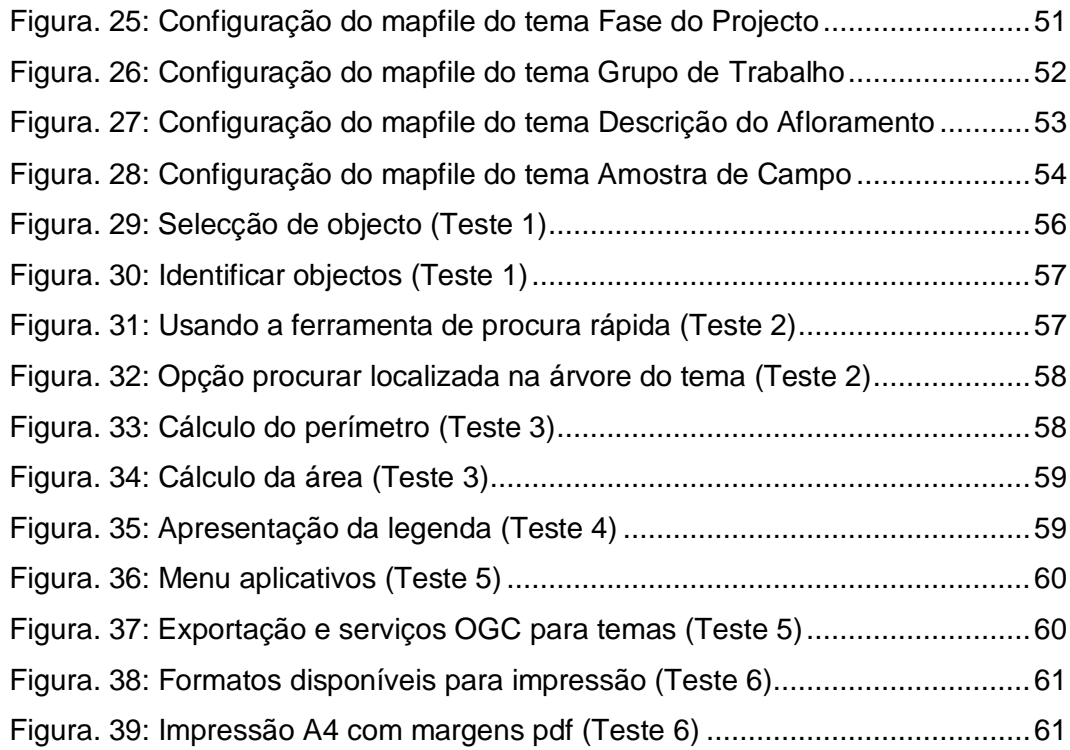

## <span id="page-12-1"></span><span id="page-12-0"></span>**1. INTRODUÇÃO**

#### **1.1 Enquadramento**

Angola é um país da costa ocidental de África, potencialmente rico em recursos minerais sólidos e hidrocarbonetos (IGEO, 1998). A dimensão deste potencial é estimada com base no conhecimento da geologia de Angola. A geologia de Angola é estudada em duas partes, a parte sedimentar, conhecida com base no estudo das bacias sedimentares costeiras e das bacias sedimentares internas, e a parte cristalina, conhecida com base no estudo das principais estruturas geológicas [\(Figura. 1\)](#page-13-0).

Os minerais são parte importante na balança comercial de Angola, pois o país ainda tem uma dependência muito grande deste tipo de recursos naturais, que exporta para os países que experimentam um crescimento industrial incessante (CHISSINGUI A. V., 2010).

No contexto geológico regional, o NW de Angola é a parte mais a sul do Aulocógeno do Congo Ocidental, que é uma estrutura regional Africana que se estende desde o Gabão até Angola (NSUNGANI, et al., 2012). A parte costeira do NW de Angola corresponde a Bacia Sedimentar do Baixo Congo e a parte norte da Bacia Sedimentar do Kwanza, com forte potencial em hidrocarbonetos, e a parte interior do NW de Angola é potencial em minerais metálicos como cobre, zinco, ouro, etc. (ARAUJO, et al., 1992).

Do ponto de vista da investigação o estudo da geologia do NW Angolano é importante dado que permite recompor alguns eventos geológico-tectónicos que ocorreram no Aulocógeno do Congo, e consequente comparação com os eventos da margem oriental do Brasil. Por sua vez, do ponto de vista económico, conhecendo a geologia do NW Angolano poderão surgir novos indicadores sobre minerais sólidos, e induzir novas prospeções na referida zona.

Algumas empresas Angolanas e estrangeiras, bem como instituições públicas do estado Angolano, desenvolvem actividades de caracter investigativo e exploratório na referida zona, como é o caso do Departamento de Geologia da Faculdade de Ciências da Universidade Agostinho Neto, que, regularmente envia para esta zona equipas especializadas em realizar trabalhos de campo, com o fim de obter mais dados e informação.

Este processo de estudar a geologia do NW de Angola é complexo, e requer um acompanhamento em cada etapa do mesmo. Desde já, são realizados vários trabalhos de campo, onde cada trabalho produz inúmeras observações no terreno, com levantamento de amostras que *a posteriori* são analisadas em laboratório, entre outras tarefas.

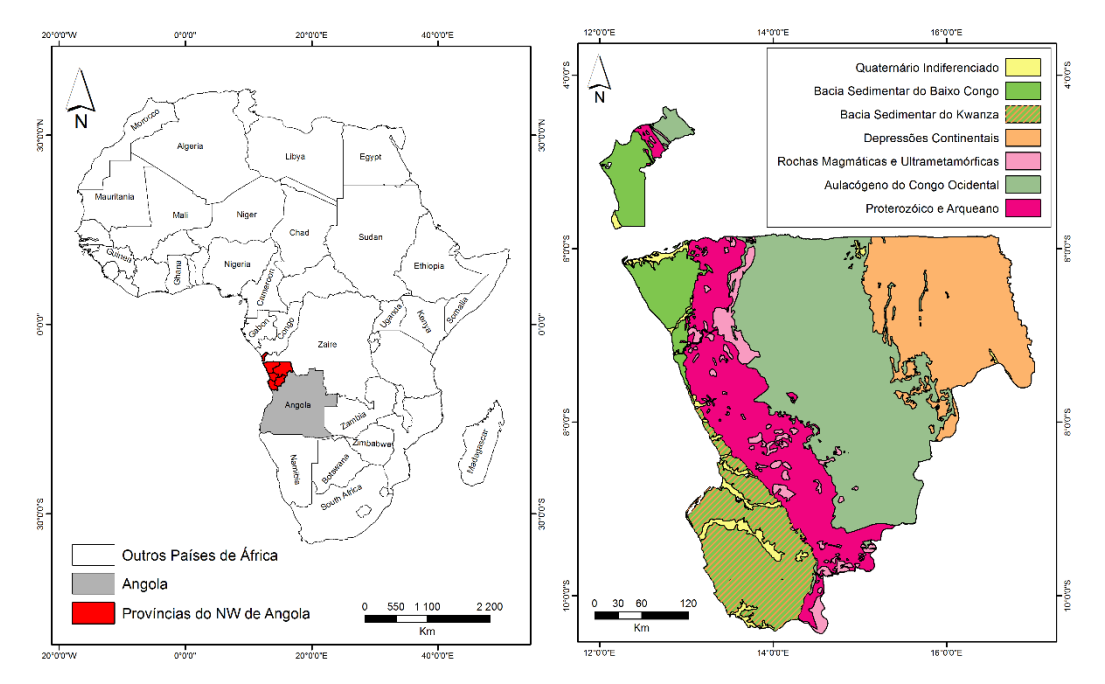

<span id="page-13-0"></span>Figura. 1: Enquadramento da área. Localização geográfica de Angola (Esquerda). Contexto Geológico Regional (Direita)

As instituições empenhadas no estudo da geologia do NW de Angola defrontam algumas dificuldades no tratamento dos dados oriundos deste processo, assim como defrontam dificuldades na divulgação da informação resultante.

A crescente necessidade de difusão e partilha de informação, assim como a necessidade de uso dos meios disponíveis, implicam a adopção de infraestruturas que tornem estes processos mais eficientes.

Por este motivo, pensa-se que, para colmatar as dificuldades existentes, é imprescindível a implementação de um Sistema de Informação Geográfica (SIG) operacional que responda convincentemente às necessidades, não pondo de parte os meios financeiros suficientes inerentes á implementação e manutenção de qualquer sistema de informação.

SIG é um sistema computacional capaz de montar, armazenar, manipular e exibir informações georeferenciadas (isto é, dados identificados de acordo com suas localizações) (USGS, 2007)

O uso dos SIG nas últimas décadas tem vindo a crescer em vários sectores da sociedade, como a educação, economia, agropecuária, administração pública, urbanismo, ordenamento de território, entre outros, pois que, estes apresentam muitas características que se adaptam facilmente à realidade das várias disciplinas (CHISSINGUI M. V., 2012). Apesar de muitos autores porem em causa as capacidades de transformação induzida pelos SIG (PAINHO & CURVELO, 2010), na verdade o seu poder na aquisição, tratamento e modelação de bases de dados espaciais e nas análises de geoprocessamento tem oferecido suporte decisivo na resolução de muitos e variados problemas.

Muitos problemas geográficos envolvem metas e objectivos múltiplos, que muitas vezes não podem ser expressos de forma compatível (LONGLEY, GOODCHILD, MAGUIRE, & RHIND, 2011).

A Internet<sup>1</sup> tem possibilitado a formação de novas formas de interacção e organização de actividades sociais, graças às suas características básicas, como o uso e o acesso difundido da informação. A Internet tornou-se um grande mercado para as instituições, sendo o caminho mais rápido para difundir informações para um vasto número de pessoas.

*WebSIG* é um tipo de sistema de informação distribuído, compreendendo no mínimo um servidor e um cliente, onde o servidor é um servidor SIG e o cliente é o navegador web, aplicação desktop, ou aplicação móvel (ESRI, 2014). Com um WebSIG, dependendo das capacidades do *software*, os utilizadores podem exibir, consultar e analisar dados geográficos remotamente através de uma interface de um navegador Web (CORREIA, 2011).

Um WebSIG permite combinar duas poderosas tecnologias: os SIG, analisando e integrando informação geográfica, e a Internet, fornecendo conectividade a um nível global (RIBEIRO, 2012).

**.** 

*<sup>1</sup> Rede mundial de computadores ou terminais ligados entre si, que tem em comum um conjunto de protocolos e serviços, de uma forma que os utilizadores conectados possam usufruir de serviços de informação e comunicação mundial através de linhas telefónicas comuns, linhas de comunicação privadas, satélites e outros serviços de telecomunicações (MORAIS, LIMA, & FRANCO, 2012)*

Um WebGIS pode ter vários níveis de consulta, podendo funcionar internamente num determinado organismo assim como para consulta externa, permitindo a mobilidade dos dados e a sua permanente atualização (MONTEIRO, 2014).

A utilização dos Sistemas de Informação Geográfica por via da Internet no estudo da geologia do NW de Angola gera condições para o desenvolvimento de soluções partindo do espaço geográfico. Assim é possível extrair, tratar, validar e disponibilizar a informação adquirida nas várias fases do mesmo estudo.

## <span id="page-15-0"></span>**1.2 Objectivos**

O principal objectivo deste projecto é desenvolver uma aplicação para armazenamento e disponibilização da informação resultante do estudo da geologia do NW de Angola. Pretende-se que o resultado final seja um sistema direccionado para o desenvolvimento e integração de uma base de dados espacial multivariada, necessária para a análise de grandes volumes de dados provenientes do estudo da geologia do NW de Angola. A informação gerada pelo sistema será partilhada com os utilizadores a partir de uma interface WebSIG, que atribuirá aos mesmos acesso diferenciado à informação, consoante o seu perfil.

Paralelamente ao principal objectivo, pretende-se com este projecto promover o uso dos Sistemas de Informação Geográfica com recurso a Internet (também conhecidos como WebSIG) em estudos geológicos, em Angola.

Em função da utilização do WebSIG neste trabalho, a solução a desenvolver será designada WebSIG NW-Angola – Sistema de Informação Geológica do NW de Angola.

### <span id="page-15-1"></span>**1.3 Hipóteses de projecto**

As hipóteses formuladas são as seguintes:

- Actualmente em Angola são raros os casos de estudo geológicos que fazem uso do WebSIG. Aliado a este facto, existe pouca divulgação desta ferramenta entre as companhias intervenientes nestes processos;
- O WebSIG aplicado ao estudo da geologia do NW de Angola poderá vir a permitir o armazenamento consistente dos dados, a integração e análise

de dados de diferentes origens num único sistema, assim como a partilha de informação entre os intervenientes no processo.

 A utilização de *softwares* de código fonte aberto pode permitir, em algumas situações, a resolução de problemas tecnológicos da instituição com custos de licenciamento reduzido ou nulo.

## <span id="page-16-0"></span>**1.4 Metodologia**

O trabalho foi desenvolvido no Departamento de Geologia da Faculdade de Ciências da Universidade Agostinho Neto, usando preferencialmente dados disponíveis. Quando necessário, os dados foram adequadamente alterados para proteção da segurança e confidencialidade dos mesmos.

A metodologia usada resume-se nas fases abaixo descritas:

- Revisão Bibliográfica, onde foram feitas consultas a toda bibliografia disponível a fim de se ter conhecimento sobre os pormenores inerentes ao estudo geológico, bem com os pormenores inerentes ao uso e aplicação dos Sistemas de Informação Geográfica;
- Avaliação das potencialidades de um sistema de gestão de dados na Internet, que reuniu algumas entrevistas de carácter informal com os principais intervenientes do processo;
- Selecção das aplicações de *software* utilizadas no projecto, com preferência para aplicações e código fonte aberto (*open source*);
- Desenvolvimento do modelo de dados conceptual, onde foram analisados todos os pressupostos técnicos do projecto, e foram identificadas as entidades (espaciais ou não espaciais) e respectivas relações e atributos;
- Preparação dos dados existentes;
- Integração dos dados nas aplicações;
- Programação, onde foi desenvolvido o projecto *Web* propriamente dito;
- Testes e avaliações.

#### <span id="page-17-0"></span>**1.5 Organização do projecto**

Este projecto é composto por seis capítulos, que correspondem a cinco fases do mesmo. Na sua redacção, por sistema, são utilizados vocábulos em português sempre que a sua tradução da língua original não levante dúvidas ou possa levar a erros de interpretação.

O primeiro capítulo da dissertação é sobretudo dedicado ao enquadramento do tema, à apresentação do trabalho a desenvolver e dos objectivos a atingir, e explanação da metodologia usada.

No segundo capítulo é abordada a temática geral dos SIG via internet. São referidas as características principais que possui um sistema desta natureza e as estratégias relevantes para o seu desenvolvimento e implementação. São também indicados alguns exemplos de sucesso internacionais e nacionais de implementação de WebSIG.

O terceiro capítulo é dedicado ao enquadramento geográfico e geológico do NW de Angola. É feita uma breve explanação sobre a evolução tectónica da zona, e respectiva descrição estratigráfica.

O quarto capítulo corresponde ao desenvolvimento do modelo conceptual dos dados do estudo geológico do NW Angolano. Foi feita inicialmente uma análise dos benefícios e funcionalidades que a implementação de um sistema de gestão de dados na Internet pode trazer a uma instituição dedicada ao estudo da geologia de uma determinada zona. É também efectuada neste capítulo a definição das especificações técnicas necessárias para a implementação de um WebSIG. Este capítulo refere-se ainda à escolha da aplicação WebSIG que foi utilizada no projecto, justificando-se a sua escolha.

O quinto capítulo refere-se ao desenvolvimento do WebSIG NW-Angola, sendo descritos todos os passos que foram dados, desde a criação da base de dados, passando pela programação na Internet (e escolha da linguagem), até à validação do resultado final.

Finalmente, no sexto capítulo apresentam-se as conclusões tiradas da realização deste projecto e deixam-se as referidas recomendações.

## <span id="page-18-0"></span>**2. SIG NA INTERNET**

#### <span id="page-18-1"></span>**2.1. Introdução**

Nos dias de hoje, muita gente de vários ramos da sociedade usa a internet para divulgar a sua actividade, por exemplo um casal de noivos inclui o seu endereço Web nos convites de casamento para que as pessoas tenham acesso a informação do hotel e recepção, fotografias dos noivos felizes, a lista de prenda que desejam. Então, surge a questão "O que há de tão especial sobre SIG usando o poder da Web?".

Através da internet, utilizadores WebSIG serão capazes de aceder a aplicações SIG sem aquisição de *software* SIG, utilizando apenas um navegador Web. Detalhando, os fundamentos dos SIG permanecem, mas tornam-se *online* e todos os podem usar com os devidos privilégios e restrições. Não se trata da substituição dos SIG *desktop* por WebSIG, pois geralmente apenas as funcionalidades básicas dos SIG tradicionais podem ser difundidas num WebSIG (CORREIA, 2011).

Desta forma, podem agora mapas detalhados ser gerados a partir de enormes bases de dados de informação espacial e distribuídos por todo o mundo. A Web é uma maneira custo-efectiva para compartilhar ou fornecer acesso público aos dados em todo o mundo na Internet.

#### <span id="page-18-2"></span>**2.2. Características fundamentais de um WebSIG**

A disponibilização da informação geográfica com recurso a Internet pode variar quanto às suas funcionalidades, desde a simples visualização de uma mapa estático no navegador Web, até à disponibilização de dados não tratados ao utilizador, que terá depois de os descarregar, importar e tratar numa aplicação SIG de sua escolha, até atingir o objectivo que pretende.

Segundo TAO (2001), a maioria dos sistemas de serviços SIG *on-line* fornecem serviços de dados espaciais centralizados baseados numa arquitectura de computação cliente / servidor. Estes sistemas permitem aos utilizadores aceder a conjuntos de dados espaciais de bases de dados remotas.

Uma abordagem de desenvolvimento alternativo para os *GISystems* (Sistemas de Informação Geoespacial) seria uma abordagem orientada a serviços que permita aos utilizadores aceder, juntar, e "alugar" os componentes de geoprocessamento que são distribuídos através de uma rede através de navegadores Web padrão (TAO, 2001).

Em tal cenário, os utilizadores fazem seus dados disponíveis para um agente *GIService* (Serviço de Informação Geoespacial), e escolhem as ferramentas certas para processar seus conjuntos de dados. Os utilizadores também têm um controle total sobre o processamento de dados. O tratamento pode ser feito remotamente num servidor hospedeiro ou localmente na máquina do utilizador. O agente *GIService* fornece uma interface comum com a qual os componentes funcionais de geoprocessamento podem ser registados e disponibilizados. Com essa arquitectura, dados e recursos de geoprocessamento distribuídos em toda a rede podem ser acedidos, montados e ainda integrados por utilizadores da rede.

TAO (2001) aborda três razões para o desenvolvimento de um *GIService* em alternativa a um *GISystem*:

#### Do ponto de vista tecnológico

O impacto da computação em rede centrada em SIG não tem precedentes. Do ponto de vista tecnológico, a arquitectura SIG evoluiu: (a) Da estrutura principal SIG para SIG desktop; (b) A partir de SIG desktop para uma arquitectura baseada em rede (Internet / Intranet) do tipo cliente/servidor SIG, e (c) A partir de cliente/servidor SIG para SIG distribuído omnipresente.

O geoprocessamento baseado na Internet está apenas a começar. Ele permitirá serviços de geoprocessamento entregues através da Internet ou de uma Intranet. Os SIG existentes baseados na web que suportam principalmente serviços de dados espaciais não podem fornecer aos utilizadores serviços de processamento espacial, tais como o processamento de dados espaciais, análise espacial e modelagem.

### Do ponto de vista da Engenharia de Software

É um facto que a maioria dos utilizadores de SIG usa apenas uma pequena fracção das funcionalidades oferecidas por SIG. No entanto, os utilizadores ainda precisam pagar taxas de licenciamento completo, a fim de obter o sistema instalado em seu escritório.

É muito comum, na realidade, que, se um pacote de *software* não funciona bem para uma função, um outro pacote de *software* deve ser comprado para completar um trabalho de forma adequada.

Ao olhar para este modelo de negócio, pode-se perguntar se existe uma maneira de mudar esta situação em que o custo de aquisição de *software* pela comunidade SIG é substancial, assim como o investimento por fornecedores para criar pacotes que tentam resolver todos os problemas. Com o advento da tecnologia de componentes de *software*, é possível que um grande SIG proprietário possa ser dividido em diversos componentes funcionais interoperáveis. Esses componentes podem ser montados e integrados pelos utilizadores para atender às suas próprias necessidades. O conceito-chave de um WebSIG baseado em *GIServices* é que o *software* multifuncional oferecido por um fornecedor SIG tradicional pode ser entregue através de muitos componentes interoperáveis de geoprocessamento através de uma rede.

#### De Ponto de vista dos Utilizadores

Com os serviços de geoprocessamento disponíveis na Internet, os utilizadores são capazes de escolher e usar os componentes de geoprocessamento com base nas suas próprias necessidades. As ferramentas de *software* podem ser facilmente "alugadas" através da Internet. Isso também irá permitir que o utilizador construa um sistema personalizado, reunindo apenas os componentes necessários. Vários arranjos *e-commerce*, tais como o registo de acesso, medição de *software*, etc, podem ser usados. Por um lado, isso beneficia os utilizadores em termos de economia de custos (pagando por necessidades), e por outro lado, ele irá gerar mais lucros para os fornecedores devido ao acesso maciço e compra de serviços, bem como as despesas gerais reduzidas, com respeito à manutenção e suporte ao cliente.

#### <span id="page-20-0"></span>**2.3. Arquitectura de um WebSIG**

Um WebSIG tem como objectivo fundamental disponibilizar, a uma dada comunidade de utilizadores, acesso facilitado a informação geográfica e a ferramentas de modelação e processamento. Oferece uma arquitectura aberta e

distribuída para disseminação de dados espaciais e aplicações Web de processamento na Internet. Esta característica faz com que as organizações facilmente distribuam conteúdos e aplicações de geoprocessamento sem grandes restrições de tempo e custo para os seus utilizadores ou consumidores.

Para implementação de uma solução WebSIG empresarial existem várias arquitecturas possíveis, apresentando cada uma delas, obviamente, vantagens e desvantagens, e sendo umas mais apropriadas do que outras para determinados contextos organizacionais. Não obstante a configuração final que esta arquitectura possa assumir, existem no entanto componentes básicos e obrigatórios, que se passam a enumerar e descrever:

Cliente: tipicamente refere-se ao navegador Web no computador do utilizador ([Figura. 2](#page-22-0)). Na esfera WebSIG o Cliente é normalmente o local onde os utilizadores interagem com os dados espaciais ou com as ferramentas de análise espacial (ALIOTTA, BUFFA, & IACCARINO, 2008). É também o local onde os programas SIG oferecem diferentes formas de output para o utilizador em função de comandos, funções, tarefas e/ou ferramentas que são desencadeados por algumas acções executadas no lado do Cliente ou do Servidor e que podem ter alguma lógica de negócio associada.

Servidor: a arquitectura de Servidor dum WebSIG geralmente tem quatro componentes: Servidor Web, Servidor Aplicacional, Servidor de Mapas e Servidor de Dados (JU & CHEN, 2011 e SIKDER, GANGOPADHYAY, & SHAMPUR, 2012) [\(Figura. 2\)](#page-22-0).

Servidor Web: é o que responde a pedidos enviados pelo navegador Web via Hypertext Transfer Protocol (HTTP)<sup>2</sup> (SIKDER, GANGOPADHYAY, & SHAMPUR, 2012).

Servidor Aplicacional: é na sua essência um *software* que apoia o desenvolvimento, implementação e gestão de um número alargado de aplicações num ambiente distribuído. Actua como um *middleware<sup>3</sup>* que define, mantém e termina uma dada ligação entre o Servidor Web e o Servidor de

**.** 

*<sup>2</sup> Protocolo de Transferência de Hipertexto - é um protocolo de comunicação utilizado para sistemas de informação de hipermedia distribuídos e colaborativos. (WIKIPÉDIA, HTTP, 2015).*

*<sup>3</sup> Middleware é o software que reside acima da rede e a baixo software aplicativo que reconhece o serviço (UMAR, 2004).*

Mapas (REINHARDT & HOSSAIN, 2011). Também gere os pedidos concorrentes e faz o balanceamento de carga entre os Servidores de Mapas. O principal objectivo do Servidor Aplicacional é a separação da lógica de negócio da lógica de apresentação e lógica de dados.

Servidor de Mapas: é considerado o "cérebro" de qualquer aplicação WebSIG. Disponibiliza algumas funções de SIG tradicionais, como análise espacial, pesquisa – *queries* – sobre componente alfanumérica ou geométrica dos dados, e disponibiliza mapas dinâmicos ao Cliente de acordo com os pedidos dos utilizadores (JU & CHEN, 2011).

Servidor de Dados: gere os dados, espaciais ou não espaciais, num sistema de gestão de base de dados, relacional ou não relacional (Reinhardt & Hossain, 2011). As aplicações Cliente acedem, através dos respectivos intermediários, aos dados através de declarações de *Structured Query Language* (SQL)<sup>4</sup> .

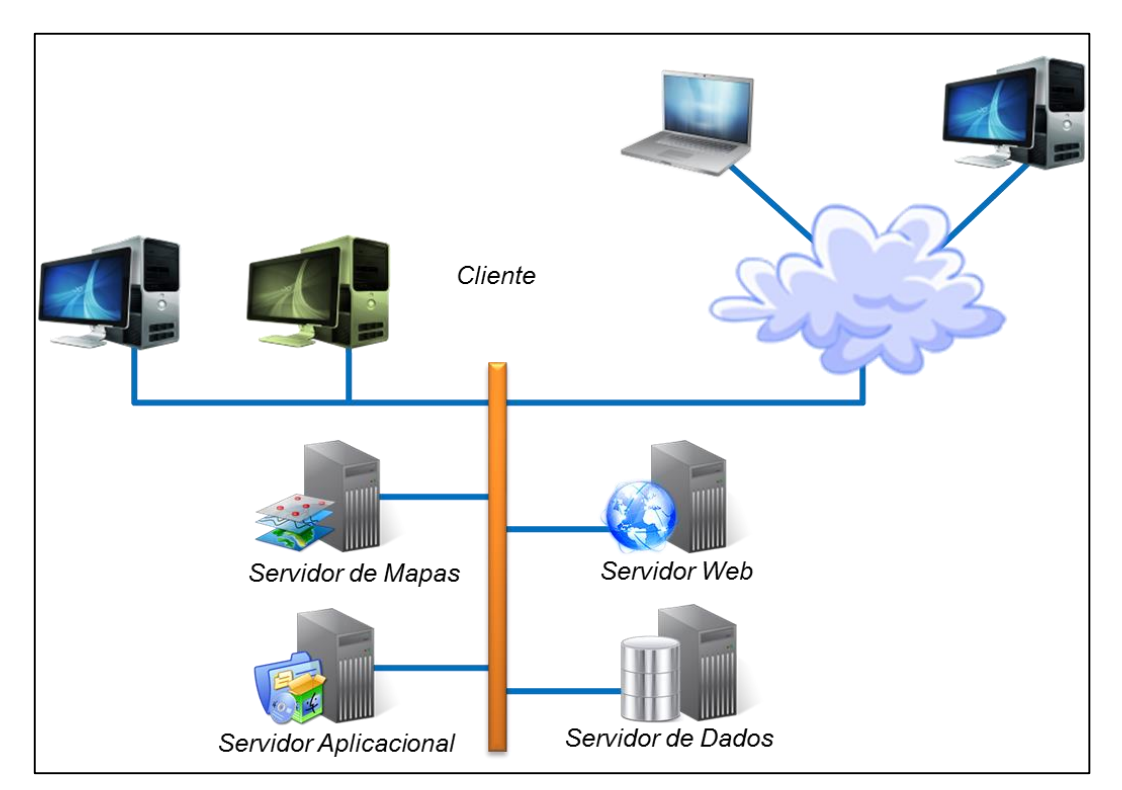

<span id="page-22-0"></span>Figura. 2: Componentes de um WebSIG. Adaptado de REINHARDT & HOSSAIN, 2011.

Geralmente os componentes apresentados são implementados numa arquitectura multi-camada (LUO, WANG, XIONG, & XU, 2005), em que as

1

*<sup>4</sup> Linguagem de Consulta Estruturada é a linguagem de computação utilizada para criar, manipular, gerenciar e consultar bases de dados* (BUENO, 2010)

camadas de apresentação, aplicacional e de recursos estão logicamente separadas. No contexto WebSIG o Cliente envia um pedido HTTP para o Servidor Web que o reencaminha para o Servidor Aplicacional. O Servidor Aplicacional responde ao pedido reencaminhando-o para o Servidor de Mapas apropriado gerindo a carga entre os respectivos Servidores de Mapas existentes. O Servidor de Mapas sintetiza o pedido e executa as funções SIG apropriadas requisitando os respectivos dados ao Servidos de Dados [\(Figura. 3\)](#page-23-1).

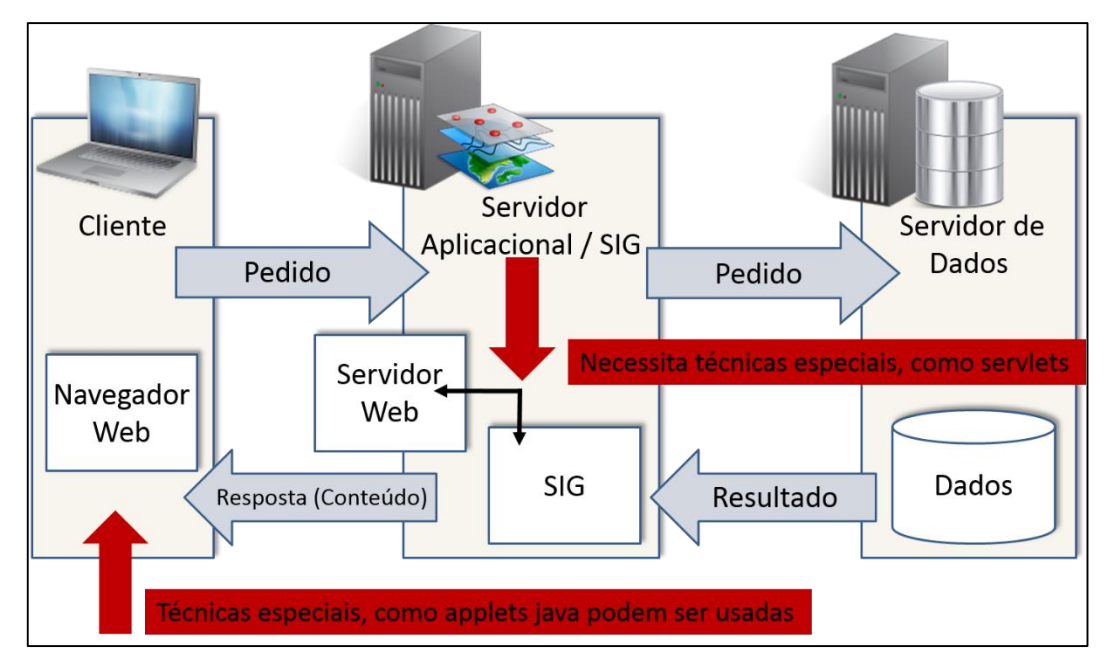

<span id="page-23-1"></span>Figura. 3: Arquitectura de um WebSIG. Adaptado de REINHARDT & HOSSAIN, 2011.

### <span id="page-23-0"></span>**2.3.1. Arquitectura Cliente Estreito**<sup>5</sup> **(aplicações do lado do servidor)**

A arquitectura cliente estreito é usada na arquitectura padrão de um WebSIG. Num sistema cliente-estreito, os clientes só têm a interface do utilizador para comunicar com o servidor e visualizar os resultados. Todos os processos são executados no servidor. Os servidores normalmente têm maior poder de processamento em relação ao cliente, e gerenciam os recursos centralizados. Além disso, a funcionalidade principal está no lado do servidor na arquitetura fina, e há também a possibilidade de programas utilitários no lado do servidor serem ligados ao *software* de servidor (ALESHEIKH, HELALI, & BEHROZ, 2002). A [Figura. 4](#page-24-1) mostra o esquema de comunicação entre o navegador, servidor Web e servidor de SIG. No lado do servidor Web, existem várias

**.** 

*<sup>5</sup> Original: Thin Client Architecture.*

possibilidades para realizar a conexão de SIG para a *World Wide Web*: *Common*  Gateway Interface (CGI<sup>6</sup>), Web Server Application Programming Interface (API<sup>7</sup>), *Active Server Pages* (ASP<sup>8</sup> ), *Java Server Pages* (JSP) e JavaServlet.

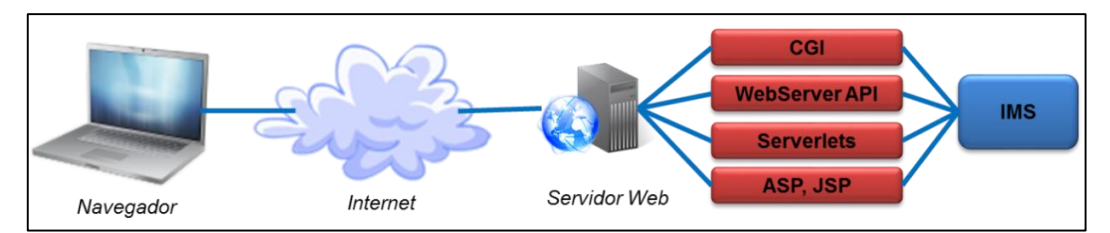

<span id="page-24-1"></span>Figura. 4: Aplicações do lado do servidor. Adaptado de ALESHEIKH, HELALI, & BEHROZ, 2002.

O utilizador no lado do cliente não precisa de nenhum conhecimento sobre a ligação do *IP Multimedia Subsystem<sup>9</sup>* (IMS) no lado do servidor, mas os administradores de sistema ou desenvolvedores de aplicação devem estar familiarizados com estas técnicas. Esta arquitectura é usada em ESRI ArcView IMS<sup>10</sup> e MapInfo MapXtreme Systems<sup>11</sup>.

## <span id="page-24-0"></span>**2.3.2. Arquitectura Cliente Largo<sup>12</sup> (aplicações do lado do cliente)**

Em geral, um navegador da Web pode lidar com documentos HTML<sup>13</sup> (*HyperText Markup Language*) e imagens raster embutidas nos formatos padrão. Para lidar com outros formatos de dados, como dados vetoriais, *clips* de vídeo ou arquivos de música, a funcionalidade do navegador tem que ser ampliada. Usando exatamente a mesma comunicação servidor/cliente na arquitetura Cliente Estreito, o formato de ficheiros vectoriais não poderia ser usado. Para ultrapassar este problema a maioria dos aplicativos navegadores oferecem um

<sup>1</sup> *<sup>6</sup> Consiste numa importante tecnologia que permite gerar páginas dinâmicas, permitindo a um navegador passar parâmetros para um programa alojado num servidor web. (WIKIPÉDIA, 2014)*

*<sup>7</sup> É um conjunto de rotinas e padrões estabelecidos por um software para a utilização das suas funcionalidades por aplicativos que não pretendem envolver-se em detalhes da implementação do software, mas apenas usar seus serviços. (TECHTERM, 2014)*

*<sup>8</sup> Página da internet criada dinamicamente pelo servidor. (INFOPÉDIA, 2014)*

*<sup>9</sup> Consiste na mistura de vídeo, áudio e voz numa única sessão, e, é claro, ser capaz de utilizar estes serviços em roaming na rede. (RUSSELL, 2007)*

*<sup>10</sup> É um servidor Web Map produzido pela ESRI acessível através de um navegador web. Vem sendo substituído por ArcGIS for Server. (ESRI, 2015)*

*<sup>11</sup> é o principal software development kit (SDK) para a integração de inteligência de localização com os sistemas de negócios existentes. (PITNEY-BOWES, 2015)*

*<sup>12</sup> Original: Thick Client Architecture.*

*<sup>13</sup>É a linguagem de marcação padrão usado para criar páginas web. (SILVA M. S., 2008).*

mecanismo que permite que ter programas de terceiro nível a trabalhar junto do navegador como um *plug-in<sup>14</sup>* .

A funcionalidade de interface de utilizador progrediu de documento simples para aplicações mais interactivas, recorrendo a formulários HTML e CGI, Java script para aumentar as capacidades de interface de utilizador, Java applets para prover funcionalidade do lado do cliente. Actualmente as capacidades de interface de utilizador são combinadas com invocações remotas (ALESHEIKH, HELALI, & BEHROZ, 2002) [\(Figura. 5\)](#page-25-2).

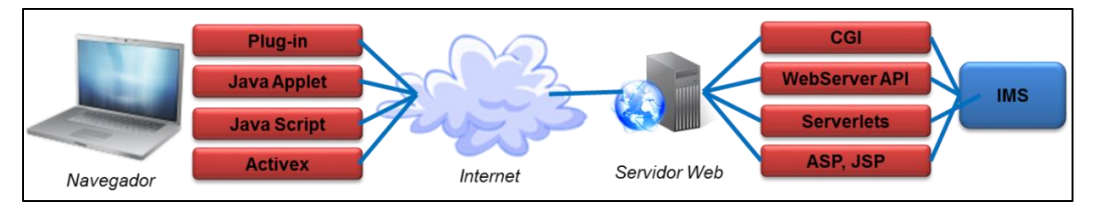

<span id="page-25-2"></span>Figura. 5: Aplicações do lado do cliente. Adaptado de ALESHEIKH, HELALI, & BEHROZ, 2002**.**

### <span id="page-25-0"></span>**2.3.3. Arquitectura Cliente Médio**

Para evitar processamento de dados vetoriais no lado do cliente e reduzir os problemas das arquiteturas anteriores, surge a arquitetura Cliente Médio. Com o uso de extensões do lado do cliente e do servidor, os clientes podem ter mais funcionalidades face à arquitetura cliente estreito (ALESHEIKH, HELALI, & BEHROZ, 2002).

Por outras palavras, se o computador do utilizador contém apenas o serviço de exibição, então, o utilizador deve estar a usar um cliente estreito. Se o computador do utilizador também é um prestador de serviço, então, o utilizador deve estar a usar um cliente médio. E finalmente, se o computador do utilizador também contém um elemento de exibição gerador de serviço, isso pode indicar que o utilizador está usar um cliente largo (ALESHEIKH, HELALI, & BEHROZ, 2002).

## <span id="page-25-1"></span>**2.3.4. Arquitectura Distribuída**

-

De desenvolvimentos recentes na tecnologia da informação resultaram uma série de arquiteturas de objectos distribuídos que fornecem a estrutura

*<sup>14</sup> É um programa de computador usado para adicionar funções a outros programas maiores, provendo alguma funcionalidade especial ou muito específica. (LIMA, 2011)*

necessária para a construção de aplicações distribuídas. Esta estrutura também suporta um grande número de servidores e aplicativos em execução ao mesmo tempo.

A ideia geral do modelo de serviço distribuído GIS é que um programa cliente, em qualquer um navegador de Internet ou uma aplicação independente, deve ser capaz de acessar os recursos distribuídos em toda a rede. Os recursos aqui referem-se a ambos os dados geográficos e componentes de geoprocessamento disponíveis na rede. O cliente e o servidor, neste contexto, não se referem a um equipamento específico. Qualquer máquina, quando ela solicita os recursos remotos durante o processamento, é um cliente, e qualquer máquina que fornece tais recursos é um servidor.

Um modelo ideal de serviço SIG distribuído deve ser um modelo "dados geográficos em qualquer lugar, geoprocessamento em qualquer lugar", o que significa que dados geográficos e ferramentas de geoprocessamento podem ser distribuídos com a maior flexibilidade em praticamente qualquer lugar na rede. Os componentes de dados geográficos e de geoprocessamento não têm que estar no mesmo local, mas eles devem ser capazes de cooperar ou de se integrar, sempre que são necessários para concluir uma tarefa específica (YUAN, 2000).

#### <span id="page-26-0"></span>**2.4.Soluções de desenvolvimento de um WebSIG**

Independentemente da nossa experiência no mundo dos SIG, no geral, podemos dizer que um SIG é um sistema para entrada, armazenamento, manipulação e saída da informação geográfica. O crescimento da World Wide Web resultou no desenvolvimento de "internet GIS", que vão desde a simples disponibilização de mapas estáticos até sistemas de computação distribuída (Anselin, 2004, *in* (RAMOS, 2009)).

Existem inúmeras vantagens na utilização de WebSIG, que podem ser descritas de vários ângulos. Do ponto de vista da pessoa ou da organização que deseja publicar dados geográficos na Web, a utilização dos WebSIG facilita no gerenciamento, actualização e visualização dos dados geográficos; dispensa a instalação do SIG na máquina cliente; e dá maior escalabilidade, o que representa a capacidade de evolução do WebSIG ao longo do tempo (PENG & TSOU, 2003). Do ponto de vista dos utilizadores, os WebSIG são ferramentas fáceis de usar e com um enorme poder de comunicação (ARAGÃO, 2009).

No campo do WebSIG, existem inúmeros aplicativos disponíveis que permitem a publicação e consulta de informação geográfica na Internet, quer desenvolvidos por empresas comerciais, quer por grupos de pesquisa. Assim, as soluções WebSIG distinguem-se em duas vertentes, soluções proprietárias e soluções livres.

Existem diversas vantagens e desvantagens tanto na utilização de soluções proprietárias como livres para o desenvolvimento de WebSIG. As soluções proprietárias possuem recursos mais amigáveis e facilitam o desenvolvimento do projeto. Estes recursos, entretanto, estão embutidos em pacotes com custos proibitivos para a maioria das organizações. As soluções em ambientes livres, por outro lado, não apresentam geralmente custos para a sua aquisição e utilização, mas exigem que o desenvolvedor possua conhecimentos sobre a arquitetura e configuração do ambiente (ARAGÃO, 2009).

Os principais pacotes de *software* SIG ao dispor dos utilizadores são provenientes de um pequeno grupo de empresas que por vezes aproveitam a baixa concorrência para impor elevados custos de licenças (BARRIGUINHA, 2008). A complexidade envolvida no processo de desenvolvimento de um WebSIG motivou as empresas de *software* proprietários a incluírem nos seus pacotes de soluções ferramentas para facilitar o processo de construção destes sistemas (FERRUCCI, et al., 2007).

No que se refere ao WebSIG, existem diversas opções (*softwares* proprietários) disponíveis no mercado que apresentam em comum os elevados custos de licenciamento e manutenção (BARRIGUINHA, 2008) [\(Tabela 1\)](#page-27-0).

<span id="page-27-0"></span>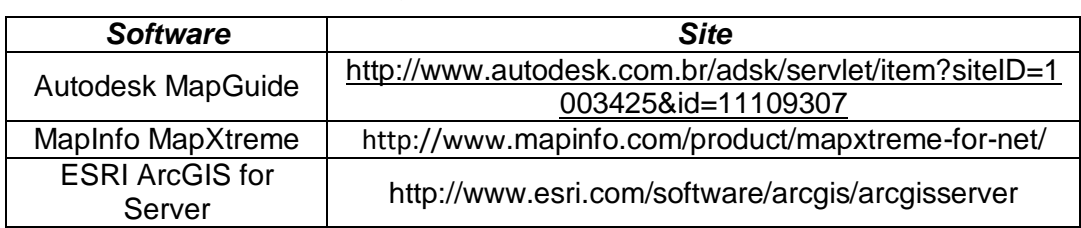

Tabela 1. Principais soluções WebSIG proprietárias (Consulta Maio 2014)

O Open GeoSpatial Consortium (OGC<sup>15</sup>) e o projecto GNU<sup>16</sup> (Software Livre) abriram novas possibilidades no que respeita às opções postas à disposição dos utilizadores. Por uma coincidência histórica, os padrões criados pelo OGC começaram a ganhar maturidade no mesmo período em que os projectos de *software* livre começaram a expandir-se para o setor de Geotecnlogias.

Pode-se definir *software open source* (ou *software* de código fonte aberto) como sendo o *software* disponível com permissão de uso, cópia, e distribuição, quer seja na sua forma original ou com modificações, gratuitamente ou com custo (BARRIGUINHA, 2008).

A Fundação *Free Software<sup>17</sup>* definiu as 4 liberdades do *software* livre:

- A liberdade de executar o programa para qualquer propósito;
- A liberdade de estudar como o programa funciona e adaptá-lo para as suas necessidades. O acesso ao código-fonte é um pré-requisito para esta liberdade;
- A liberdade de redistribuir cópias de modo a que o utilizador possa ajudar o seu próximo;
- A liberdade de aperfeiçoar o programa e de libertar os seus aperfeiçoamentos, de modo a que toda a comunidade possa beneficiar.

As soluções WebSIG livres mais populares são apresentadas na [Tabela 2](#page-28-0)

<span id="page-28-0"></span>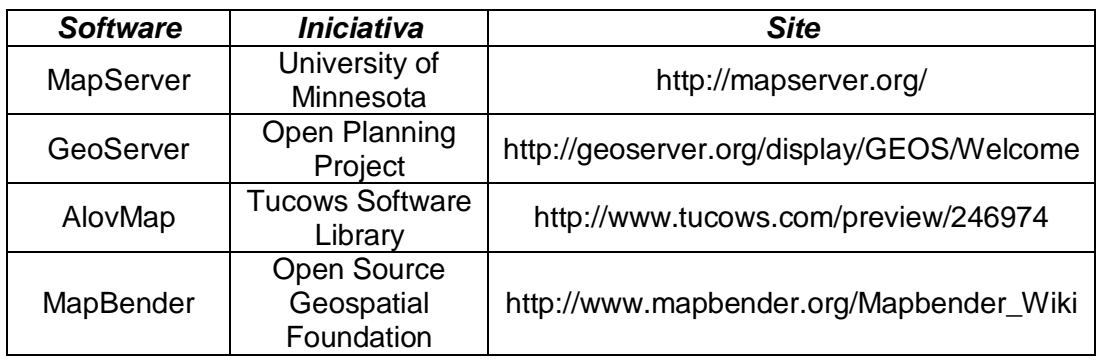

Tabela 2. Principais soluções WebSIG livres (Consulta Maio 2014)

<sup>1</sup> *<sup>15</sup> Criado em 1994, possui a missão de "desenvolver especificações para interfaces espaciais que serão disponibilizadas livremente para uso geral". (OGC, 2014)*

*<sup>16</sup> Iniciativa da Fundação Free Software. (GNU, 2014)*

*<sup>17</sup> É uma organização sem fins lucrativos com a missão em todo o mundo para promover a liberdade do utilizador de computador e para defender os direitos de todos os utilizadores de software livre. (FREE-SOFTWARE-FOUNDATION, 2015)*

## <span id="page-29-0"></span>**2.5.Exemplos Relevantes**

A utilização de WebSIG para disponibilizar informação geográfica tem assumido ao longo do tempo variadas formas, com graus variados de complexidade de implementação e com níveis diferenciados de funcionalidade.

Nos dias de hoje é possível indicar vários casos de implementação de WebSIG, que atingiram níveis satisfatórios de aceitação pela sociedade em geral, e pela comunidade SIG em particular. São exemplos que trabalham com temáticas diferentes, dentre as quais podemos destacar casos de pesquisa em cartografia e geomorfologia, casos de pesquisa agro-pecuária, casos de pesquisas em ordenamento de território, entre outros.

Passam a descrever-se três exemplos que se considera serem suficientemente elucidativos para demonstrar a aplicabilidade dos WebSIG.

## <span id="page-29-1"></span>**2.5.1. Projecto WebGIS.com**

O WebGIS.com é uma iniciativa da companhia *Lakes Environmental*. Este projecto contém atualmente uma extensa cobertura de mapas para aplicações técnicas, incluindo a Modelação da Dispersão do Ar, Saúde Humana e Avaliação de Risco Ecológico, e Processamento Terreno (ENVIRONMENTAL, 2009) [\(Figura. 6\)](#page-29-2).

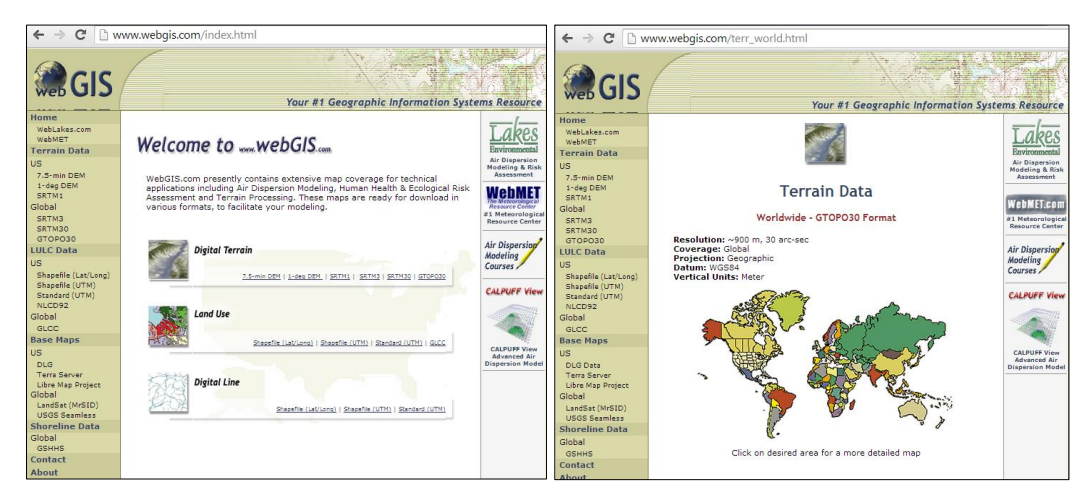

<span id="page-29-2"></span>Figura. 6: Projecto WebGIS.com (ENVIRONMENTAL, 2009). Página inicial (esquerda). Página para obtenção de dados de modelação digital do terreno (direita)

Este WebSIS disponibiliza de forma interativa dados de modelação digital do terreno no formato raster (e.g. SRTM1, SRTM3, SRTM30, GTOPO30), Uso e Cobertura da Terra (LULC) no formato vectorial, e Gráficos de Linha Digital (DLG) no formato vectorial. Os dados para os Estados Unidos da América são disponibilizados com maior detalhe, e com grande escala; por sua vez, para outras partes do planeta, os dados são disponibilizados em escalas médias a pequenas.

## <span id="page-30-0"></span>**2.5.2. WebGIS Moçambique**

O projecto WebGIS Moçambique [\(Figura. 7\)](#page-30-1) foi desenvolvido pela *Embrapa Monitoramento por Satélite* com o objectivo de consolidar a organização e disponibilização das bases de dados geoespaciais no contexto da Plataforma Moçambique<sup>18</sup> coordenada pela Empresa Brasileira de Pesquisa Agropecuária (Embrapa) (BOLFE, et al., 2013).

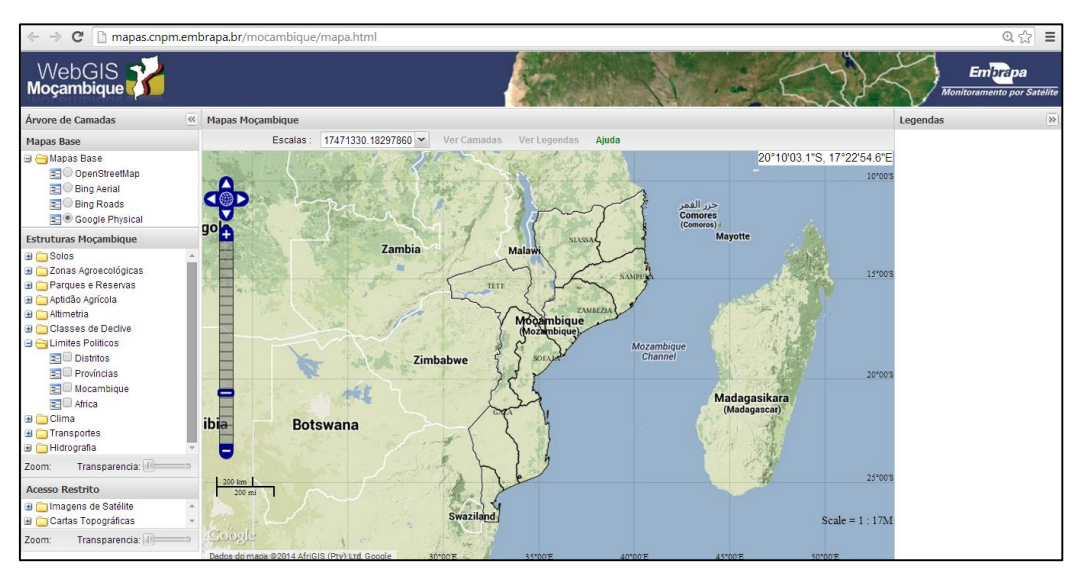

Figura. 7: WebGIS Moçambique (EMBRAPA, 2013)

<span id="page-30-1"></span>O WebGIS Moçambique apresenta onze planos de informação geoespaciais: 1) Mapas Base, 2) Solos, 3) Zonas Agro-ecológicas, 4) Parques e Reservas, 5) Aptidão Agrícola, 6) Altimetria, 7) Classes de Declividade, 8) Limites Políticos, 9) Clima, 10) Transportes, 11) Hidrografia.

A publicação dos planos de informação utilizando a aplicação GeoServer como servidor de dados geoespaciais permitiu um padrão de interoperabilidade via WMS, mostrando ser o mais adequado para os tipos de dados gerados pelo

**<sup>.</sup>** *<sup>18</sup> Projecto trilateral assinado em 2010, entre a Agência Brasileira de Cooperação (ABC) em conjunto com a United States Agency for International Development (USAID) e o Ministério da Agricultura de Moçambique (MINAG)*

projeto, pois permitiu a combinação de dados vetoriais e matriciais em diferentes formatos, sistemas de referência de coordenadas e projeções (BOLFE, et al., 2013).

## <span id="page-31-0"></span>**2.5.3. GeoKwanza**

O projecto GeoKwanza é uma iniciativa de um estudante do Instituto Superior de Estatística e Gestão de Informação (ISEGI) da Universidade Nova de Lisboa, no âmbito da sua tese de mestrado. Este projecto foi apoiado por algumas instituições angolanas, como é o caso da Universidade Agostinho Neto e do Instituto Geológico de Angola.

O GeoKwanza [\(Figura. 8\)](#page-31-1) é um WebSIG com enfoque na disponibilização de informações geológicas da Bacia Sedimentar do Kwanza (Angola) que permite a realização de tarefas de manipulação de arquivos com diferentes atributos, de forma gratuita, e sem a necessidade de nenhum outro *software* ou de bibliotecas adicionais (Victorino, 2011).

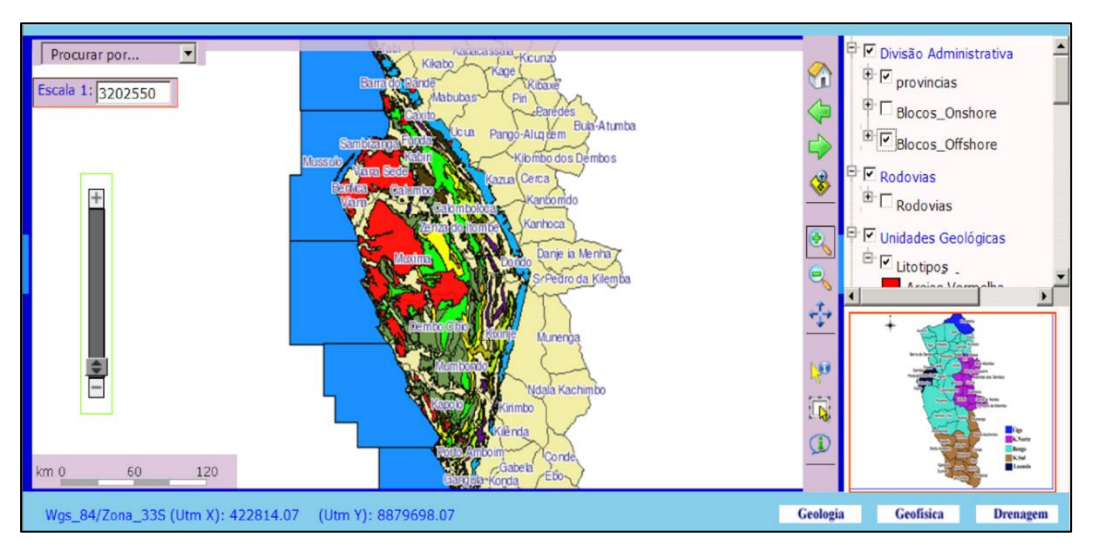

Figura. 8: Página inicial do GeoKwanza (VICTORINO, 2011)

<span id="page-31-1"></span>A solução utilizada para implementação do GeoKwanza foi o QGIS/Grass, e o sistema gestor de base de dados utilizado foi o PostgreSQL com a respectiva extensão espacial PostGIS, sendo que o servidor de mapas utilizado foi o MapServer for Windows (VICTORINO, 2011).

#### <span id="page-32-0"></span>**2.6. Conclusões**

De um modo geral podemos dizer que a maior parte dos WebSIG fornecem serviços de dados espaciais centralizados baseados numa arquitectura de computação cliente/servidor, sendo que existe uma abordagem alternativa GIService que permite aos utilizadores aceder, juntar, e "sublocar" os componentes de geoprocessamento.

Os dois tipos de arquitecturas dos WebSIG são a arquitectura de aplicações do lado do servidor e a arquitectura aplicações do lado do cliente. As vantagens e principalmente as debilidades destas arquitecturas levaram à utilização da arquitectura cliente médio e à arquitectura distribuída.

As soluções de desenvolvimento de um WebSIG podem ser proprietárias ou livres. As soluções proprietárias geralmente oferecem melhores recursos aos utilizadores, mas têm custos de licenciamento muito elevados; por sua vez, as soluções livres têm custos de licenciamento baixos (gratuitos), mas requerem do programador maior domínio das técnicas IT (*Information Technology*).

# <span id="page-33-0"></span>**3. ENQUADRAMENTO GEOGRÁFICO E GEOLÓGICO DO NW DE ANGOLA**

## <span id="page-33-1"></span>**3.1 Localização Geográfica**

A República de Angola está localizada na África austral, dividindo fronteiras a norte com a República do Congo Democrático, a este com a República do Congo Democrático e a República da Zâmbia, a Sul com a República da Namíbia, e a Oeste com o Oceano Atlântico.

A zona de estudo corresponde ao NW de Angola, que compreende as províncias de Cabinda, Zaire, Uíge, Bengo, Luanda e Cuanza Norte. Situa-se entre os paralelos S 4º20' e S 9º20', e os meridianos E 12º00' e E 17º00' [\(Figura. 9\)](#page-33-2).

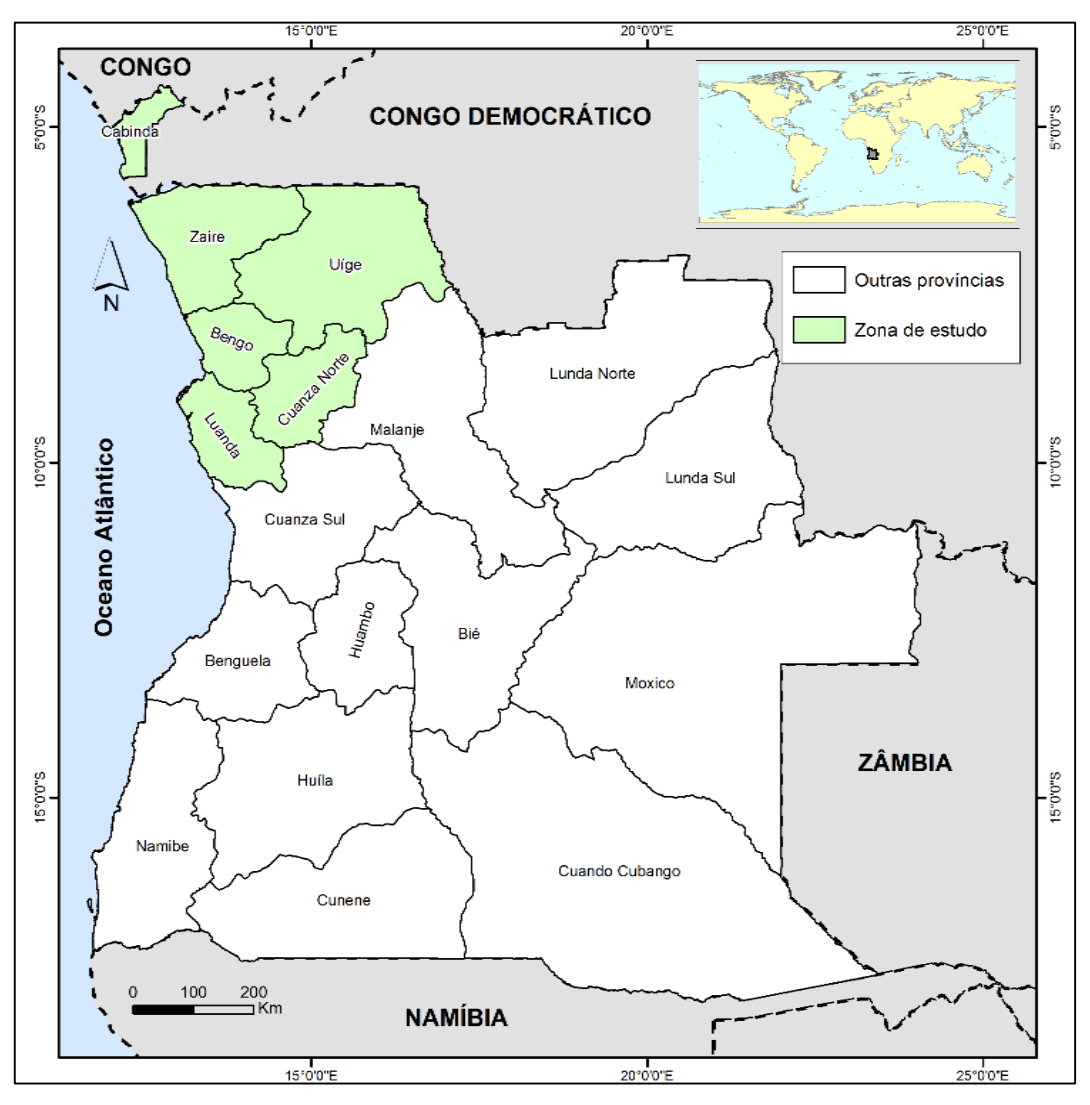

<span id="page-33-2"></span>Figura. 9: Localização da zona de estudo

#### <span id="page-34-0"></span>**3.2 Contexto geológico regional do NW de Angola**

O NW de Angola é constituído por grandes estruturas geológicas, tais como Escudo do Maiombe, Aulacógeno do Congo Ocidental e Depressões Perioceánicas (ARAUJO, et al., 1992).

Geologicamente o Aulacógeno do Congo Ocidental pertence ao Escudo do Maiombe, que se localiza a Oeste do cratão do Congo que abarca as regiões do Sul do Gabão, do Congo Brazzaville, do Congo Kinshasa e termina em Angola no Horst do Kwanza (NSUNGANI, 2012).

A evolução tectónica do Escudo do Maiombe está directamente ligado ao contexto geológico do Supercontinente Gondwana que se fracturou em duas partes: Gondwana Ocidental e Gondwana Oriental, à volta de 1.0 Ma à 800 Ma (Cordani et al, 2003 in (NSUNGANI, et al., 2012)) [\(Figura. 10\)](#page-34-1). O Gondwana Ocidental era formado pelos continentes Sul-Americano e Africano, e o Gondwana oriental é composto pelos cratões: Indiano, Este Antártico, Oeste e Sul Australiano (PEDROSA-SOARES, et al., 2008).

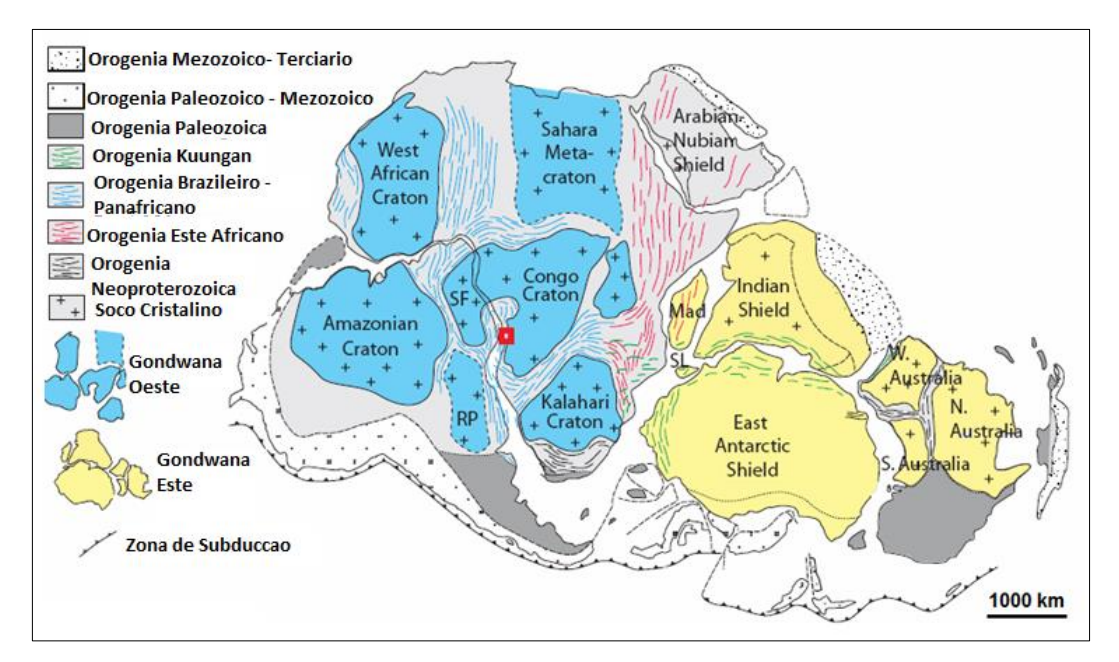

Figura. 10: Esboço do Super Continente Gondwana (adaptado de (GRAY, 2006)).

<span id="page-34-1"></span>A evolução tectónica do Gondwana ocidental foi contínua, na qual criou dentro do segmento Oeste Congolesa, na margem Oeste Africano, uma bacia intracratónica que é conhecida por Aulacógeno do Congo Ocidental (NSUNGANI, et al., 2012).

As depressões perioceánicas de Angola compreendem as três grandes bacias sedimentares, Bacia Sedimentar do Baixo Congo (B.C), Bacia Sedimentar do Kwanza (B.K) e Bacia Sedimentar do Namibe (B.N) (Baptista, 1991 e Bondo, 2014) [\(Figura. 11\)](#page-35-0).

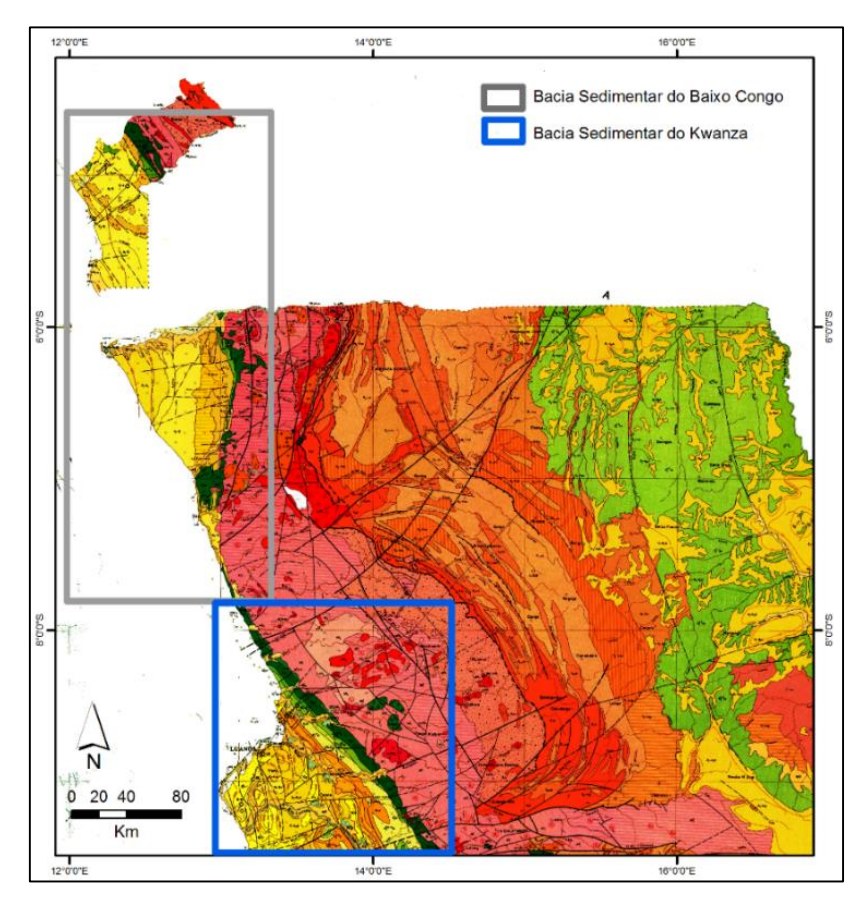

<span id="page-35-0"></span>Figura. 11: Ilustração das bacias sedimentares do NW Angola (extrato da folha nº1 Carta Geológica de Angola a escala 1:1.000.000)

A evolução tectono-sedimentar das bacias sedimentares angolanas está intimamente relacionada com separação das placas Sul-americana e Africana (BAPTISTA, 1991; BUTA-NETO, 2006; ROSANTE, 2013 e BONDO, 2014). Essa evolução culminou com o aparecimento do Oceano Atlântico e a formação das bacias sedimentares angolanas.

Esta evolução é subdividida em quatro episódios, nomeadamente: 1- Pré-Rift, que é caracterizado por uma tectónica pouco intensa, 2- Sin-Rift I e II, que é caracterizado por um forte tectónica, 3- Pós-Rift, caracterizado por uma tectónica moderada, e 4- Subsidência regional, que é caracterizada pelo forte basculamento da bacia (BONDO, 2014).
### **3.2.1. Aulacógeno do Congo Ocidental**

O Aulacógeno do Congo Ocidental contem as séries sedimentares com idade compreendida desde o Proterozóico superior á Cambriano (NSUNGANI, 2012) [\(Figura. 12\)](#page-36-0), constituído pelos seguintes grupos:

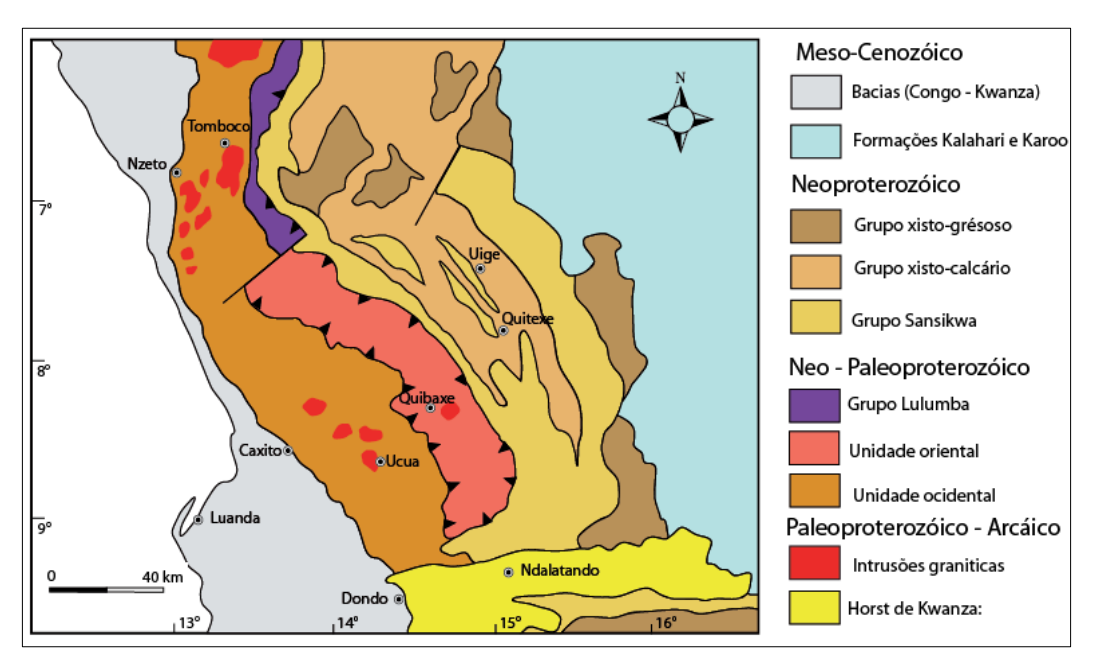

Figura. 12: Esboço Geológico do Escudo do maiombe (NSUNGANI, et al., 2012).

<span id="page-36-0"></span>Grupo Sansikwa, está em contacto com as rochas do soco cristalino e apresenta as seguintes fácies: Na base ardósia laminadas com estratificação gradada, as vezes xistos moscovíticos e no topo com grés quartzoso feldspáticos com alternância de finas camadas grauvaques e xistos argilosos. O grupo Sansikwa está constituído pelas formações, Lulumba, Terreiro e Uonde, segundo (ARAUJO, et al., 1992).

Grupo Alto Chiloango, (aflora somente na zona de Cabinda): é predominantemente constituído por tilóides, calcários, xistos argilosos e grés. O Grupo foi dividido em duas séries: Mouyonzi – essencialmente terrígena com duas formações: Mouyonzi inferior, tilóides com matriz argilo-carbonatada, em alternância com argilitos, grauvaques e conglomerados. A série Sekelolo – terrígeno-carbonatada com as seguintes fácies: argilitos cinzentos, ardósias, xisto-calcários e calcários (ARAUJO, et al., 1992).

Grupo Xisto-calcário, é constituído predominantemente por calcários e dolomites muitas vezes com estromatólitos ou oolíticos, contendo frequentemente nódulos

de sílex. Entre outras rochas, aparecem margas, alternadas com argila, (NSUNGANI, et al., 2012).

Grupo Xisto Gressoso, os principais afloramentos deste grupo encontram-se na zona do maciço do M'bridge e na zona de Mbanza Congo, o mesmo é essencialmente terrígeno e dividido em duas formações: Formação Mpioka com Siltitos e Grés grosseiro e a formação Inkisi que está constituída por argilito e Grés quartzoso, grauvaques e argilas de idade Paleozóica (NSUNGANI, et al., 2012).

Grupo Kalahari, é constituído por duas unidades, a inferior e a superior, sendo a unidade inferior constituído por grés, argilo-arenosos,cascalhos e a unidade superior constituída por areias ocres.

### **3.2.2. Depressões Perioceánicas do NW de Angola**

Angola é dos poucos países por onde as Formações estratigráficas possuem nomes diferentes, não obstante, o conteúdo litológico e, às vezes, mesmo o paleontológico é o mesmo. Assim, as Formações que compõem a coluna litoestratigráfica da bacia do Congo diferem das da bacia do Kwanza e do Namibe. Porém, em todas as bacias é possível identificar as três sequências: Infra-Salífera, Salífera e Pós-salífera (BAPTISTA, 1991).

### Sequência Infra-salífera (Neocomaniano ao início do Apciano)

Na zona de Cabinda e Zaire, é representada por arenitos, das Formações Lucula e Chela, por argilitos de cor preta, da Formação Bucomazi e pelos Carbonatos, da Formação Toca. Na bacia do Kwanza, esta sequência é representada pela Formação Cuvo (cinzento e/ou vermelho). O ambiente de sedimentação típico na formação desta sequência litológica é o fluviolacustre, de idade variável entre o Neocomaniano ao início do Apciano (BAPTISTA, 1991).

### Sequência salífera (Apciano)

Sequência constituída, essencialmente, por evaporitos (halite, anidrites, gesso, etc.), que se formaram num ambiente de deposição de mar confinado. Esta sequência é representada pela Formação Loeme, na bacia do Baixo Congo, ou Sal Maciço, na bacia do Kwanza (ARAUJO, et al., 1992).

### Sequência Pós-salífera (Apciano superior)

Esta sequência formou-se na fase da grande transgressão marinha mundial. É representada por dolomites e anidrites, da Formação Mavuma (B.C) ou Tuenza (K); argilitos, siltitos, arenitos e dolomites, da Formação Pinda (B.C) ou Catumbela (K); arenitos, da Formação Vermelha (B.C) ou Dondo (K); argilitos ricos em matéria orgânica, da Formação Iabe (B.C) ou Quissonde (K); sedimentos finos, e.g., argilitos e siltitos, da Formação Landana e argilitos, margas e arenitos da Formação Malembo (B.C) ou Cabo Ledo (K) (ARAUJO, et al., 1992).

A sequência pós-salífera termina com a deposição discordante do depósito de areias vermelhas continentais, que constituem a Formação Quelo, em todas as bacias.

### **3.3 Mineralização do NW de Angola**

Os principais minerais que historicamente lideram a indústria mineira em Angola são Petróleo, Diamante (BERMÚDEZ-LUGO, 2005), ferro, manganés, ouro, cobre, substâncias betuminosas, gesso, caulino, granito e mármore (Chissingui A. V., 2010). Estas ocorrências minerais estão associadas as estruturas geológicas regionais [\(Figura. 13\)](#page-38-0).

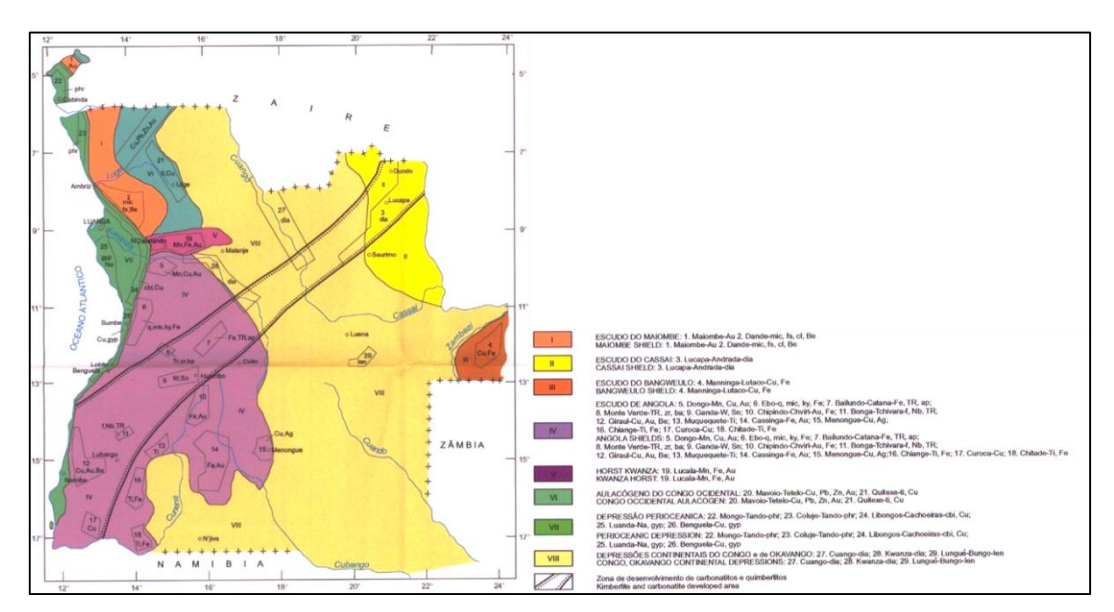

<span id="page-38-0"></span>Figura. 13: Esboço das principais áreas de mineralização de Angola (IGEO, 1998). Ve[r ANEXO 2.](#page-86-0)

No Escudo do Maiombe estão identificadas duas áreas de mineralização, a região do Maiombe e a região do Dande (IGEO, 1998) [\(Figura. 13\)](#page-38-0). Na região do Maiombe (Província de Cabinda) o mineral de maior relevância é o ouro, chegando a representar cerca de 90% da produção de ouro em Angola (IBP-USA, 2009). A região do Dande é dominada por recursos minerais não metálicos, como a Moscovite, Feldspatos e Caulino, também existem ocorrências de Berílio (IGEO, 1998). Para além destas áreas mineralizadas, no Escudo do Maiombe também existem ocorrência de Moscovite na região do Noqui, província do Zaíre (DPSGM, 1965), assim como a ocorrências de rochas ornamentais como gneisse e xistos na região de Caxito a Úcua (MUCANZA, DOMINGOS, & NSUNGANI, 2012).

O Aulacógeno do Congo Ocidental é muito conhecido pela diversidade de ocorrências de minerais metálicos, nele estão identificadas duas áreas de mineralização, a região de Mavoio-Tetelo e a região de Quitexe (IGEO, 1998) [\(Figura. 13\)](#page-38-0). Nesta última região encontramos maioritariamente ocorrências de Titânio e Cobre (IGEO, 1998), assim como ocorrência de Ferro (DPSGM, 1964). Esta região também é comum ocorrência de mármore (MUCANZA, DOMINGOS, & NSUNGANI, 2012).

A produção de grande escala e alta qualidade do mineiro de Cobre tem sido feita na região de Mavoio-Tetelo (IBP-USA, 2009). Mas nesta região também registam-se ocorrências Chumbo, Zinco e Ouro (IGEO, 1998), Ferro (DPSGM, 1963) e Vanádio (DPSGM, 1962). Estudos recentes nesta região identificaram associações minerais de Pirite, Calcocite, Hematite, Goethite e outros hidróxidos de Ferro no Grupo Xito-Gresoso e no Grupo Xisto-Calcário (FERREIRA E. J., 2011).

As Depressões Perioceánicas de Angola são muito estudadas devido o seu potencial na acumulação de minerais combustíveis, Petróleo e Gás natural (BERMÚDEZ-LUGO, 2005, e IBP-USA, 2009), Carvão (linhite) e Turfa (IGEO, 1998), mas nelas também se conhecem ocorrências de outros tipos de minerais [\(Figura. 13\)](#page-38-0).

Na Zona Terrestre da Bacia do Baixo Congo descobertos 13 campos de petróleo e 1 de gás (SONANGOL-EP, 2013). Nesta mesma zona estão localizadas duas áreas mineralizadas com grandes quantidades de Fosforite, a região de MongoTando (província de Cabinda) e a região Coluje-Tando (província do Zaíre) (IGEO, 1998). Por sua vez, no *onshore* da Bacia Sedimentar do Kwanza foram descobertos 1 campo de gás natural e 12 campos de petróleo (SONANGOL-EP, 2013a). Na parte correspondente ao NW de Angola estão localizadas duas áreas de mineralização, a região de Libongos-Cachoeiras potencial em Asfaltite e Cobre, e região de Luanda, potencial em Sódio e Gesso (IGEO, 1998).

### **3.4 Conclusões**

Geograficamente o NW de Angola compreende as províncias de Cabinda, Zaire, Uíge, Cuanza Norte, Bengo e Luanda. Geologicamente compreende grandes estruturas como Escudo do Maiombe, Aulacógeno do Congo Ocidental, Bacia Sedimentar do Baixo Congo e Bacia Sedimentar do Kwanza.

O escudo do Maiombe é constituído pelas rochas mais antigas da região, e sua evolução esta relacionada com a separação do Supercontinente Gondwana. A área mineralizada do Maiombe representa a maior produção de Ouro em Angola.

O Aulacógeno do Congo Ocidental é parte do escudo do Maiombe, onde afloram as formações do Grupo Sansikwa, Grupo Alto Chiloango, Grupo Xisto-calcário, Grupo Xisto Gressoso e Grupo Kalahari. São nestas formações onde encontramos ocorrências de minerais metálicos, como Cobre e Zinco.

A Bacia do Baixo Congo e parte da Bacia do Kwanza contêm formações que representem as três sequências estratigráficas (Infra-salífera, Salifera e Póssalífera), e estas bacias são potenciais acumuladoras de minerais combustíveis.

# **4. MODELO CONCEPTUAL DE GESTÃO DE DADOS DA GEOLOGIA DO NW DE ANGOLA E DEFINIÇÃO DA APLICAÇÃO WEBSIG**

# **4.1. Análise dos benefícios e funcionalidades do WebSIG para o estudo da geologia do NW de Angola**

A geologia do NW de Angola é estudada por várias organizações nacionais e estrangeiras, mas o presente projecto visa a implementação de um WebSIG para o estudo da geologia da região no âmbito do Departamento de Geologia da Faculdade de Ciências da Universidade Agostinho Neto (DEI-GEOLOGIA, 2014).

Actualmente toda a informação produzida pelo processo de estudo da geologia do NW de Angola é caracterizada como sendo dispersa e redundante, com disponibilização e acesso débeis. Esta forma de gerir a informação exige aos seus utilizadores um bom conhecimento dos ficheiros, disponibilidade de tempo e um grande esforço na sua pesquisa e reutilização (PEREIRA A. M., 2012).

Este facto deve-se a existência de vários projectos na região com temas concorrentes, liderados por grupos de investigação associados a organizações e/ou investigadores independentes. Cada grupo de investigação ou organização tem em sua posse muita informação de domínio público que outros grupos desconhecem e vice-versa, sendo que esta informação é útil para todos.

Com a implementação do WebSIG NW-Angola, todos os projectos concorrentes na região concentrariam a informação de domínio público referente à geologia da região num só local, que consiste na base de dados desenvolvida para o efeito, o que consequentemente evitará a dispersão e redundância desta informação.

Actualmente, as pessoas querem ter acesso às cartas geológicas através da internet, cruzar este tipo de informação com informação geográfica de base e outra, em tempo real (PEREIRA A. M., 2012), assim do ponto de vista da disponibilização e acesso, podemos dizer que, com o WebSIG NW-Angola a informação será de todos e todos poderão ter acesso à mesma. Os intervenientes no estudo da geologia da região terão acesso a informação segundo o seu perfil, e poderão utilizá-la na execução das suas actividades, até

mesmo quando estiverem em trabalhos de campo, bastando que levem consigo um computador com acesso a internet.

### **4.2. Pressupostos técnicos para a implementação do WebSIG**

A existência de vários projectos na região com temas concorrentes, pressupõem a existência de vários intervenientes que poderão fazer o uso do WebSIG NW-Angola. Neste sentido, a implementação desta solução deverá ser o elemento integrador de toda a informação gerada pelo estudo geológico da região. Deve criar ligações entre bases de dados isoladas, constituindo um núcleo central de localização de informação e uma rede de gestão de informação e promovendo o uso da informação como um recurso estratégico para todos intervenientes neste processo.

Para garantir a interoperabilidade entre os sistemas, o WebSIG NW-Angola cumprirá com as especificações OpenGIS do Consórcio Open GeoSpatial (OGC). As 4 especificações OpenGIS são: SFS (*Simple Features Specification*), WFS (*Web Feature Service*), WMS (*Web Map Service*) e GML (*Geography Markup Language*) (UCHOA, et al. 2005 e COSTA, 2012)

SFS (*Simple Features Specification*): esta especificação define um formato, de acordo com o padrão SQL, para armazenamento, leitura, análise e actualização de "entidades simples" através de uma API. O OGC define uma "feição simples" como uma composição de atributos espaciais e metadados. Estas feições são baseadas em geometrias 2D com interpolação linear entre os vértices.

WFS (*Web Feature Service*): esta especificação apresenta uma forma de acesso (inserção, actualização, exclusão e análise) à feição através do ambiente web. As operações entre clientes e servidores são baseadas no formato GML. Observe-se que, assim como a SFS, a WFS trabalha com dados vectoriais.

WMS (*Web Map Service*): esta especificação define 4 protocolos (GetCapabilities, GetMap, GetFeatureInfo e DescribeLayer) que permitem a leitura de múltiplas camadas de dados georreferenciados, vetoriais e/ou matriciais. Esta especificação define uma interface web para um serviço baseado em pedidos HTTP (COSTA A. C., 2012). Esta ligação permite somente consulta de dados, sendo todo o processo de renderização do mapa feito no servidor.

Com isso, o cliente recebe uma imagem que corresponde a uma visualização do mapa, de acordo com as camadas (vetoriais ou matriciais) solicitadas.

GML (*Geography Markup Language*): padrão baseado no XML, desenvolvido para permitir o transporte e armazenamento de dados geográficos. GML inclui tanto parâmetros geométricos como características geográficas (COSTA A. C., 2012). Muitos *softwares* livres implementam este formato, mas o formato mais utilizado para a portabilidade de dados geográficos é ainda o ESRI® Shapefile, sendo amplamente utilizado em sistemas comerciais e livres.

## **4.2.1. Definição de um modelo de dados**

O modelo de dados adoptado neste projecto baseia-se no modelo geológico genérico proposto por GRISÉ & BRODARIC (2004), com algumas adaptações em função da realidade do projecto.

Segundo (GRISÉ & BRODARIC, 2004), a estrutura básica apropriada para este modelo tem de ter um conjunto de conceitos com descrição, e um conjunto de ocorrências também com descrição. Um tipo de descrição para as ocorrências é a representação espacial, como mostra a [Figura. 14.](#page-43-0) Descrição é uma classe abstracta, por isso, esperam-se diferentes tipos de descrição. Para o modelo geológico está inclusa estratigrafia, litologia, e outros conceitos gerais. Um conceito pode ser associado a várias ocorrências.

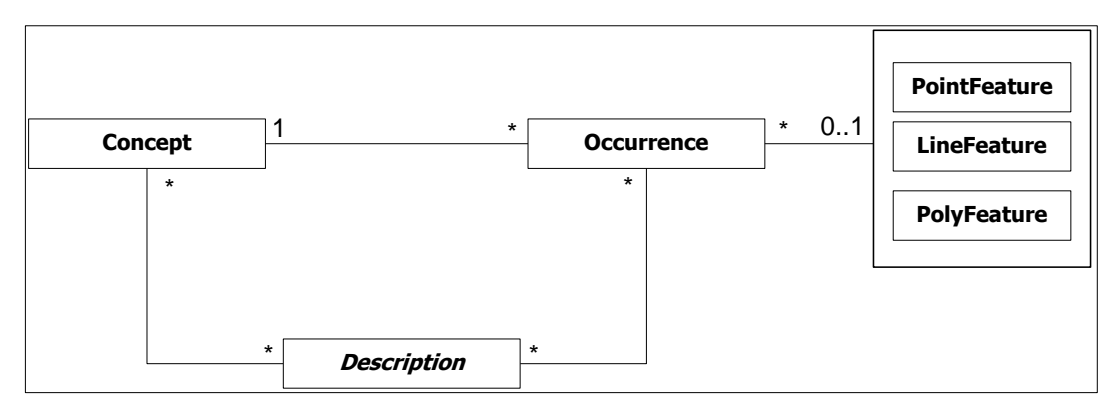

Figura. 14: Modelo Geológico proposto por GRISÉ & BRODARIC, 2004

## <span id="page-43-0"></span>**4.2.2. Especificações para aquisição de dados**

O estudo geológico é realizado em torno das unidades litoestratigráficas (que podem ser supergrupos, grupos, ou mesmo formações), e por esta razão elas

passam a ser a unidade geológica de representação espacial, sendo que os elementos estruturais e alguns elementos cartográficos complementam esta representação.

Alguns elementos topográficos deverão ser incorporados no WebSIG para auxiliar os investigadores durante os trabalhos de campo.

Os dados geológicos utilizados inicialmente neste projecto foram vectorizados a partir de mapas preexistentes, tendo sido adquiridos a partir da Carta Geológica de Angola na Escala 1:1.000.000 (ver [ANEXO 1\)](#page-85-0).

### **4.2.3. Formato dos dados**

Em ambiente SIG, as entidades geográficas são representadas segundo a sua natureza. As entidades geográficas contínuas não possuem fronteiras claramente definidas, e são melhor representadas utilizando o modelo matricial (ou *raste*r), com diversos formatos. Por sua vez, as entidades geográficas discretas são melhor representadas utilizando o modelo vetorial.

As entidades espaciais do presente projecto são representadas no modelo vetorial, e para garantir a interoperabilidade com outros sistemas é usado o formato "ESRI Shapefile", que é um dos formatos mais usados pela comunidade SIG.

### **4.2.4. Metadados**

Metadados são dados sobre dados. Os metadados descrevem a estrutura e alguns significados a respeito dos dados, e, assim, contribuir para que seu uso seja eficiente ou ineficiente (TURBAN, SHARDA, ARONSON, & KING, 2009).

Em ambientes SIG, os metadados contêm diversos tipos de informação, tais como o sistema de projeção cartográfica, tipo de armazenamento, fonte, tipo de geometria, número de feições da camada.

No presente projecto, a edição dos metadados obedecerá o máximo possível à norma ISO 19115, criada pela ISO (*International Organization for Standardization*). Esta norma define o esquema necessário para descrever as informações e serviços geográficos por meio de metadados (ISO, 2014). Ela fornece informações sobre a identificação, a extensão, a qualidade, os aspectos

espaciais e temporais, o conteúdo, a referência espacial, a representação, distribuição e outras propriedades dos dados e serviços geográficos digitais.

#### **4.3. Escolha do WebSIG**

Após a identificação dos pressupostos técnicos para implementação do WebSIG NW-Angola, procedemos agora a selecção dos *softwares* que fazem parte da arquitectura do mesmo.

Existem inúmeras soluções para o desenvolvimento e implementação de um WebSIG, como já foi descrito no Capítulo 2, secção 2.4, desde *softwares* livres a *softwares* proprietários, cada um deles com características específicas. Bauer 2012, fez uma avaliação a alguns dos *softwares* mais populares e de utilização frequente. Faremos recurso a esta avaliação a fim de auxiliar a compreensão das nossas escolhas.

Para reduzir os custos de licenciamento em *software* e deixar em aberto a possibilidade de evolução da aplicação, deu-se aqui preferência aos *softwares*  de código fonte aberto e livres.

Assim, para o servidor de mapas, foi escolhido o MapServer (Tabela 3). O MapServer é uma plataforma de código aberto para a publicação de dados espaciais e aplicativos de mapeamento interativos para a web (MAPSERVER, 2014). Originalmente desenvolvido em meados da década de 1990 na Universidade de Minnesota, o MapServer é disponibilizado sob uma licença MITstyle, e funciona em todas as principais plataformas (Windows, Linux, Mac OS X). O MapServer não é um sistema SIG completo, nem aspira a ser, podendo ser estendido e personalizado através de *MapScript* ou *templates* (MAPSERVER, 2014).

O *MapScript* usado no projecto é o i3Geo. O i3Geo é um aplicativo desenvolvido para o acesso e análise de dados geográficos utilizando a web. Baseado em *softwares* livres, principalmente no MapServer, utiliza como plataforma de funcionamento navegadores para internet como o Internet Explorer e o Firefox (AMBIENTE, 2014). Foi desenvolvido pelo Ministério do Meio Ambiente (Brasileiro) e distribuído sob a licença GPL (General Public License), tendo como objetivo difundir o uso do geoprocessamento como instrumento técnico-científico e implementar uma interface genérica para acesso aos dados geográficos existentes em instituições públicas, privadas ou não governamentais.

Para armazenamento e gestão dos dados, foi escolhido o PostGIS (POSTGIS, 2014). O PostGIS é uma extensão de base de dados espaciais para a base de dados objeto-relacional PostgreSQL (POSTGRESQL, 2014). Ela adiciona suporte para objetos geográficos, permitindo executar consultas consultas envolvendo a localização dos objectos espaciais. O PostGIS conta com um grande número de funções para análises espaciais/topológicas que estendem o próprio SQL do PostgreSQL (UCHOA, COUTINHO, FERREIRA, FILHO, & BRITO, 2005a). Esta escolha deveu-se ao facto do PostGIS/PostgreSQL ser livre, robusto, e suportado pelo MapServer (servidor de mapas) e pela aplicação desktop escolhida (Tabela 4).

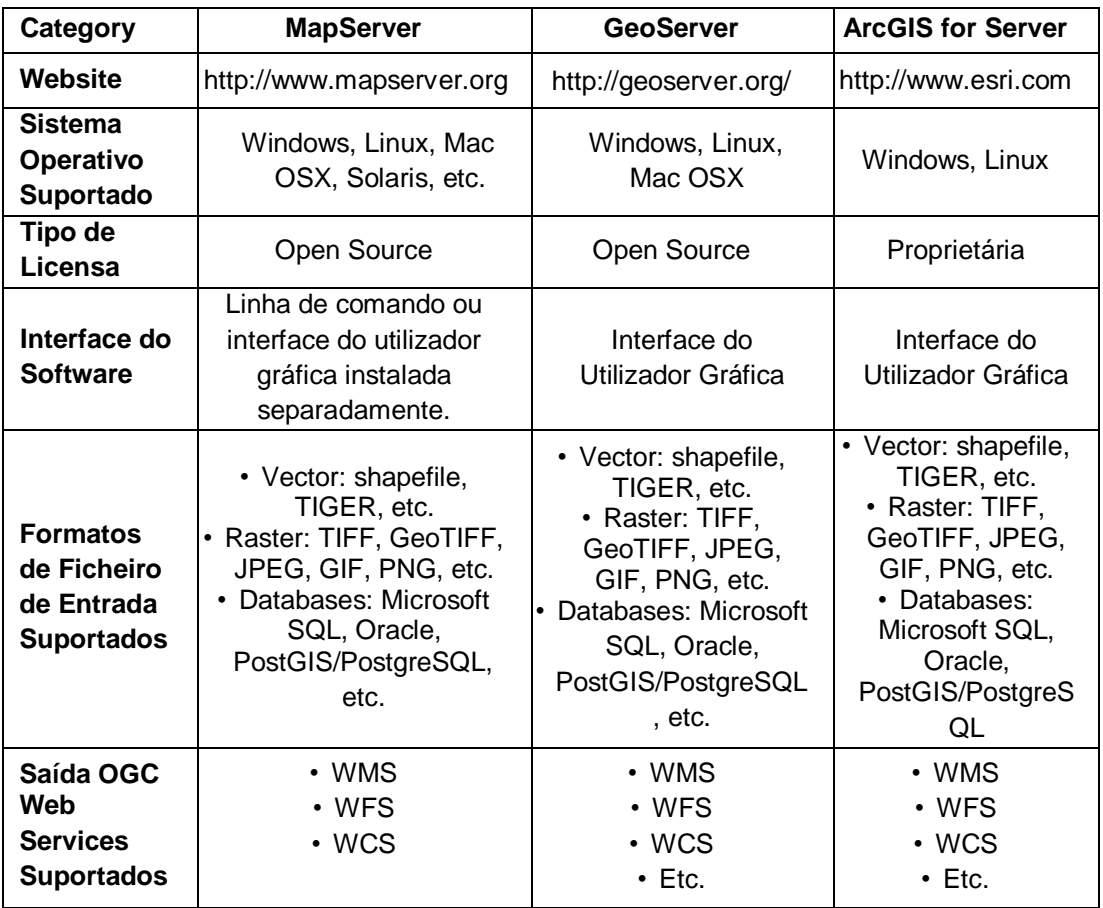

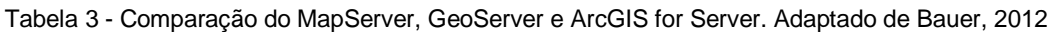

Como aplicação desktop, o QGIS representa uma boa solução, pois é um SIG de código aberto licenciado segundo a Licença Pública Geral GNU. O QGIS é um projecto oficial da *Open Source Geospatial Foundation<sup>19</sup>* (OSGeo) (QGIS, 2014). Funciona nos sistemas operativos Linux, Unix, Mac OSX, Windows e Android, e suporta inúmeros formatos vectoriais, matriciais e bases de dados, assim como permite criar, editar, visualizar, analisar e publicar informação geográfica (QGIS, 2014). QGIS fornece integração com outros pacotes SIG de código fonte aberto, incluindo PostGIS, GRASS<sup>20</sup>, e MapServer. Por sua vez, as capacidades do QGIS podem ser ampliadas mediante o uso de *plug-ins* escritos em Python<sup>21</sup> ou  $C++^{22}$ .

| Categoria                                                         | QGIS                                                                                                    | gvSIG                                                                                                    | <b>ArcGIS</b>                                                                                                    |
|-------------------------------------------------------------------|----------------------------------------------------------------------------------------------------|----------------------------------------------------------------------------------------------------|----------------------------------------------------------------------------------------------------|
| Website                                                           | http://www.qgis.org                                                                                                    | http://www.gvsig.com                                                                                                    | http://www.esri.com                                                                                                    |
| <b>Sistema</b><br>Operativo<br>Suportado                          | Windows, Linux, Mac<br>OS X, Android                                                                                                    | Windows, Linux, Mac<br>OS X                                                                                                    | Windows, Linux                                                                                                    |
| Tipo de<br>Licensa                                                | Open source                                                                                                    | Open Source                                                                                                    | Proprietário                                                                                                    |
| Interface do<br><b>Software</b>                                   | Interface do Utilizador<br>Gráfica                                                                                                    | Interface do Utilizador<br>Gráfica                                                                                                    | Interface do Utilizador<br>Gráfica                                                                                                    |
| Formatos de<br>Ficheiro de<br><b>Entrada</b><br><b>Suportados</b> | • OGC WMS, WFS,<br>etc.<br>• Vector: shapefile,<br>TIGER, etc.<br>· Raster: TIFF,<br>GeoTIFF, JPEG, GIF,<br>PNG, etc.<br>Databases: Microsoft<br>SQL, Oracle,<br>PostGIS/PostgreSQL,<br>etc. | • OGC WMS, WFS,<br>WCS, etc.<br>• Vector: shapefile,<br>TIGER, etc.<br>· Raster: TIFF,<br>GeoTIFF, JPEG, GIF,<br>PNG, etc.<br>• Databases: Microsoft<br>SQL, Oracle,<br>PostGIS/PostgreSQL,<br>etc. | • OGC WMS, WFS,<br>WCS, etc.<br>• Vector: shapefile,<br>TIGER, etc.<br>• Raster: TIFF,<br>GeoTIFF, JPEG, GIF,<br>PNG, etc.<br>Databases: Microsoft<br>SQL, Oracle,<br>PostGIS/PostgreSQL, |

Tabela 4 - Comparação do QGIS, gvSIG e ArcGIS. Adaptado de Bauer, 2012

#### **4.4. Conclusões**

1

A implementação do WebSIG NW-Angola ajudará a colmatar algumas debilidades diagnosticadas no tratamento da informação produzida durante o

*<sup>19</sup> Foi criada para apoiar o desenvolvimento colaborativo de software geoespacial de código fonte aberto, e promover a sua utilização generalizada. (OSGEO, 2015)*

*<sup>20</sup> É um pacote SIG livre de código fonte aberto usado para o gerenciamento e análise de dados geoespaciais, processamento de imagens, gráficos e mapas de produção, modelagem espacial e visualização. (GRASS, 2015)*

*<sup>21</sup> É uma linguagem de programação de alto nível, interpretada, imperactiva, orientada a objetos, funcional, de tipagem dinâmica e forte. (PYTHON, 2015)*

*<sup>22</sup> É uma linguagem de programação de propósito geral com uma tendência para sistemas de programação que suporta a abstração de dados, aceita programação orientada a objetos, suporta programação genérica. (STROUSTRUP, 2014)*

estudo da geologia do NW de Angola. A base de dados do projecto evitará a dispersão e redundância dos dados, e a interface do projecto facilitará a disponibilização destes dados à comunidade alvo.

Para o desenvolvimento deste projecto foram escolhidos *softwares* livres e de código fonte aberto, reduzindo assim o custo em licenciamento. Estes *softwares* são integrados numa arquitectura efectiva que tornará o WebSIG NW-Angola operacional.

## **5. DESENVOLVIMENTO DO WEBSIG NW-ANGOLA**

### **5.1. Introdução**

O presente capítulo refere-se ao desenvolvimento, implementação e validação do WebSIG NW-Angola. São descritas todas as etapas deste processo, desde a criação da base de dados (desenvolvimento do modelo conceptual e sua implementação física no sistema gestor), passando pela programação (escolha da linguagem, configuração da interface, definição de privilégios e restrições para os utilizadores, importação dos temas) e terminando com a validação do resultado final.

## **5.2. Criação da Base de Dados**

### **5.2.1. Modelo Conceptual – Modelação Entidade Atributo Relação**

Num modelo geológico podem existir dezenas de entidades, o que muitas vezes torna incómodo tanto o trabalho do modelador da base de dados como o do utilizador. Por este motivo, procurou-se reduzir o número de entidades, (desde que isso não prejudique a essência do projecto) unindo algumas entidades da mesma natureza (p.e., a entidade estratigrafia é a junção das divisões cronoestratigráficas idade, período, era, eon).

Assim sendo, para esta base de dados foram identificadas treze (13) entidades, cujos relacionamentos entre si estão ilustrados no Diagrama ER (Entidade-Relacionamento) da [Figura. 15.](#page-50-0) De seguida foram determinados os atributos apropriados para estas entidades. Este modelo evoluiu para o esquema relacional da base de dados, passando as entidades a representar tabelas. Finalmente, foram atribuídas chaves primárias e estrangeiras às relações e verificada a sua Normalização até à terceira forma normal (3NF) (ALVES, 2009). O conteúdo genérico das tabelas pode ser observado em [5.2.1.1](#page-50-1) e a descrição dos seus atributos pode ser observada no [ANEXO 3.](#page-87-0) Neste, os atributos que aparecem em sublinhado indicam a chave primária das respectivas tabelas, e os atributos em itálico referem as chaves estrangeiras.

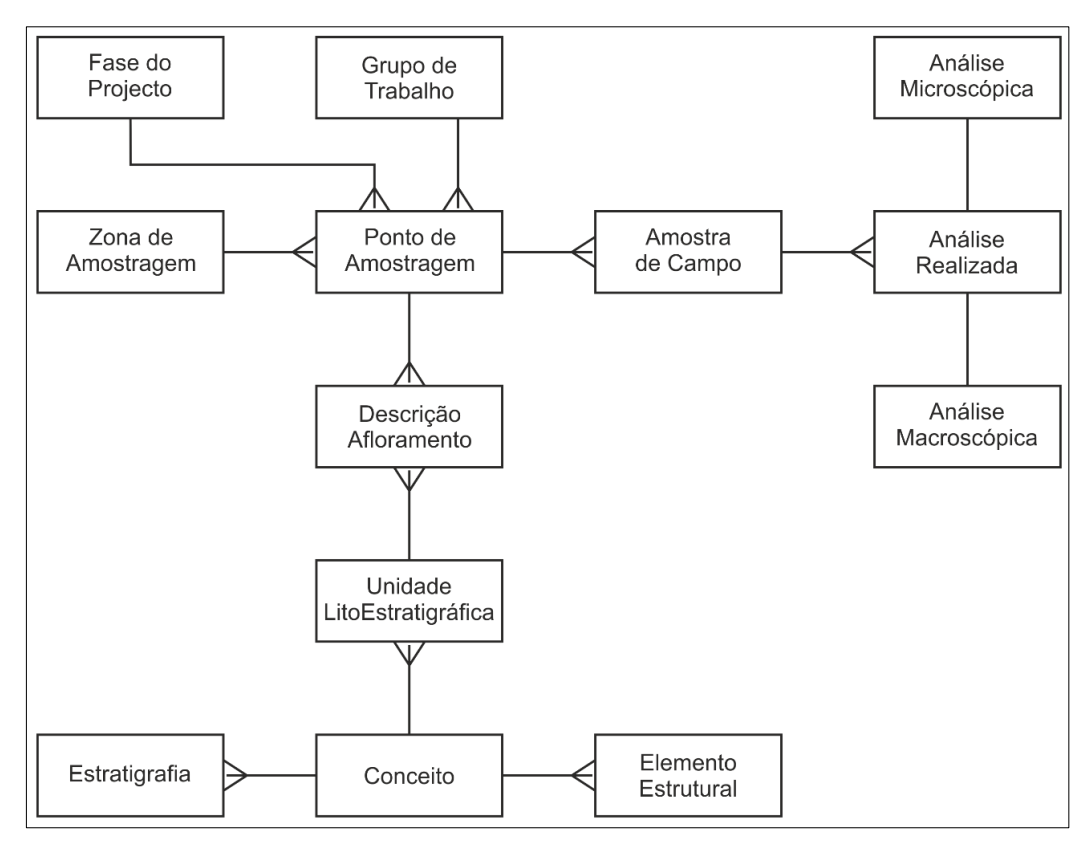

Figura. 15: Diagrama ER da Base de Dados

## <span id="page-50-1"></span><span id="page-50-0"></span>**5.2.1.1. Conteúdo das tabelas**

CONCEITOGEOLÓGICO: armazena um vocabulário geológico do projecto, tais como nomes de unidades litoestratigráficas, nomes de divisão estratigráfica, nome de rochas, termos de composição mineralógica, entre outros.

ELEMENTOESTRUTURAL: armazena dados das principais estruturas geológicas regionais existentes no NW de Angola, segundo a Carta Geológica de Angola a escala 1:1.000.000, do Instituto Nacional de Geologia, de 1988 (ver [ANEXO 1\)](#page-85-0).

UNIDADELITOESTRATIGRÁFICA: armazena dados de todas formações e grupos estratigráficos existentes no NW de Angola, segundo a Carta Geológica de Angola a escala 1:1.000.000, do Instituto Nacional de Geologia, de 1988.

ESTRATIGRAFIA: armazena os dados da Tabela Estratigráfica Internacional segundo a Comissão Internacional sobre Estratigrafia (International Commission on Stratigraphy - ICS) (ICS, 2013).

PONTODEAMOSTRAGEM: armazena os dados referentes aos pontos de amostragem.

DESCRICAOAFLORAMENTO: armazena os dados da descrição litológica, mineralógica e estratigráfica dos pontos de amostragem, incluindo medição da espessura das camadas geológicas (TUCKER, 2003).

ZONADEAMOSTRAGEM: armazena informação das zonas segundo a divisão administrativa de Angola actualizada para comunas, das províncias que fazem parte NW de Angola. Obtido a partir do GADM (Database of Global Administrative Areas) (GADM, 2014).

GRUPODETRABALHO: armazena os dados referentes aos grupos de investigadores que realizaram o levantamento geológico na zona de estudo.

FASEDOPROJECTO: armazena os dados referentes as diferentes etapas do projecto em questão.

AMOSTRADECAMPO: armazena os dados referentes a todas amostras colectadas durante o levantamento geológico.

ANALISEREALIZADA: armazena informação referente as análises laboratoriais a que as amostras de campos foram submetidas.

ANALISEMACROSCOPICA: armazena dados específicos sobre os resultados do estudo e classificação das rochas por exame macroscópico a que as amostras de campo foram submetidas (COSTA J. B., 2010).

ANALISEMICROSCOPICA: armazena dados específicos sobre os resultados de análises em secção delgada (microscópica) a que as amostras de campo foram submetidas.

### **5.2.2. Modelo Físico – PostgreSQL/PostGIS**

A implementação física da base de dados foi realizada no PostgreSQL 9.3, com recurso à extensão PostGIS 2.2 (consultar secção 4.3).

A base de dados criada designou-se "nwangola", e contem treze (13) tabelas, dentre as quais, quatro (4) contêm atributos espaciais (ver [Tabela \)](#page-52-0). Esta base

de dados tem como sistema de coordenadas geográficas<sup>23</sup> GCS\_WGS\_1984, EPSG: 4326.

<span id="page-52-0"></span>

| <b>Entidade</b>                  | Geometria |
|----------------------------------|-----------|
| <b>UNIDADELITOESTRATIGRÁFICA</b> | Polígono  |
| <b>ELEMENTOESTRUTURAL</b>        | Linha     |
| ZONADEAMOSTRAGEM                 | Polígono  |
| <b>PONTODEAMOSTRAGEM</b>         | Ponto     |

Tabela 5 - Geometria das entidades espaciais

Foram definidas alguns *constraints* (constrangimentos), a fim de garantir a integridade dos dados. O atributo identificador único de cada tabela, por sinal puramente numérico, único e não nulo, foi utilizado como chave primária. Todas as chaves primárias foram indexadas assim como alguns atributos explicativos.

Os relacionamentos entre tabelas são mantidos através das chaves estrangeiras, não sendo permitida a inserção de valores na coluna chave estrangeira, sem que estes valores existam previamente na coluna chave primária referenciada, e também não podem ser eliminadas linhas da tabela que contém a chave primária, caso possuam outras linhas relacionadas na tabela que contém a chave estrangeira. Por sua vez, a actualização de valores da coluna chave primária de uma tabela, desencadeará actualizações dos valores da coluna chave estrangeira a ela referenciada.

Como resultado da implementação do modelo físico, obteve-se o diagrama da [Figura. 16.](#page-53-0)

**.** 

*<sup>23</sup> É um meio de referenciar posições no espaço através de medidas de comprimento, de ângulos, ou de ambos, tomadas a partir de origens determinadas. (GASPAR, 2005)*

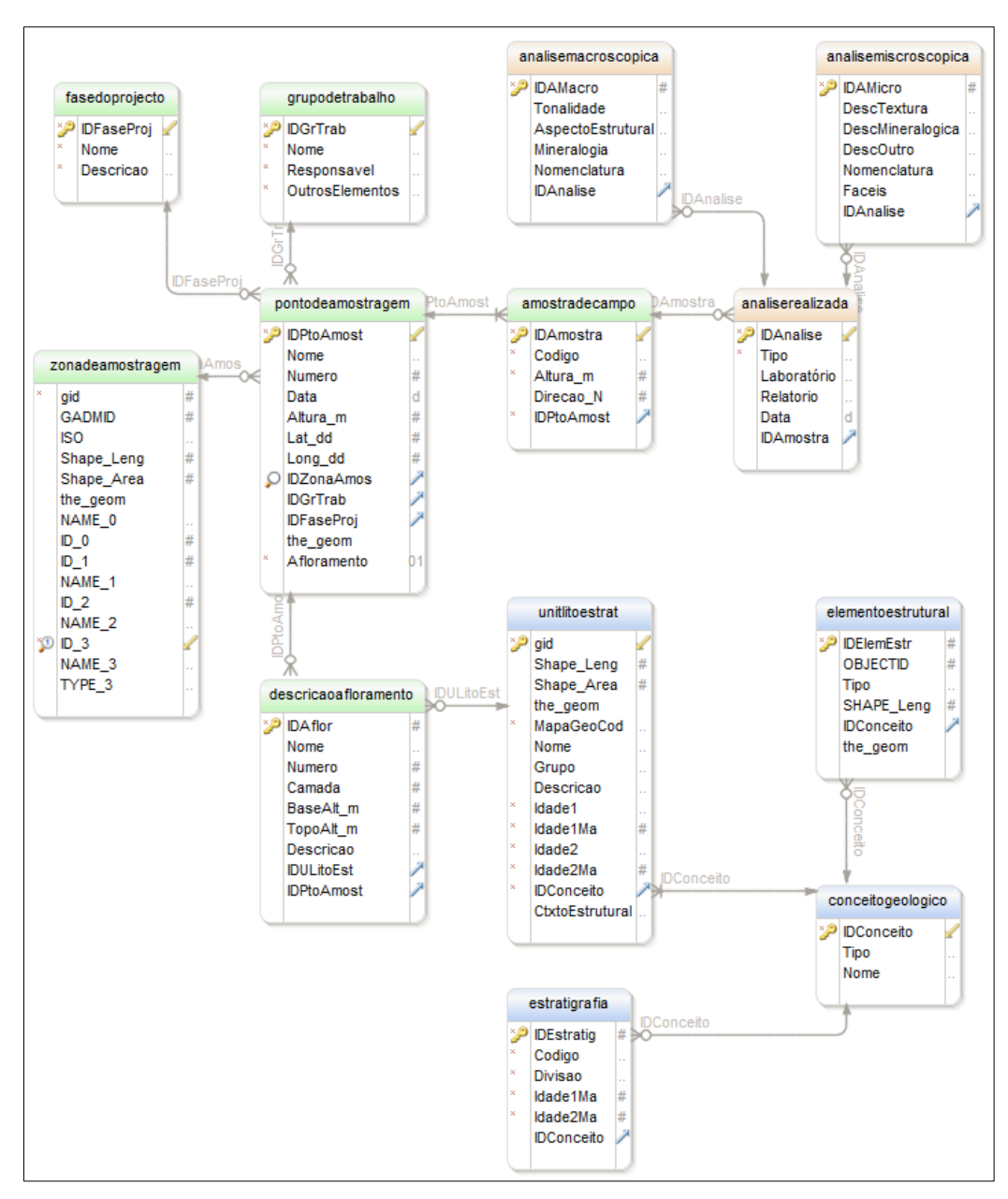

Figura. 16: Conjunto de tabelas e respectivos relacionamentos.

## <span id="page-53-0"></span>**5.3. Programação do WebSIG NW-Angola**

### **5.3.1. Definição da interface**

A definição da interface deu-se mediante a configuração do ficheiro "nwangola.phtml" [\(Figura. 17\)](#page-55-0). Este processo consistiu na manutenção de alguns elementos herdados do modelo exemplo do i3Geo, como é o caso da barra de menus, barra de ferramentas, posicionamento da escala numérica e das coordenadas, e adição de elementos novos, no caso, o logotipo do projecto. As

guias foram definidas no estilo sanfona e como mapa base foi eleito o serviço Google Map [\(Figura. 18\)](#page-55-1).

```
<!DOCTYPE HTML PUBLIC "-//W3C//DTD HTML 4.01 Transitional//EN" 
"http://www.w3.org/TR/html4/strict.dtd">
<html>
<head>
<meta http-equiv="Category" content="I3Geo Mapa interativo MMA geoprocessamento sig 
mobile">
<META HTTP-EQUIV="Content-Type" CONTENT="text/html; charset=ISO-8859-1">
<title>WebSIG NW-Angola</title>
…
…
</head>
<body id="i3geo">
<table id='mst' summary="" style='display:none;' width=100% cellspacing='0'>
<tr style="border:0px" >
<img src="../imagens/nwangola2.png" width="1365" height="30" border="0">
<td colspan=2 id="contemMenu" style="text-align:right;height:19px;border-width:0pt 0pt 1px;border-
color:rgb(240,240,240)">
         <div id="menus" ></div>
</td></tr>\epsilontr\sim<td class=tdbranca id=contemFerramentas style="vertical-align:top;width:300px;text-align:left;">
   <div class=verdeescuro style="top:0px;cursor:pointer;">
    <div id=guia6 class=guia ></div>
    <div id=guia7 class=guia ></div>
         <div id=guia1 class=guia >Temas</div>
         <div id=guia2 class=guia >Adiciona</div>
         <div id=guia4 class=guia >Legenda</div> </div>
  <div id='guia6obj' style='display:none;text-align:left'>
        Aqui vai algo
  </div>
…
…
        <div id='guia1obj' >
         <div style='left:5px;top:10px;' id=buscaRapida ></div>
         <div id=listaPropriedadesSanfona style='top:15px;' ></div>
         <div id=listaTemasSanfona style='top:15px;'></div>
  </div>
  <div id='guia2obj' style='display:none;'>Aguarde...<img alt="" src="../imagens/branco.gif" 
width=248 /></div>
  <div id='guia4obj' style='display:none;text-align:left'><div id='legenda' style='text-
align:left'></div></div>
\leq\sim<td style="vertical-align:top;border-width:0px;">
  <table width="100%" style="vertical-align:top;border-width:0px">
  <tr><td class=verdeclaro id=contemImg >
   <div id=corpoMapa style="background-image:url('../imagens/i3geo1bw.jpg');"></div>
  </td></tr>
  </table>
</td>
</tr><tr style="border:0px">
<td colspan=3 >
        <table style=width:100% >
        <tr><td><div id="seletorIdiomas" ></div></td>
         <td><div id=localizarxy style="text-align:left;font-size:10px;">Aguarde...</div></td>
         <td><div id=escala ></div></td>
        \langletr> </table>
```
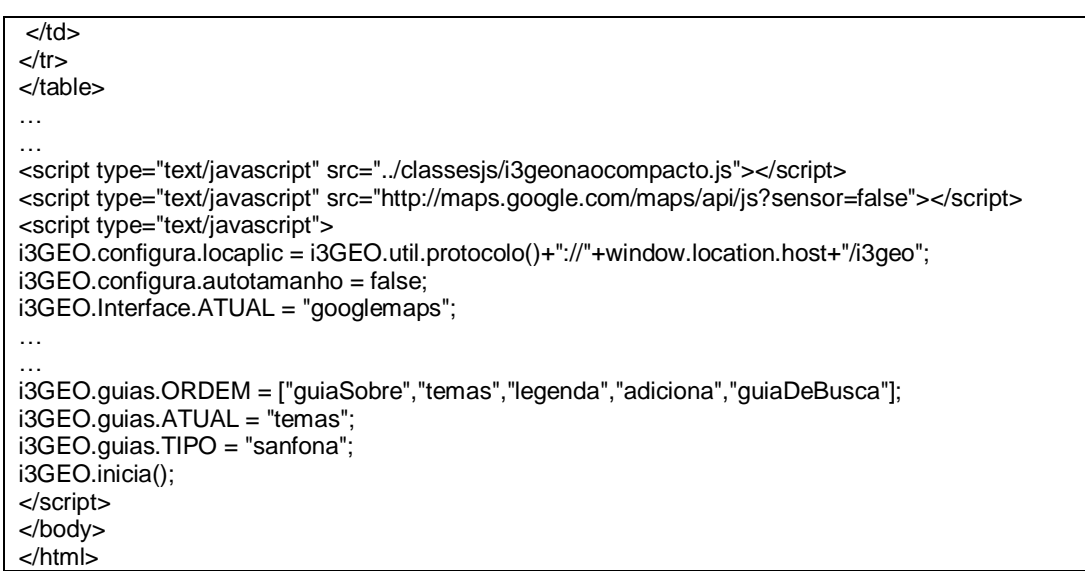

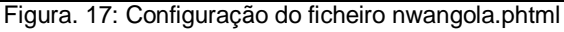

<span id="page-55-0"></span>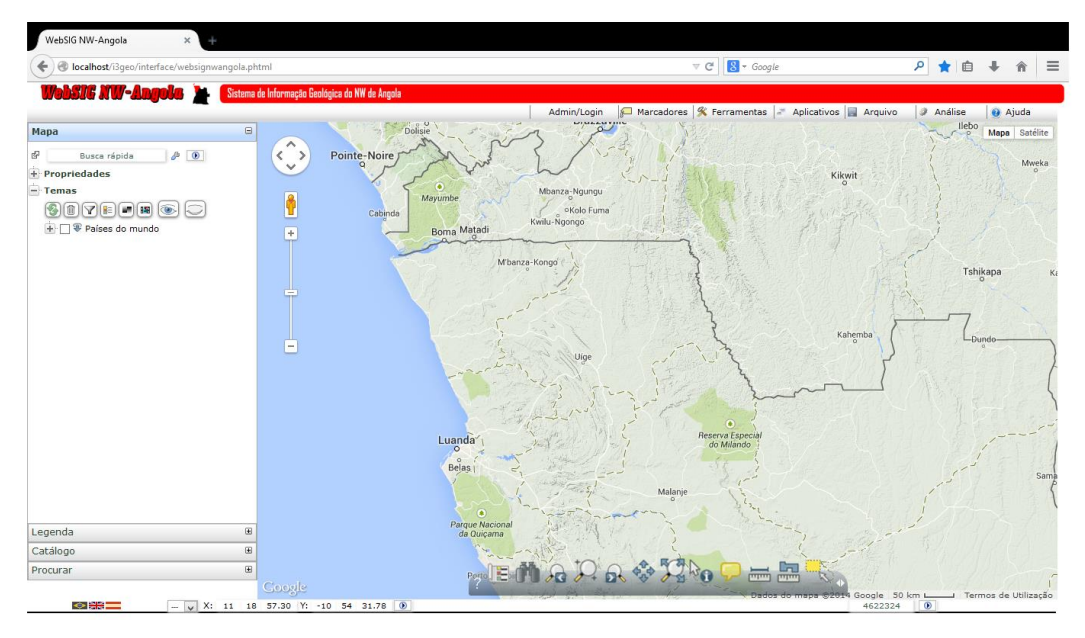

Figura. 18: Interface do WebSIG NW-Angola

### <span id="page-55-1"></span>**5.3.2. Utilizadores**

De modo geral, todo e qualquer utilizador pode ter acesso a informação base do WebSIG NW-Angola sem precisar de estar registado, ou seja, tem acesso a temas cuja informação é de domínio público.

Para melhor organizar os privilégios e restrições, os utilizadores registados estão agrupados em quatro grupos. Grupo de Administradores, aqueles utilizadores que têm todos os privilégios sem qualquer restrição, podendo adicionar e editar temas, registar e eliminar utilizadores, entre outros privilégios. Grupo de

Investigadores, aqueles utilizadores que têm alguns privilégios idênticos aos dos administradores, sendo que só podem adicionar e editar temas com a supervisão de um administrador, e não podem registar e eliminar utilizadores. Grupo de Colaboradores, cuja diferença para os investigadores é o facto de não poderem adicionar e editar temas nem mesmo com a supervisão dos administradores. Grupo de Estudantes, aqueles utilizadores com maior número de restrições, principalmente, só lhes estão disponíveis temas autorizados pelos administradores.

Outra particularidade dos utilizadores é facto de alguns temas classificados só estarem disponíveis a grupos específicos.

A configuração dos utilizadores é feita na secção Controle de acesso e usuários, da janela de administração do projecto [\(Figura. 19\)](#page-56-0).

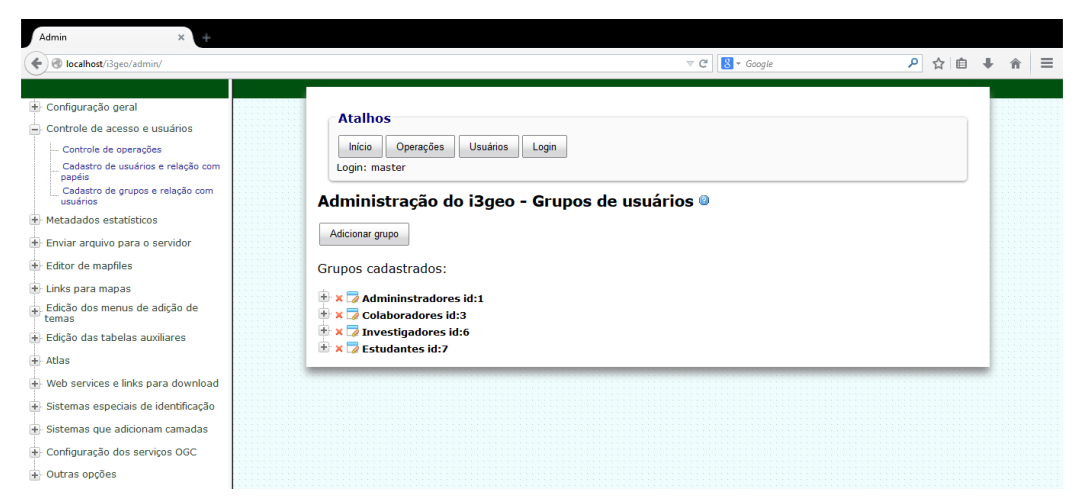

Figura. 19: Janela de configuração de utilizadores

### <span id="page-56-0"></span>**5.3.3. Árvore de temas**

No presente projecto, os temas estão agrupados em menus, grupos e subgrupos, segundo a sua natureza ([Figura. 20](#page-57-0)). Todos os temas estão vinculados à base de dados PosgreSQL/PostGIS, assim como estão habilitados para download no formato *shapefile* (SHP). No geral, a escala máxima para visualização da etiqueta (*label*) para todos os temas está definida para 1:600.000.

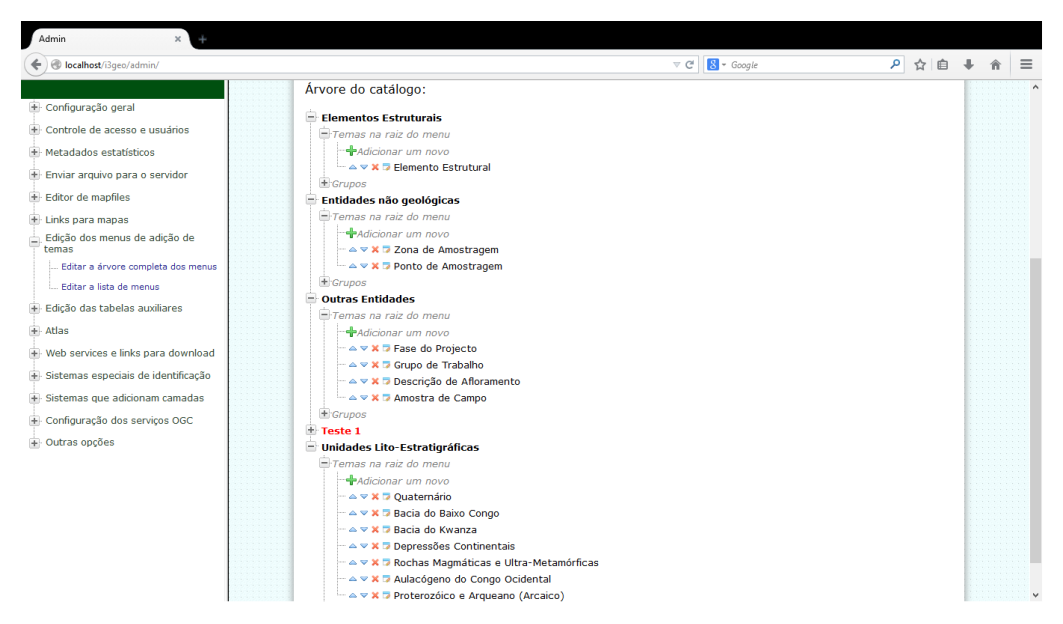

Figura. 20: Árvore de Temas

<span id="page-57-0"></span>Existem vários menus, dentre os quais quatro (4) estão disponíveis: Unidades Lito-Estratigráficas, Elementos Estruturais, Entidades não geológicas, e Outras Entidades [\(Figura. 20\)](#page-57-0).

## **5.3.3.1. Temas do menu Unidades Lito-Estratigráficas**

Os temas deste menu estão vinculados á tabela "unitlitoestrat" da base de dados. Estes temas estão separados segundo o contexto geológico estrutural regional: Quaternário, Bacia do Baixo Congo, Bacia do Kwanza, Depressões Continentais, Rochas Magmáticas e Ultrametamórficas, Aulacógeno do Congo Ocidental, e Proterozóico e Arqueano (Arcáico).

A composição da etiqueta e da simbologia geral destes temas obedeceu os critérios estabelecidos pela Comissão para os Mapas Geológicos do Mundo (CGMW, 2014).

A configuração dos *mapfiles* dos temas deste menu, para além da classificação dos mesmos, permitiu a disponibilização para serviços OGC (WMS/WFS), e exportação para formatos do Google Earth (KML/KMZ). Para procura rápida é usado campo "Nome" [\(Figura. 21\)](#page-58-0).

Todos os temas deste menu estão disponíveis para todos os utilizadores.

**MAP**  FONTSET "../symbols/fontes.txt" SYMBOLSET "../symbols/simbolosv6.sym" LAYER CLASSITEM "MapaGeoCod" CONNECTION "…" CONNECTIONTYPE POSTGIS DATA 'the\_geom FROM "quat" USING UNIQUE gid USING srid=4326' LABELITEM "MapaGeoCod" LABELMAXSCALEDENOM 600000 METADATA "CLASSE" "SIM" "permitedownload" "sim" "ITEMBUSCARAPIDA" "Nome" "permitekml" "sim" "permiteogc" "sim"<br>"Permiteogc" "sim"<br>"TEMA" "Qua "Quaternário" END # METADATA NAME "quaternario" PROCESSING "LABEL\_NO\_CLIP=True" PROCESSING "POLYLINE\_NO\_CLIP=True" STATUS DEFAULT TEMPLATE "none.htm" TILEITEM "location" TYPE POLYGON UNITS METERS CLASS NAME "Quaternário Indiferenciado (Q\_ap)" EXPRESSION "Q\_ap" LABEL FONT "FreeSans" MAXSIZE 9 SIZE 8 BUFFER 2 COLOR 0 0 150 ENCODING "UTF-8" OFFSET 0 0 POSITION AUTO SHADOWSIZE 1 1 TYPE TRUETYPE END # LABEL STYLE ANGLE 0 COLOR 249 249 127 OFFSET 0 0 OUTLINECOLOR 0 0 0 WIDTH 0.91 END # STYLE TITLE "" END # CLASS … … END # LAYER

Figura. 21: Configuração do mapfile do tema Quaternário

<span id="page-58-0"></span>END # MAP

# **5.3.3.2. Temas dos menus Elementos Estruturais, Entidades não geológicas, e Outras Entidades**

O Elemento Estrutural está classificado com uma classe, não possui etiqueta, e está disponível para serviços OGC e exportação para formatos do Google Earth. É usado o campo "Tipo" para procura rápida [\(Figura. 22\)](#page-59-0), e este tema está acessível para todos utilizadores.

**MAP**  FONTSET "../symbols/fontes.txt" SYMBOLSET "../symbols/simbolosv6.sym" LAYER CONNECTION "…" CONNECTIONTYPE POSTGIS DATA 'the\_geom FROM "elementoestrutural" USING UNIQUE IDElemEstr USING srid=4326' METADATA "CLASSE" "SIM" "permitedownload" "sim" "ITEMBUSCARAPIDA" "Tipo" "permitekml" "sim" "permiteogc" "sim"<br>"TEMA" "Elem "Elemento Estrutural" END # METADATA NAME "elementoestrutural" PROCESSING "LABEL\_NO\_CLIP=True" PROCESSING "POLYLINE\_NO\_CLIP=True" STATUS DEFAULT TEMPLATE "none.htm" TILEITEM "location" TYPE LINE UNITS METERS CLASS NAME "elementoestrutural" STYLE ANGLE 0 COLOR 21 19 19 OFFSET 0 0 SIZE 3 SYMBOL "dashed" WIDTH 0.91 END # STYLE TITLE "" END # CLASS END # LAYER END # MAP

Figura. 22: Configuração do mapfile do tema Elemento Estrutural

<span id="page-59-0"></span>Os temas do menu Entidades não geológicas, estão no geral disponível para serviços OGC e exportação para formatos do Google Earth, assim como estão acessíveis a todos os utilizadores. O tema Zona de Amostragem está classificado com uma classe cuja simbologia é sem preenchimento, e o seu campo de procura rápida e etiqueta correspondem ao nome da comuna [\(Figura.](#page-60-0)  [23\)](#page-60-0). O tema Ponto de Amostragem está classificado segundo o campo

"Afloramento", sendo usado campo "Nome" para etiqueta e para procura rápida [\(Figura. 24\)](#page-61-0).

MAP

 FONTSET "../symbols/fontes.txt" SYMBOLSET "../symbols/simbolosv6.sym" LAYER CONNECTION "…" CONNECTIONTYPE POSTGIS DATA 'the\_geom FROM "zonadeamostragem" USING UNIQUE gid USING srid=4326' LABELITEM "Name3" LABELMAXSCALEDENOM 600000 METADATA "CLASSE" "SIM" "permitekmz" "sim" "permitedownload" "sim" "permitekml" "sim" "permiteogc" "sim" "TEMA" "Zona de Amostragem" END # METADATA NAME "zonadeamostragem" PROJECTION "proj=longlat" "datum=WGS84" "no\_defs" END # PROJECTION STATUS OFF TEMPLATE "none.htm" TILEITEM "location" OPACITY 50 TYPE POLYGON UNITS METERS CLASS NAME "Comuna" LABEL FONT "FreeSans" MAXSIZE 9 SIZE 8 BUFFER 2 COLOR 0 0 150 ENCODING "UTF-8" OFFSET 0 0 POSITION AUTO SHADOWSIZE 1 1 TYPE TRUETYPE END # LABEL STYLE ANGLE 0 OFFSET 0 0 OUTLINECOLOR 0 0 0 WIDTH 0.91 END # STYLE END # CLASS END # LAYER END # MAP

Figura. 23: Configuração do mapfile do tema Zona de Amostragem

<span id="page-60-0"></span>**MAP** 

 FONTSET "../symbols/fontes.txt" SYMBOLSET "../symbols/simbolosv6.sym" LAYER CLASSITEM "Afloramento"

 CONNECTION "…" CONNECTIONTYPE POSTGIS DATA 'the\_geom FROM "pontodeamostragem" USING UNIQUE IDPtoAmost USING srid=4326' LABELITEM "Nome" LABELMAXSCALEDENOM 600000 METADATA "CLASSE" "SIM" "permitedownload" "sim" "ITEMBUSCARAPIDA" "Nome" "permitekml" "sim" "permiteogc" "sim" "TEMA" "Ponto de Amostragem" END # METADATA NAME "pontodeamostragem" STATUS OFF TILEITEM "location" TYPE POINT UNITS METERS CLASS NAME "SEM descrição do afloramento" EXPRESSION "f" LABEL FONT "FreeSans" MAXSIZE 9 SIZE 8 BUFFER 2 COLOR 0 0 150 ENCODING "UTF-8" OFFSET 0 0 POSITION AUTO SHADOWSIZE 1 1 TYPE TRUETYPE END # LABEL STYLE ANGLE 0 COLOR 0 0 0 OFFSET 0 0 OUTLINECOLOR 0 0 0 SIZE 7 SYMBOL "circle" END # STYLE END # CLASS … END # LAYER END # MAP

Figura. 24: Configuração do mapfile do tema Ponto de Amostragem

<span id="page-61-0"></span>Nos temas do menu Outras Entidades [\(Figura. 20\)](#page-57-0) a representação espacial é em função da representação espacial do tema Ponto de Amostragem, devido à relação entre os mesmos. Estes temas não estão disponíveis para serviços OGC, e são inacessíveis para os utilizadores não registados, bem como para utilizadores registados no Grupo Estudantes. O tema Amostra de Campo está acessível apenas para os utilizadores dos Grupos Administradores e Investigadores. Este tema tem como etiqueta e campo de procura rápida, o campo "Codigo" [\(Figura. 28\)](#page-65-0). O tema Fase do Projecto não está habilitado para procura rápida e a sua etiqueta é o campo "Nome" [\(Figura. 25\)](#page-62-0). O tema Grupo de Trabalho tem o campo "NomeFase" como etiqueta e como campo de procura rápida [\(Figura. 26\)](#page-63-0). Finalmente, o tema Descrição do Afloramento tem o campo "Nome" como etiqueta e como campo de procura rápida [\(Figura. 27\)](#page-64-0).

**MAP**  FONTSET "../symbols/fontes.txt" SYMBOLSET "../symbols/simbolosv6.sym" LAYER CONNECTION "…" CONNECTIONTYPE POSTGIS DATA 'the\_geom FROM "faseponto" USING UNIQUE IDPtoAmost USING srid=4326' LABELITEM "NomeFase" LABELMAXSCALEDENOM 600000 METADATA "CLASSE" "SIM" "permitedownload" "nao" "metaestat" "" "ITEMBUSCARAPIDA" "NomeFase" "permitekml" "nao" "permiteogc" "nao"<br>"TEMA" "Fase "Fase do Projecto" END # METADATA NAME "fasedoprojecto" STATUS OFF TEMPLATE "none.htm" TILEITEM "location" TYPE POINT UNITS METERS CLASS NAME "Fase do Projecto" LABEL FONT "FreeSans" MAXSIZE 9 SIZE 8 BUFFER 2 COLOR 0 0 150 ENCODING "UTF-8" OFFSET 0 0 POSITION AUTO SHADOWSIZE 1 1 TYPE TRUETYPE END # LABEL STYLE ANGLE 0 COLOR 0 0 0 OFFSET 0 0 OUTLINECOLOR 0 0 0 SIZE 7 SYMBOL "quadrado" END # STYLE END # CLASS END # LAYER END # MAP

Figura. 25: Configuração do mapfile do tema Fase do Projecto

<span id="page-62-0"></span>**MAP**  FONTSET "../symbols/fontes.txt" SYMBOLSET "../symbols/simbolosv6.sym" LAYER CONNECTION "…" CONNECTIONTYPE POSTGIS

 DATA 'the\_geom FROM "grupoponto" USING UNIQUE IDPtoAmost USING srid=4326' LABELITEM "Nome" LABELMAXSCALEDENOM 600000 METADATA "CLASSE" "SIM" "permitedownload" "nao" "ITEMBUSCARAPIDA" "Nome" "permitekml" "nao" "permiteogc" "nao" "TEMA" "Grupo de Trabalho" END # METADATA NAME "grupodetrabalho" STATUS OFF TEMPLATE "none.htm" TILEITEM "location" TYPE POINT UNITS METERS CLASS NAME "Grupo de Trabalho" LABEL FONT "FreeSans" MAXSIZE 9 SIZE 8 BUFFER 2 COLOR 0 0 150 ENCODING "UTF-8" OFFSET 0 0 POSITION AUTO SHADOWSIZE 1 1 TYPE TRUETYPE END # LABEL STYLE ANGLE 0 COLOR 0 0 255 OFFSET 0 0 OUTLINECOLOR 0 0 255 SIZE 7 SYMBOL "quadrado" END # STYLE END # CLASS END # LAYER END # MAP

Figura. 26: Configuração do mapfile do tema Grupo de Trabalho

#### <span id="page-63-0"></span>**MAP**

 FONTSET "../symbols/fontes.txt" SYMBOLSET "../symbols/simbolosv6.sym" LAYER CONNECTION "…" CONNECTIONTYPE POSTGIS DATA 'the\_geom FROM "descricaoponto" USING UNIQUE IDAflor USING srid=4326' LABELITEM "Nome" LABELMAXSCALEDENOM 600000 METADATA "CLASSE" "SIM" "permitedownload" "nao" "ITEMBUSCARAPIDA" "Nome" "permitekml" "nao" "<br>permiteogc" "nao"<br>"TEMA" "Deso "Descrição de Afloramento" END # METADATA NAME "descricaoafloramento" STATUS OFF TEMPLATE "none.htm"

 TILEITEM "location" TYPE POINT UNITS METERS CLASS NAME "Descrição" LABEL FONT "FreeSans" MAXSIZE 9 SIZE 8 BUFFER 2 COLOR 0 0 150 ENCODING "UTF-8" OFFSET 0 0 POSITION AUTO SHADOWSIZE 1 1 TYPE TRUETYPE END # LABEL STYLE ANGLE 0 COLOR 0 255 0 OFFSET 0 0 OUTLINECOLOR 0 255 0 SIZE 7 SYMBOL "quadrado" END # STYLE END # CLASS END # LAYER END # MAP

Figura. 27: Configuração do mapfile do tema Descrição do Afloramento

#### <span id="page-64-0"></span>**MAP**

 FONTSET "../symbols/fontes.txt" SYMBOLSET "../symbols/simbolosv6.sym" LAYER CONNECTION "…" CONNECTIONTYPE POSTGIS DATA 'the\_geom FROM "amostraponto" USING UNIQUE IDAmostra USING srid=4326' LABELITEM "Codigo" LABELMAXSCALEDENOM 600000 METADATA "CLASSE" "SIM" "permitedownload" "nao" "ITEMBUSCARAPIDA" "Codigo" "permitekml" "nao" "permiteogc" "nao"<br>"TEMA" "Amo "Amostra de Campo" END # METADATA NAME "amostradecampo" STATUS OFF TEMPLATE "none.htm" TILEITEM "location" TYPE POINT UNITS METERS CLASS NAME "Amostra de Campo" LABEL FONT "FreeSans" MAXSIZE 9 SIZE 8 BUFFER 2 COLOR 0 0 150 ENCODING "UTF-8" OFFSET 0 0 POSITION AUTO

 SHADOWSIZE 1 1 TYPE TRUETYPE END # LABEL STYLE ANGLE 0 COLOR 255 0 0 OFFSET 0 0 OUTLINECOLOR 255 0 0 SIZE 7 SYMBOL "quadrado" END # STYLE END # CLASS END # LAYER END # MAP

Figura. 28: Configuração do mapfile do tema Amostra de Campo

#### <span id="page-65-0"></span>**5.4. Validação, testes e resultados**

Após a finalização da configuração do sistema é fundamental a realização de testes para verificar como se comporta o mesmo face á realidade funcional para a qual foi proposto. Estes testes seguirão uma lista de tarefas e processos muito frequentes no âmbito de utilização de WebSIG.

Os testes do WebSIG NW-Angola foram realizados numa só máquina, neste caso local, consultando o conteúdo desejado através do endereço http://localhost/i3geo/interface/websignwangola.phtml.

Para evitar limitações no acesso dos temas, bem como na realização de tarefas, os testes foram realizados com um utilizador administrador.

### **Teste 1: Selecção e identificação de objectos do sistema**

Para seleccionar objectos do sistema recorremos à ferramenta "seleccionar" ( \, na barra de ferramentas. Esta ferramenta permite-nos seleccionar um conjunto de objectos de um tema, ou todos os objectos do mesmo tema em simultâneo [\(Figura. 29\)](#page-67-0). Por sua vez, para identificar o registo alfanumérico associado a um objecto, usamos a ferramenta "identificar" ( $\sqrt[3]{\bullet}$ ) na barra de ferramentas. Ao clicarmos sobre um objecto do mapa com esta ferramenta activa, abrirá uma janela que apresenta a informação associada ao mesmo objecto [\(Figura. 30\)](#page-68-0).

### **Teste 2: Procurar por objectos**

O WebSIG NW-Angola disponibiliza duas formas de procurar objectos, nomeadamente através da ferramenta de procura rápida ou usando a opção de procura nas opções e propriedades do tema.

Quando usamos a ferramenta "procura rápida" (**N)**, introduzimos um termo chave e o sistema procura por correspondência nos registos dos campos habilitados para procura dos temas existentes no mapa, bem como procura correspondência no Google Map, abrindo de seguida uma janela com todas as correspondências e respectivas ligações [\(Figura. 31\)](#page-68-1).

Na árvore de cada tema está disponível o menu Opções e Propriedades, onde, entre outras coisas, encontramos a opção Procurar. No geral, esta ferramenta funciona como a ferramenta de procura rápida, sendo que ao invés de procurar por correspondência em todos temas do mapa, ela procura apenas no tema selecionado, e não precisa de prévia habilitação [\(Figura. 32\)](#page-69-0).

#### **Teste 3: Cálculo de perímetro e área**

Para o cálculo do perímetro é usada a ferramenta "distância" (=). Esta ferramenta está programada para calcular a distância de cada segmento e a distância total, em quilómetros [\(Figura. 33\)](#page-69-1).

O cálculo da área é feito mediante o uso da ferramenta "área" (**mata)**. Esta ferramenta disponibiliza a área total aproximada em três unidades, metros quadrados, quilómetros quadrados e hectares [\(Figura. 34\)](#page-70-0).

#### **Teste 4: Visualização da legenda**

O WebSIG NW-Angola disponibiliza uma guia intitulada Legenda, para apresentar a legenda do mapa actual. Esta guia apresenta as classes definidas e respectiva simbologia para cada tema que esteja activo no momento [\(Figura.](#page-70-1)  [35\)](#page-70-1). A ordem dos temas é a mesma da guia Mapa, e a ordem classes de cada tema é a ordem definida na configuração do mapfile.

### **Teste 5: Exportação e serviços OGC de temas**

A exportação de temas ou a disponibilização de temas para serviços OGC é feita mediante o comando Download de dados no menu Aplicativos [\(Figura. 36\)](#page-71-0), lembrando que estes serviços devem ser previamente habilitados na configuração do mapfile para cada tema. Ao clicarmos no ícone de download do tema, o sistema gera o endereço URL para o serviço OGC, bem como gera ficheiros temporários para o formato shapefile [\(Figura. 37\)](#page-71-1).

#### **Teste 6: Impressão**

Para impressão fazemos recurso a ferramenta "Imprimir o mapa" ( ) na barra de ferramentas. Este comando disponibiliza quatro formatos de impressão: A4 com margens pdf, GeoTiff, Agg/Png alta qualidade, e Svg – vectorial [\(Figura.](#page-72-0)  [38\)](#page-72-0). A [Figura. 39](#page-72-1) exemplifica o resultado da impressão A4 com margens.

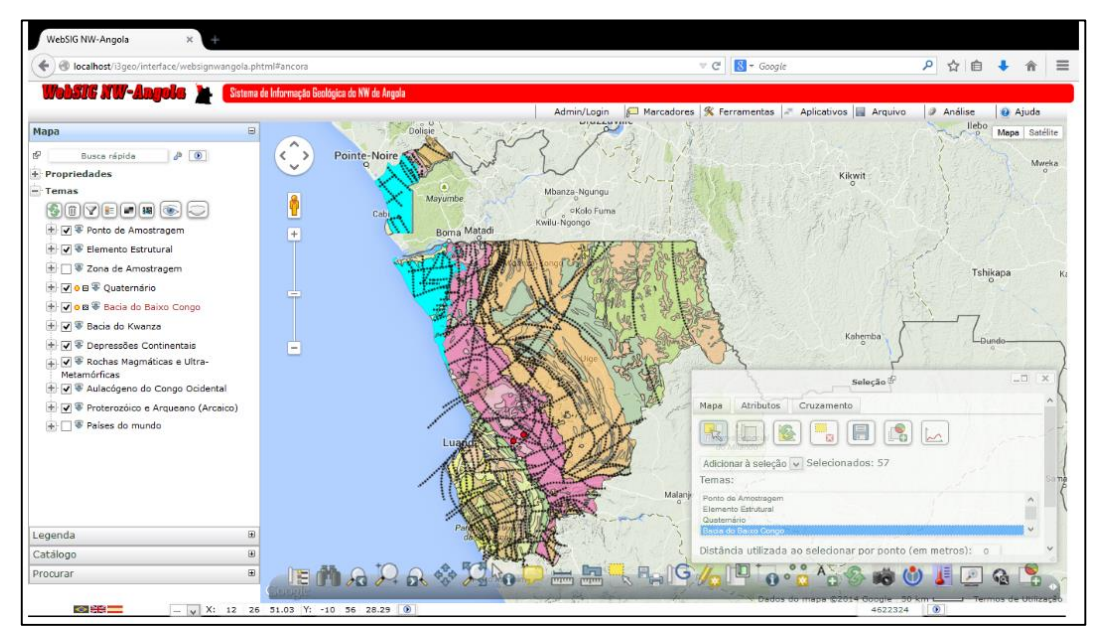

<span id="page-67-0"></span>Figura. 29: Selecção de objecto (Teste 1)

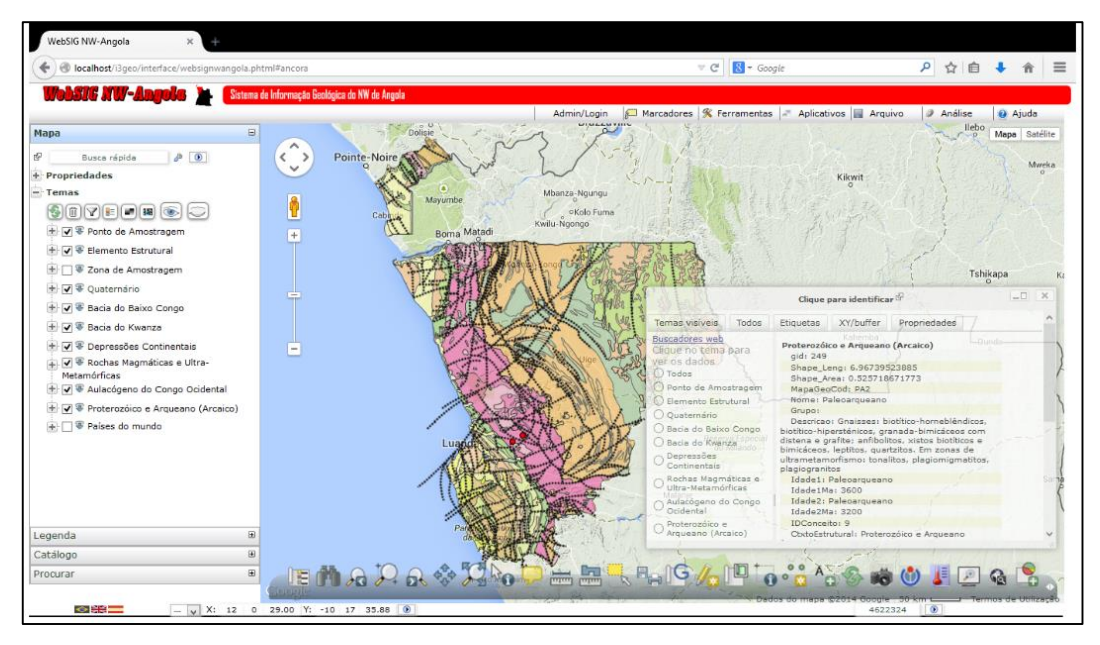

Figura. 30: Identificar objectos (Teste 1)

<span id="page-68-0"></span>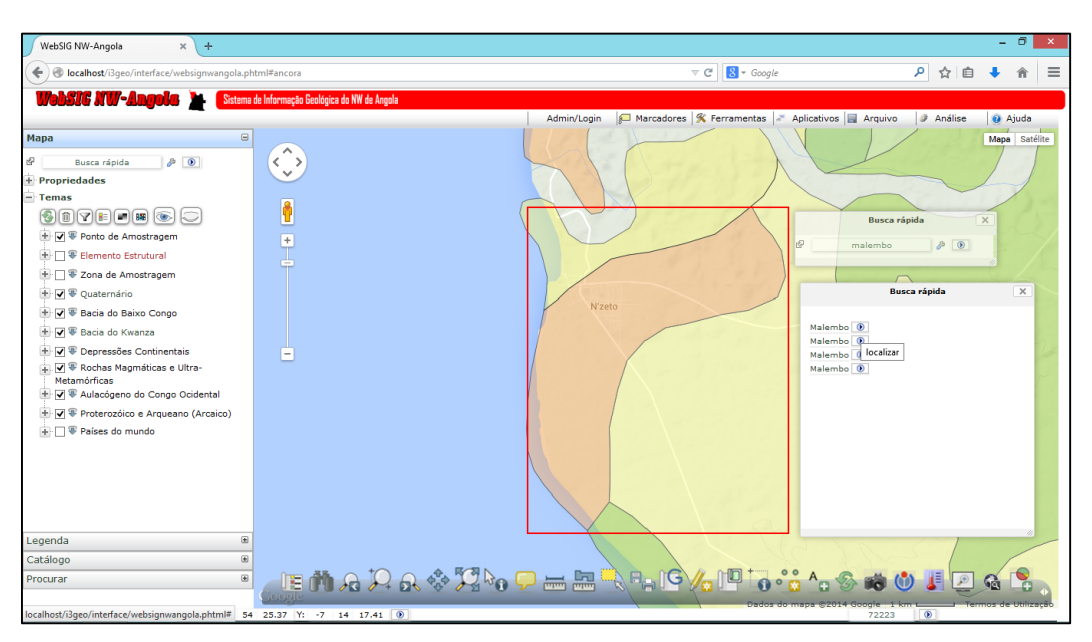

<span id="page-68-1"></span>Figura. 31: Usando a ferramenta de procura rápida (Teste 2)

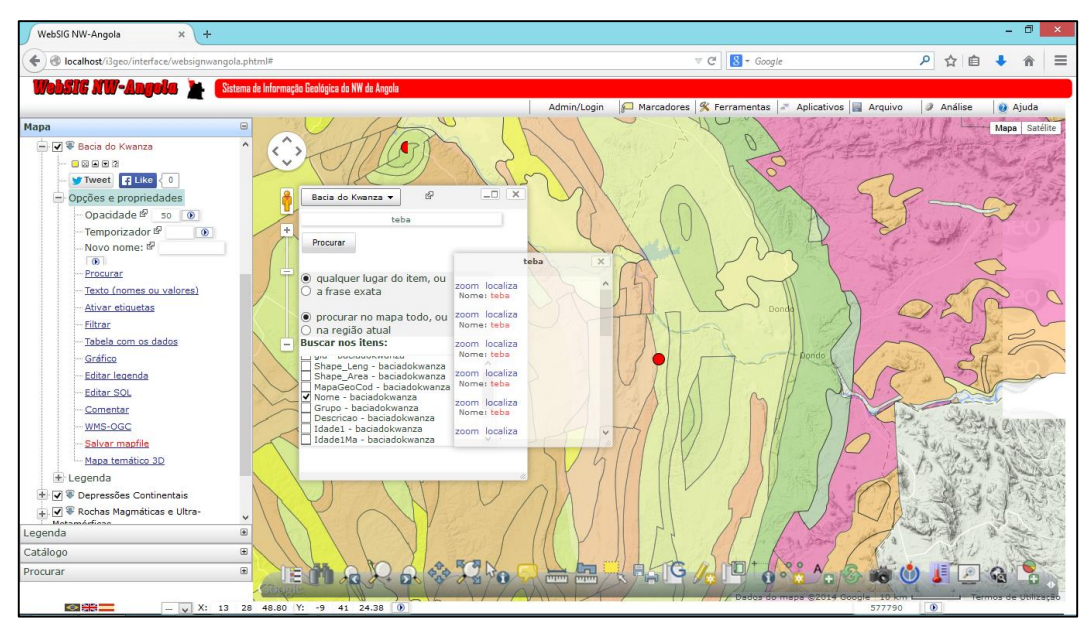

<span id="page-69-0"></span>Figura. 32: Opção procurar localizada na árvore do tema (Teste 2)

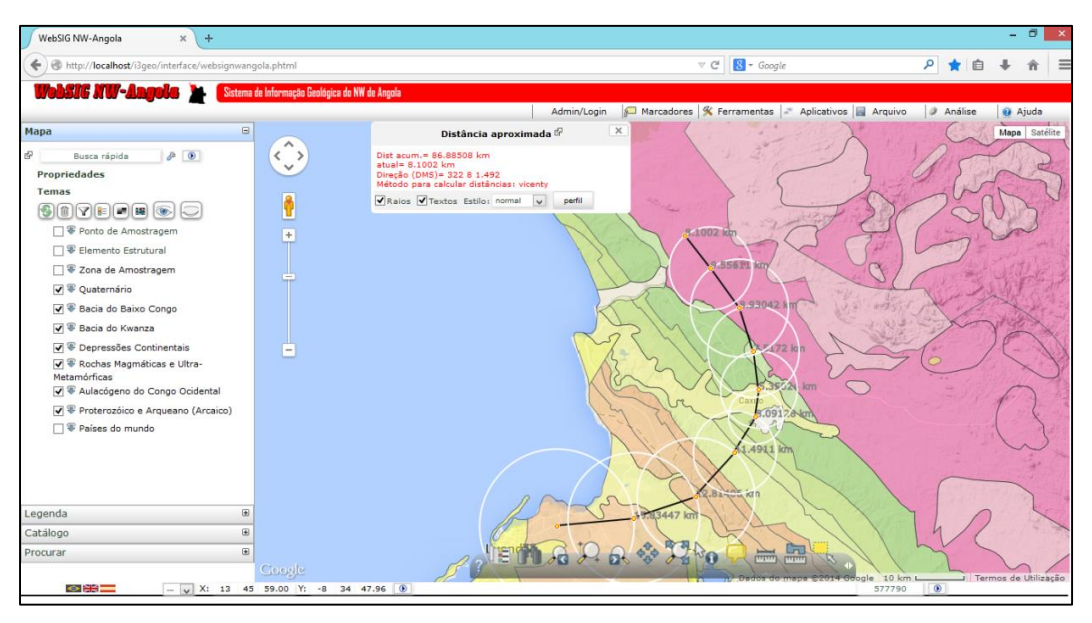

<span id="page-69-1"></span>Figura. 33: Cálculo do perímetro (Teste 3)

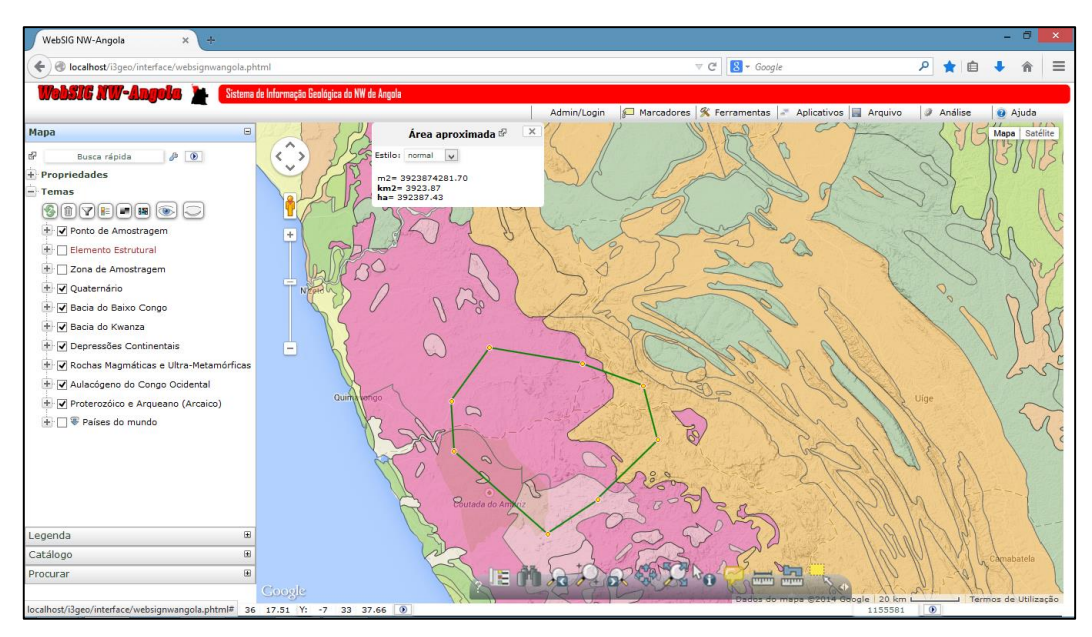

Figura. 34: Cálculo da área (Teste 3)

<span id="page-70-0"></span>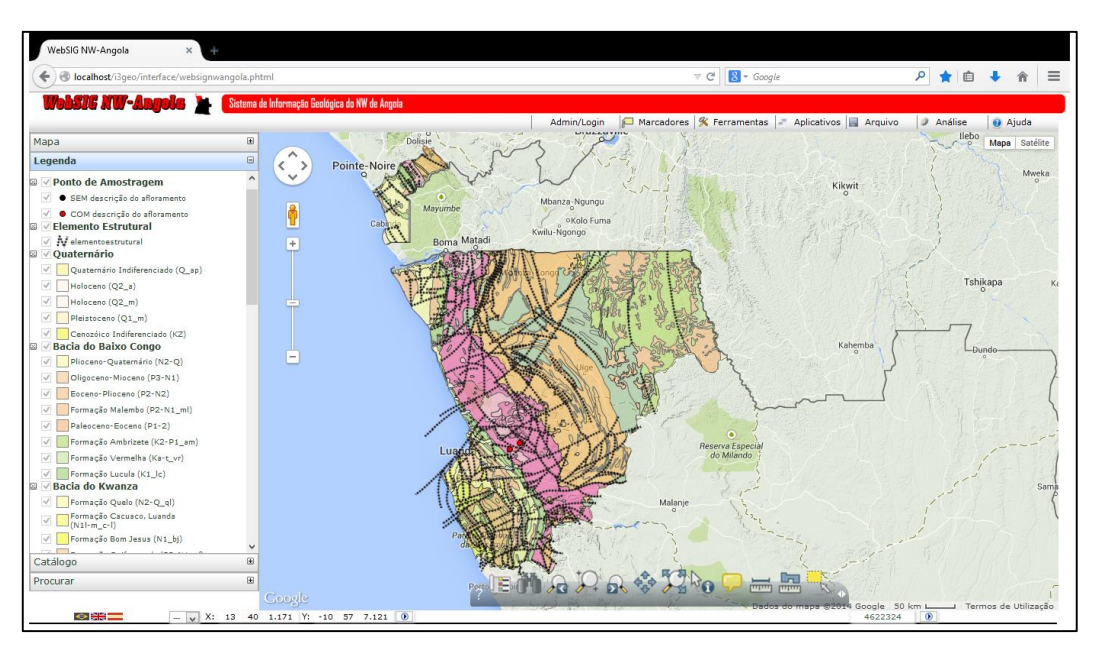

<span id="page-70-1"></span>Figura. 35: Apresentação da legenda (Teste 4)

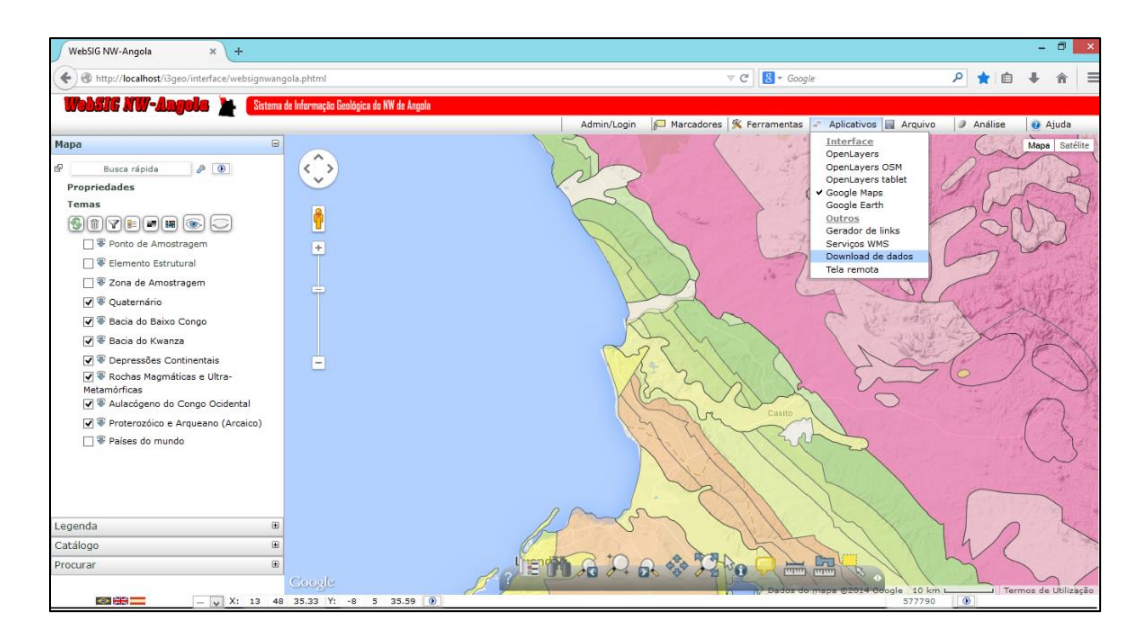

Figura. 36: Menu aplicativos (Teste 5)

<span id="page-71-0"></span>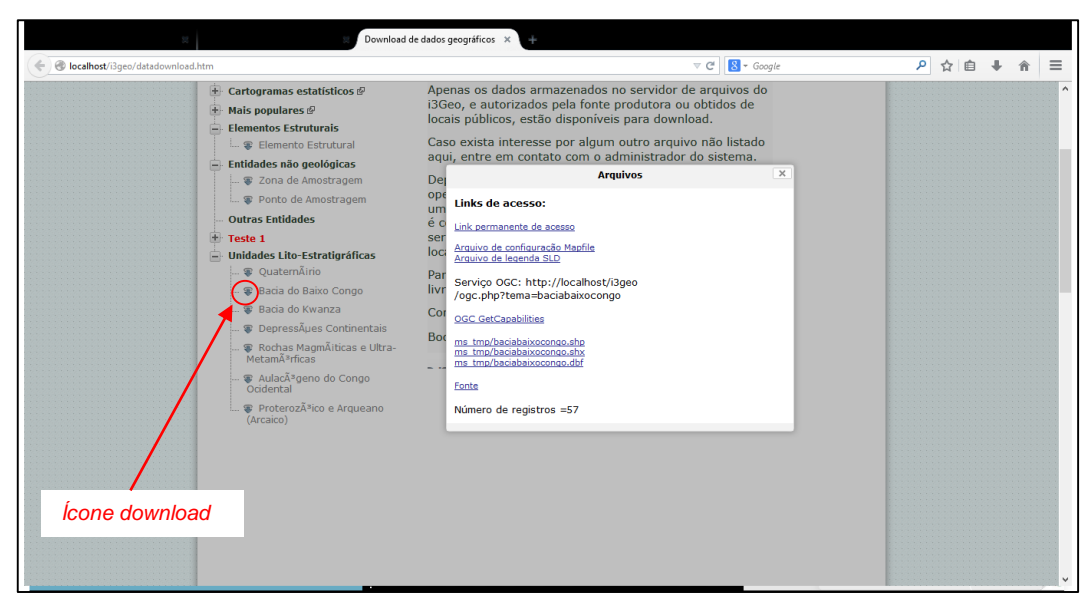

<span id="page-71-1"></span>Figura. 37: Exportação e serviços OGC para temas (Teste 5)
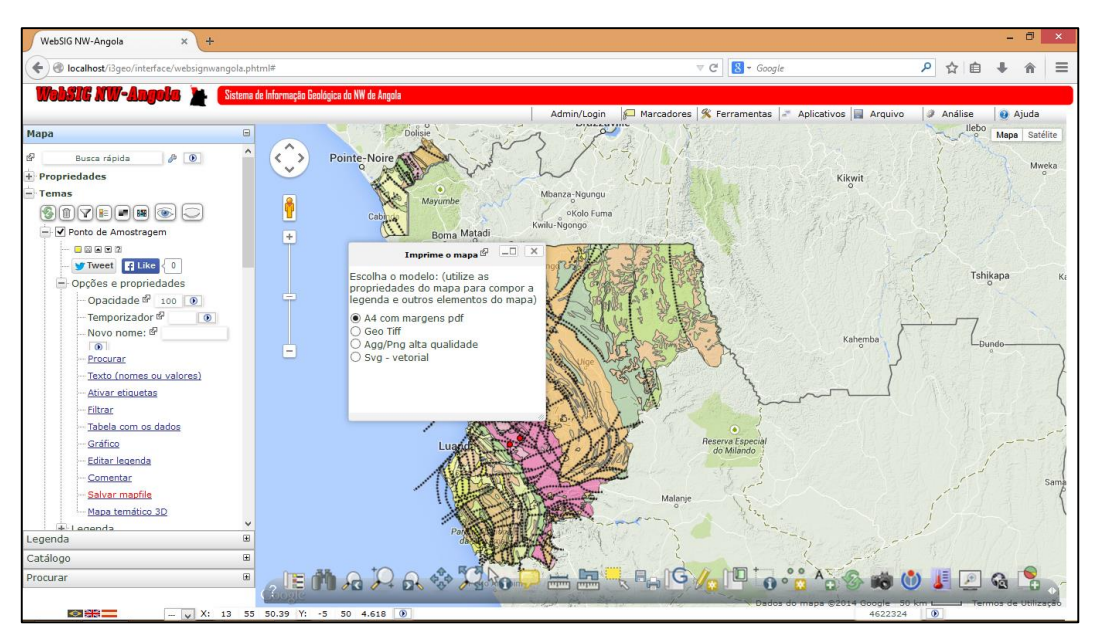

Figura. 38: Formatos disponíveis para impressão (Teste 6)

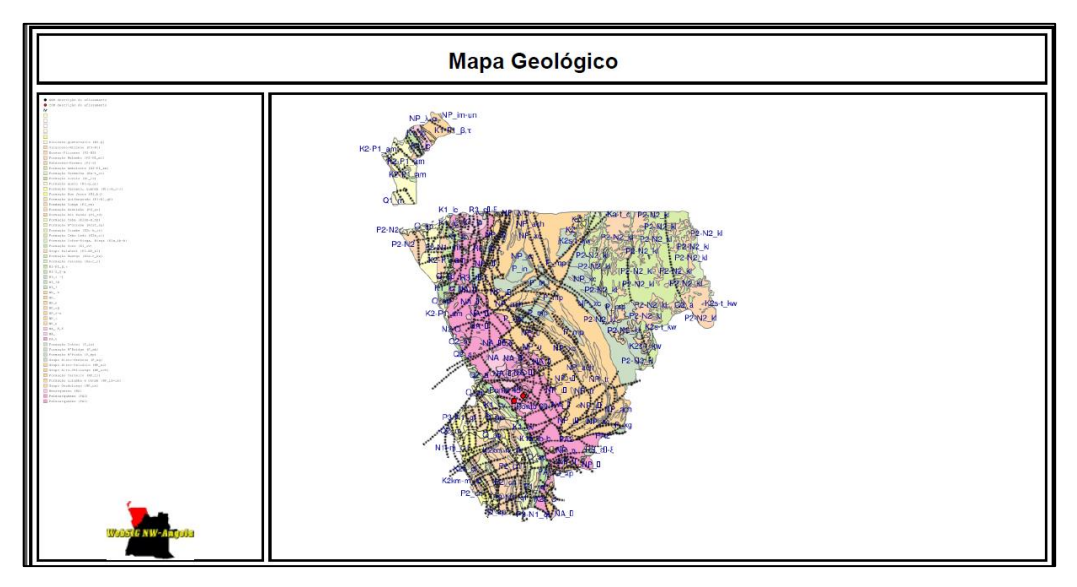

Figura. 39: Impressão A4 com margens pdf (Teste 6)

## **5.5. Conclusões**

Segundo a metodologia adotada para o desenvolvimento do WebSIG NW-Angola, previu-se a construção de uma base de dados para armazenamento de toda a informação.

Com a implementação do WebSIG NW-Angola foi criada a referida base de dados, com enorme poder de armazenamento seguro dos dados produzidos pelo estudo geológico. Esta base de dados tem suporte para dados não espaciais e dados espaciais, e o seu modelo físico impõe as relações entre as entidades, respeitando a integridade referencial dos dados.

O *software* PostgreSQL e a sua extensão PostGIS, na qual foi criada a base de dados, são de código fonte aberto, muito utilizado dentro da comunidade SIG, o que garante a fácil interacção da base de dados criada com outros *softwares*.

O presente projecto possui uma interface WebSIG intuitiva para partilhar os dados e providenciar a interação dos utilizadores com o sistema. Cada utilizador está enquadrado num perfil com respectivo nível de privilégios e restrições.

A representação geográfica das entidades geológicas cumpre com os padrões internacionais, para que o público-alvo (principalmente geólogos) se sinta identificado com o sistema.

O conjunto de testes realizados revelou que o WebSIG NW-Angola é funcional, está apto para realizar as principais tarefas para as quais foi delineado sem qualquer prejuízo, e está habilitado para interagir com outros sistemas por meio de serviço OGC, ou por exportação directa dos ficheiros.

## **6. CONSIDERAÇÕES FINAIS**

### **6.1. Discussão**

A análise feita ao estado actual do tratamento dado à informação produzida pelo processo de estudo da geologia do NW de Angola permitiu a elaboração e aplicação de uma metodologia efectiva, fundamentada nos princípios da construção de um SIG com recurso a Internet, para colmatação de algumas debilidades deste processo.

A solução desenvolvida neste projecto designa-se WebSIG NW-Angola, e é formada por uma base de dados relacional espacial para armazenamento dos dados, implementada no PostGIS/PostgreSQL, e uma interface WebSIG para facilitar a interação dos utilizadores com os dados, desenvolvida sobre i3Geo suportado pelo MapServer. Como podemos ver, trata-se de uma solução apoiada essencialmente em tecnologias de código fonte aberto e livres. A preferência por estas tecnologias justifica-se pelo facto de reduzirem fortemente os custos com licenciamento de *software,* e por serem concebidas de acordo com os padrões OGC, facilitando assim a sua interação com outras tecnologias. Por outro lado, as tecnologias de código fonte aberto estão tão desenvolvidas e melhoradas como as principais tecnologias proprietárias (UCHOA, COUTINHO, FERREIRA, FILHO, & BRITO, 2005).

O WebSIG NW-Angola é caracterizado pela disponibilização de dados geológicos e similares do NW de Angola, via Internet, assim como a disponibilização de algumas funcionalidades básicas de um SIG pela mesma via. Outra característica é o acesso diferenciados dos utilizadores aos dados, segundo um perfil com devidos privilégios e restrições.

Paralelamente a estas características, podemos mencionar algumas vantagens na implementação do mesmo, tais como a harmonia com outros SIG, a redução da redundância nos dados, facilidades de integração de outros tipos de informação, promoção da produção de novos produtos, facilidade de disponibilização de alguns temas através de serviços OGC e *download* directo no formato ESRI Shapefile.

## **6.2. Limitações e Desenvolvimentos futuros**

O processo de estudo geológico do NW de Angola compreende muito mais informação para ser tratada e modelada no projecto do que a actual. Desta forma, prevê-se a introdução de novos temas, como:

- Unidades Lito-estratigráficas e estruturais, a escala 1:250.000;
- Unidades Lito-estratigráficas e estruturais, a escala 1:100.000;
- **Mineralogia e Geoguímica;**
- Datação Geocronológica;
- · Paleontologia;
- Sondagem (dados de poço).

Actualmente a introdução de novos dados nos temas existentes é feita mediante o uso de uma aplicação SIG *desktop*, neste caso o QGIS, conectado directamente à base de dados central. Esta situação funciona muito bem quando o tema é de natureza espacial, mas se o tema não for de natureza espacial têm surgido algumas dificuldades referentes à manutenção da integridade referencial dos dados. Assim, deverá futuramente ser desenvolvido um *plug-in* adicional para introdução de novos dados de natureza não espacial.

### **REFERÊNCIAS BIBLIOGRÁFICAS**

- ALESHEIKH, A., HELALI, H., & BEHROZ, H. (2002). Web Gis: Technologies And Its Applications. *Symposium On Geospatial Theory, Processing And Applications.* Ottawa.
- ALIOTTA, D., BUFFA, P., & IACCARINO, G. (2008). An Evolutionary General Purpose Webgis To Disclose Egfr Mutations In Lung Cancer. *Visual Information Systems. Web-Based Visual Information Search And Management: 10th International Conference* (Pp. 247-258). Salerno, Italy: Springer Science & Business Media, 2008.
- ALVES, W. P. (2009). *Banco De Dados: Teoria E Desenvolvimento.* São Paulo, Brasil: Érica.
- ARAGÃO, H. G. (2009). *Sigweb Builder: Uma Ferramenta Para Desenvolvimento De Sig Web Em Ambientes Livres E Gratutitos.* Tese De Mestrado, Universidade Salvador – Unifacs, Salvador.
- ARAUJO, A. G., PEREVALOV, O. V., GUIMARÃEA, F. R., KONDRATIEV, A. I., TSELIKOV, A. F., KHODIREV, V. L., . . . JOAQUIM, A. (1992). *Geologia De Angola: Notícia Explicativa Da Carta Geológica À Escala 1:1.000.000.* Luanda: Serviço Geológico De Angola.
- BAPTISTA, C. (1991). *Orla Sedimentar De Angola.* Luanda, Angola: Universidade Agostinho Neto.
- BARRIGUINHA, A. F. (2008). *Ecoagro Digital: Uma Ferramenta Webgis De Apoio Na Consultoria E Gestão Agro-Florestal.* Tese De Mestrado, Isegi-Unl, Lisboa, Portugal.
- BAUER, J. R. (2012). *Assessing The Robustness Of Web Feature Services Necessary To Satisfy The Requirements Of Coastal Management Applications.* Tese De Mestrado, The College Of Earth, Ocean, And Atmospheric Sciences, Oregon State University, Oregon.
- BERMÚDEZ-LUGO, O. (2005). The Mineral Industry Of Angola. In Usgs, *Mineral Yearbook* (2004 Ed., Vol. Iii, Pp. 3.1-3.4). Usa: Usgs.
- BOLFE, É. L., BATISTELLA, M., CUSTÓDIO, D. D., VICTÓRIA, D. D., SILVA, G. B., & JALANE, O. I. (2013). Webgis Moçambique. *Anais Xvi Simpósio Brasileiro De Sensoriamento Remoto - Sbsr*, 5955 - 5962.
- BONDO, H. F. (2014). *Litoestratigrafia E Modelo Sedimentar Da Bacia Do Cuanza (Nw De Angola).* Tese De Mestrado, Fc-Up, Porto, Portugal.
- Bueno, A. (2010). *Aprenda Na Prática Comandos Sql De Consulta Para Banco De Dados.* São Paulo, Brasil: Clube De Autores, 2010.
- BUTA-NETO, A. (2006). *Analyse Des Interactions Tectonique Salife` Re – Sedimentation Gréso Carbonate Albienne Dans Le Basin Onshore De Benguela (Marge Sud Angolaise).* Tese Doutorado, Universite´ De Bourgogne, Dijon, France.
- CHISSINGUI, A. V. (2010). *Aplicação Dos Sistemas De Informação Geográfica Ao Sector Mineral: Caso De Estudo: Região Da Jamba-Angola.* Tese De Mestrado, Isegi-Unl, Lisboa, Portugal.
- CHISSINGUI, M. V. (2012). *Implementação Dos Sistemas De Informação Geográfica Na Área Da Saúde No Município Do Lubango/Angola.* Tese De Mestrado, Fcsh-Unl, Lisboa, Portugal.
- CORREIA, J. S. (2011). *Concepção E Implementação De Um Websig No Parque Nacional Da Gorongosa Usando Software De Código Aberto E Livre.* Tese De Mestrado, Isegi-Unl, Lisboa, Portugal.
- COSTA, A. C. (2012). *Disponibilização De Informação Geocientífica Do Lneg No Âmbito De Projectos Internacionais: A Experiência Do Onegeology-Europe.* Tese De Mestrado, Isegi-Unl, Lisboa, Portugal.
- COSTA, J. B. (2010). *Estudo E Classificação Das Rochas Por Exame Macroscópico* (12ª Ed.). Lisboa, Portugal: Fundação Calouste Gulbenkian.
- DPSGM. (1962). *[Carta Geológica De Angola: São Salvado].* Escla 1:250000, 1 Carta, ([Luanda]: Direcção Provincial Dos Serviços De Geologia E Minas), Folha Sul B-33/I-O.
- DPSGM. (1963). *[Carta Geológica De Angola: Bembe].* Escala 1:250000, 1 Carta, ([Luanda]: Direcção Provincial Dos Serviços De Geologia E Minas), Folha Sul B-33/U.
- DPSGM. (1964). *[Carta Geológica De Angola: Carmona-Sanza Pombo].* Escala 1:250000, 1 Carta, ([Luanda]: Direcção Provincial Dos Serviços De Geologia E Minas), Folha Sul B-33/V.
- DPSGM. (1965). *[Carta Geológica De Angola: Noqui-Tomboco].* Escala 1:250000, 1 Carta, ([Luanda]: Direcção Provincial Dos Serviços De Geologia E Minas), Folha Sul B-33/H-N.
- FERREIRA, E. J. (2011). *Características Mineralógicas, Petrográficas E Geoquímicas Do Depósito De Cu De Tetelo (Mavoio, Maquela Do Zombo, Angola).* Tese De Mestrado, Fc-Ul, Lisboa, Portugal.
- FERREIRA, S. F. (2012). *Plataforma Web Para Disponibilização De Serviços Geoespaciais.* Tese De Mestrado, Fe-Up, Porto, Portugal.
- FERRUCCI, F., MARTINO, S. D., PAOLINO, L., SEBILLO, M., TORTORA, G., VITIELLO, G., & AVAGLIANO, G. (2007). Towards The Automatic

Generation Of Web Gis. *International Symposium On Advences In Geographic Information Systems*.

- FILHO, A. P. (2002). Sig Na Internet: Exemplo De Aplicação No Ensino Superior. *Revista Do Departamento De Geografia Usp*, 115-122.
- FRIMMEL, H. E., TACK, L., BASEI, M. S., NUTMAN, A. P., & BOVEN, A. (2006). Provenance And Chemostratigraphy Of The Neoproterozoic West Congolian Group In The Democratic Republic Of Congo. *Journal Of African Earth Sciences*, 221–239.
- GASPAR, J. A. (2005). *Cartas E Projecções Cartográficas* (3ª Ed.). Lisboa, Portugal: Lidel - Edições Técnicas.
- GRAY, R. (2006). 40ar/39ar Thermochronology Of The Pan-African Damara Orogéne, Namibia, With Implication For Tectonothermal And Geodynamic Evolution. *Journal Of African Earth Sciences*.
- GRISÉ, S., & BRODARIC, B. (2004). *Arcgis Geology Data Model.* Retrieved Outubro 2013, From Arcgis Geology Data Model: Http://Resources.Arcgis.Com/Content/Geology-Data-Model
- IBP-USA. (2009). *Angola Mineral & Mining Sector Investment And Business Guide.* Usa: International Business Publications.
- IGEO. (1998). *[Carta De Recursos Minerais: Angola].* Escala 1:1000000, 1 Carta, ([Luanda]: Instituto Geológico De Angola, Ministério Da Geologia E Minas).
- JU, X., & CHEN, Z. (2011). Design And Implementation Of Webgis Based On .Net. *Applied Informatics And Communication, Part Iv: International Conference* (Pp. 291-297). Xi'an, China: Springer Science & Business Media.
- LIMA, K. L. (2011). *Aplicabilidade De Ferramentas Da Web Às Bibliotecas.* Paraíba, Brasil: Ufpb-Cssa-Dci.
- LONGLEY, P. A., GOODCHILD, M. F., MAGUIRE, D. J., & RHIND, D. W. (2011). *Sistemas E Ciência Da Informação Geográfica* (3ª Ed.). Bookman.
- LUO, Y., WANG, X., XIONG, G., & XU, Z. (2005). Design Hierarchical Component-Based Webgis. *Computational Science - Iccs 2005: 5th International Conference* (Pp. 515 - 522). Atlanta, Ga, Usa: Springer Science & Business Media.
- MONTEIRO, C. A. (2014). *Utilização De Um Sistema De Informação Geográfica No Desenvolvimento Do Plano De Deslocação Urbana Da Área Metropolitana De Lisboa.* Tese De Mestrado, Fcsh-Unl, Lisboa, Portugal.
- MORAIS, C. T., LIMA, J. V., & FRANCO, S. R. (2012). *Conceitos Sobre Internet E Web.* Rio Grande Do Sul: Ufrgs.
- MUCANZA, G. G., DOMINGOS, S. J., & NSUNGANI, P. C. (2012). Caracterização Petrográfica Da Região De Caxito-Úcua-Quitexe [Resumo]. *Xi Congresso De Geoquímica Dos Países De Língua Portuguesa* (P. 42). Luanda, Angola: Fc-Uan.
- NSUNGANI, P. C. (2012). *La Chaîne Panafricaine Du Nord-Ouest De L´Angola: Etude Pétrostrutcturale, Géochimique Et Géochronologique, Implications Géodynamiques.* Montpellier, France: Thèse De Doctorat, Université De Montpellier Ii.
- NSUNGANI, P. C., MONIÉ, P., BOSCH, D., BRUGUIER, O., VAUCHEZ, A., ROLLAND, Y., & NETO, A. B. (2012). The Late Neoproterozoic⁄Early Palaeozoic Evolution Of The West Congo Belt Of Nw Angola: Geochronological (U-Pb And Ar-Ar) And Petrostructural Constraints. *Terra Nova*, 238–247.
- PAINHO, M., & CURVELO, P. (2010). Origem E Evolução Dos Sistemas De Informação Geográfica. In *Ciência & Sistema De Informação Geográfica.* Lisboa, Portugal: Isegi-Unl.
- PEDROSA-SOARES, A. C., ALKMIM, F. F., TACK, L., NOCE, C. M., BABINSKI, M., SILVA, L. C., & MARTINS-NETO, M. A. (2008). Semilarities And Differences Between The Brazilian And African Counterparts Of Neoproterozoic Araçuaí-West-Congo Orogen. *Geological Society*.
- PENG, Z.-R., & TSOU, M.-H. (2003). *Internet Gis: Distributed Geographic Information Services For The Internet And Wireless Networks.* New Jersey: John Wiley E Sons.
- PEREIRA, A. M. (2012). *Implementação Da Directiva Inspire Na Produção De Cartografia Geológica: O Caso De Estudo Da Antiforma Do Rosário, Faixa Piritosa Ibérica.* Tese De Mestrado, Isegi-Unl, Lisboa, Portugal.
- PEREIRA, P. V. (2009). *Sistemas De Informação Sobre Os Limites Marítimos Do Mundo.* Tese De Mestrado, Isegi-Unl, Lisboa, Portugal.
- PIMENTA, F. M., LANDAU, E. C., HIRSCH, A., & GUIMARÃES, D. P. (2012). *Servidores De Mapas: Programação Para Disponibilizar Dados Geográficos Multidisciplinares Utilizando Tecnologias Livres.* Brasília, Df: Empresa Brasileira De Pesquisa Agropecuária.
- RAMOS, A. M. (2009). *Disponibilização De Informação Geográfica Na Administração Da Região Hidrográfica Do Alentejo Usando Webservices: Wfs Sobre Geoserver.* Tese De Mestrado, Isegi-Unl, Lisboa, Portugal.
- REINHARDT, W., & HOSSAIN, I. (2011). Accessing Geodata Via The Internet. In *Standardization In The Field Of Geographic Information.* Munich, German: University Of The Bundeswehr Munich.
- RIBEIRO, P. A. (2012). *Biodiversity Open Map (Biodom). Sigweb Colaborativo E Software Geoespacial Livre E Aberto Numa Abordagem Da Neogeografia Aplicada Ao Conhecimento Da Biodiversidade.* Tese De Mestrado, Isegi-Unl, Lisboa, Portugal.
- ROSANTE, K. T. (2013). *Evolução Termocronológica Do Sudoeste De Angola E Correlação Com O Sudeste Brasileiro: Termocronologia Por Traços De Fissão Em Apatita.* Tese De Mestrado, Igce-Unesp, São Paulo, Brasil.
- RUSSELL, T. (2007). *The Ip Multimedia Subsystem (Ims): Session Control And Other Network Operations: Session Control And Other Network Operations.* Mcgraw Hill Professional.
- SEVERINO, E. M. (2006). *Sistemas De Informação Geográfica Nas Autarquias Locais. Modelo De Implementação.* Tese De Mestrado, Isegi-Unl, Lisboa, Portugal.
- SIKDER, I. U., GANGOPADHYAY, A., & SHAMPUR, N. V. (2012). Web-Based Geospatial Services: Implementing Interoperability Specifications. In I. R. Management Association, *Geographic Information Systems: Concepts, Methodologies, Tools, And Applications: Concepts, Methodologies, Tools, And Applications* (Pp. 47-63). Igi Global.
- SILVA, C. N. (2013). O Webgis Como Ferramenta No Processo De Ensino-Aprendizagem De Geografia E Cartografia. *Revista Geoamazônia*, 19-32.
- SILVA, M. S. (2008). *Criando Sites Com Html: Sites De Alta Qualidade Com Html E Css.* São Paulo, Brasil: Novatec Editora.
- STEFANAKIS, E., & PRASTACOS, P. (2008). Development Of An Open Source-Based Spatial Data Infrastructure. *Applied Gis, A Free, International, Refereed E-Journal*, 1-26.
- STELMO BARBOSA, J. C. (2010). Caso De Estudo De Implementação De Um Sig Com Tecnologias De Código Aberto Na Câmara Municipal De Tavira. 1-15.
- TAO, C. V. (2001). Online Giservices. *Journal Of Geospatial Engineering*, 135- 143.
- TUCKER, M. E. (2003). *Sedimentary Rocks In The Field* (3ª Ed.). Chichester, England: John Wiley & Sons.
- TURBAN, E., SHARDA, R., ARONSON, J. E., & KING, D. (2009). *Business Intelligence: Um Enfoque Gerencial Para A Inteligência Do Negócio.* São Paulo, Brasil: Bookman.
- UCHOA, H. N., COUTINHO, R. J., FERREIRA, P. R., FILHO, L. C., & BRITO, J. L. (2005). Arquitetura Opengis Baseada Em Software Livre Para Solução De Geoprocessamento. In Opengeo (Ed.), *Xxv Congresso Da Sociedade Brasileira De Computação.* São Leopoldo, Rs, Brasil.
- UCHOA, H. N., COUTINHO, R. J., FERREIRA, P. R., FILHO, L. C., & BRITO, J. L. (2005a). Análise Do Módulo Postgis (Opengis) Para Armazenamento E Tratamento De Dados Geográficos Com Alta Performance E Baixo Custo. In Opengeo (Ed.), *Xxv Congresso Da Sociedade Brasileira De Computação.* São Leopoldo, Rs, Brasil.
- UMAR, A. (2004). *Third Generation Distributed Computing Environments.* Nge Solutions, Inc.
- VICTORINO, A. D. (2011). *Geokwanza: Desenvolvimento De Um Websig Para A Geologia Sedimentar Da Bacia Sedimentar Do Kwanza.* Tese De Mestrado, Isegi-Unl, Lisboa, Portugal.
- YUAN, S. (2000). *Development Of A Distributed Geoprocessing Service Model.* Calgary, Alberta: Departament Of Geomatics Engineering Of University Of Calgary.

#### **URL CONSULTADOS**

- AMBIENTE, M. D. (2014). *Download do i3geo*. Retrieved Agosto 2014, from Ministério do Meio Ambiente: http://www.mma.gov.br/governancaambiental/geoprocessamento/download-do-i3geo
- CGMW. (2014). Retrieved Agosto 2014, from Commission for the Geological Map of the World: http://ccgm.org/
- DEI-GEOLOGIA. (2014). Retrieved Novembro 2014, from Departamento de Geologia, Faculdade de Ciências, Universidade Agostinho Neto: http://www.geologia-uan.com/
- ENVIRONMENTAL, L. (2009). *WebGIS.com*. Retrieved Junho 2014, from http://www.webgis.com/index.html
- ESRI. (2014, Abril 10). *About Web GIS.* Retrieved Junho 2014, from About Web GIS: http://resources.arcgis.com/en/help/main/10.1/0154/0154000002ws00000 0.htm
- ESRI. (2015). *ArcGIS for Server*. Retrieved Fevereiro 2015, from http://www.esri.com/software/arcgis/arcgisserver
- FREE-SOFTWARE-FOUNDATION. (2015). *Free Software Foundation*. Retrieved Fevereiro 2015, from http://www.fsf.org/
- GADM. (2014). *Database of Global Administrative Areas*. Retrieved from http://www.gadm.org/
- GEOSERVER. (2014). *Geoser*. Retrieved Agosto 2014, from http://geoserver.org/about/
- GNU. (2014). Retrieved Junho 2014, from http://www.gnu.org
- GRASS. (2015). *GRASS GIS*. Retrieved Fevereiro 2015, from http://grass.osgeo.org/
- ICS. (2013). *International Chronostratigraphic Chart*. Retrieved Agosto 2014, from International Commission on Stratigraphy: http://www.stratigraphy.org/ICSchart/ChronostratChart2013-01.pdf
- INFOPÉDIA. (2014). *ASP*. Retrieved Junho 2014, from Infopédia: http://www.infopedia.pt/dicionarios/siglas-abreviaturas/ASP
- ISO, I. S. (2014). *ISO 19115-1:2014 Geographic information -- Metadata -- Part 1: Fundamentals.* Retrieved Agosto 2014, from

http://www.iso.org/iso/home/store/catalogue\_ics/catalogue\_detail\_ics.htm ?csnumber=53798

- MAPSERVER. (2014). *MapServer - Open source web mapping*. Retrieved Agosto 2014, from http://mapserver.org/
- OGC. (2014). Retrieved Junho 2014, from http://www.opengeospatial.org
- OSGeo. (2015). *The Open Source Geospatial Foundation*. Retrieved Fevereiro 2015, from http://www.osgeo.org/
- PITNEY-BOWES. (2015). *MapXtrem*. Retrieved Fevereiro 2015, from http://www.pitneybowes.com/uk/location-intelligence/geographicinformation-system/mapinfo-mapxtreme.html
- POSTGIS. (2014). *Spatial and Geographic objects for PostgreSQL*. Retrieved Agosto 2014, from http://postgis.net/
- POSTGRESQL. (2014). Retrieved Agosto 2014, from PostgreSQL: http://www.postgresql.org/
- PYTHON. (2015). *Python*. Retrieved Fevereiro 2015, from https://www.python.org/about/
- QGIS. (2014). *Descubra o que faz do QGIS líder do software aberto para SIG*  desktop. Retrieved Agosto 2014, from http://qgis.org/pt\_PT/site/about/index.html
- SONANGOL-EP. (2013). *Bacia Terrestre do Baixo Congo*. Retrieved Fevereiro 2015, from http://www.sonangol.co.uk/wps/portal/!ut/p/c0/04\_SB8K8xLLM9MSSzPy8 xBz9CP0os3hDl5AQUzN\_QwN\_10BXA0cLJycfw4AQY\_dAc\_3ggpJ4pyD 9gmxHRQBfMngP/
- SONANGOL-EP. (2013a). *Pacote do Kwanza*. Retrieved Fevereiro 2015, from http://www.sonangol.co.uk/wps/portal/!ut/p/c0/04\_SB8K8xLLM9MSSzPy8 xBz9CP0os3hDl5AQUzN\_QwMDwyBTA09DR2djAy8XY4MQI\_3gghL9gm xHRQCpXQ4Y/
- STROUSTRUP, B. (2014, Dezembro). *The C++ Programming Language*. Retrieved Fevereiro 2015, from Welcome to Bjarne Stroustrup's homepage!: http://www.stroustrup.com/C++.html
- TECHTERM. (2014). *TechTerm.com*. Retrieved Setembro 2014, from API: http://www.techterms.com/definition/api
- USGS. (2007, Fevereiro 13). *Global Geographic Information Systems.* Retrieved Junho 2014, from What is a GIS?: http://webgis.wr.usgs.gov/globalgis/tutorials/what\_is\_gis.htm
- WIKIPÉDIA. (2014). *CGI*. Retrieved Agosto 2014, from Wikipédia, a enciclopédia livre: http://pt.wikipedia.org/wiki/CGI
- WIKIPÉDIA. (2015). *HTTP*. Retrieved Junho 2015, from Wikipédia, a enciclopédia livre: http://pt.wikipedia.org/wiki/Hypertext\_Transfer\_Protocol

## **ANEXOS**

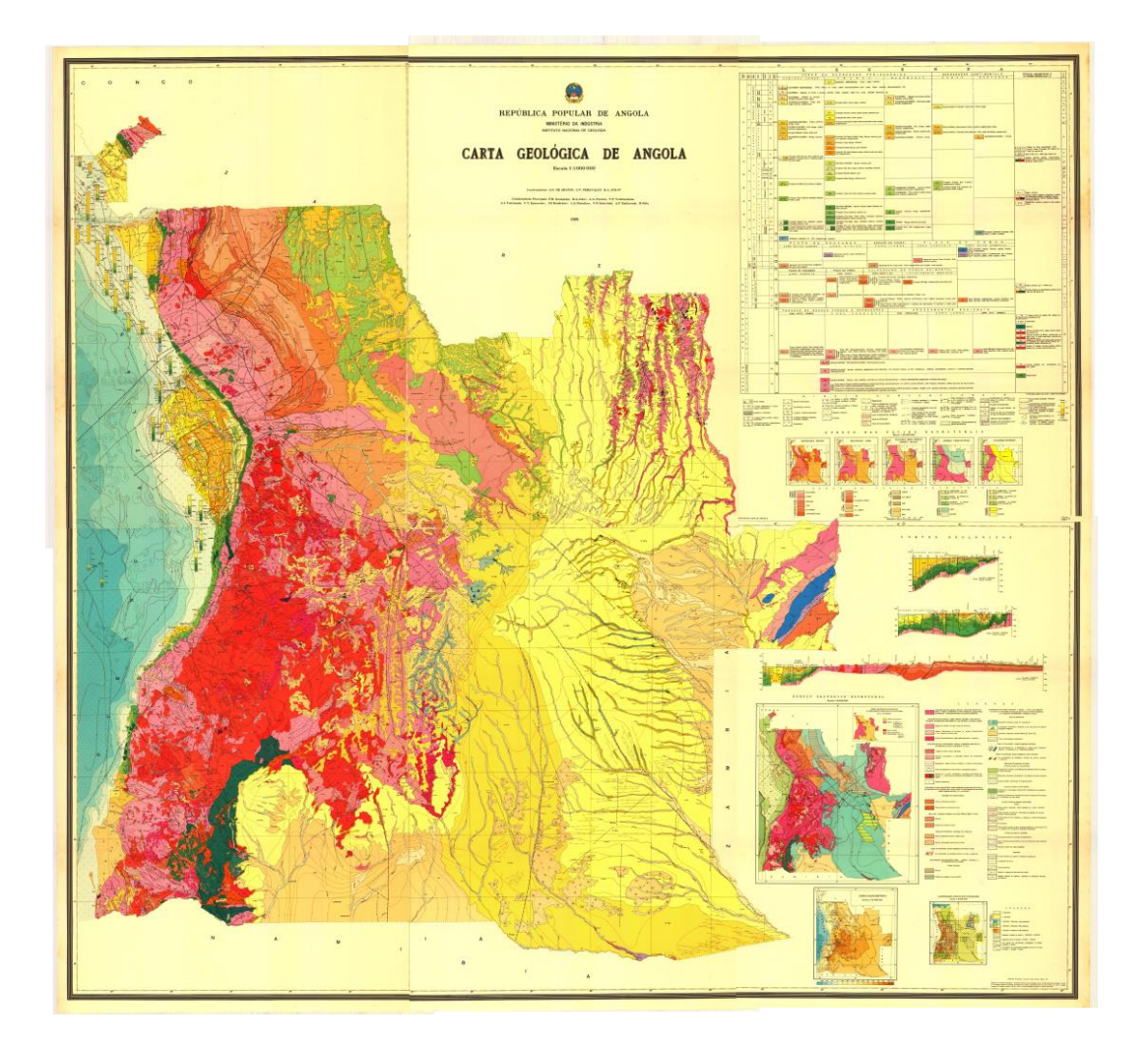

# **ANEXO 1.Carta Geológica de Angola**

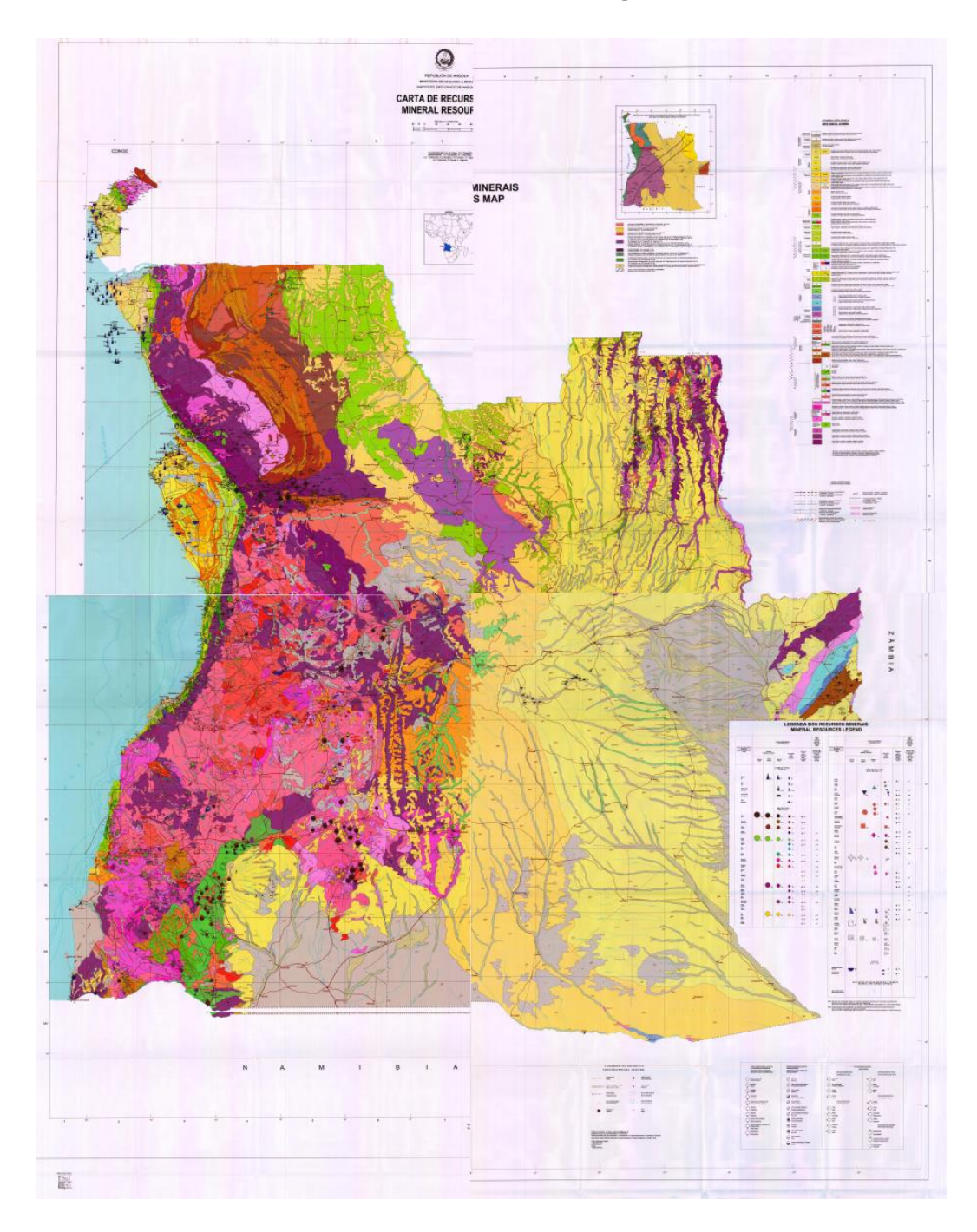

**ANEXO 2.Carta dos recursos minerais de Angola**

# **ANEXO 3.Definição dos atributos**

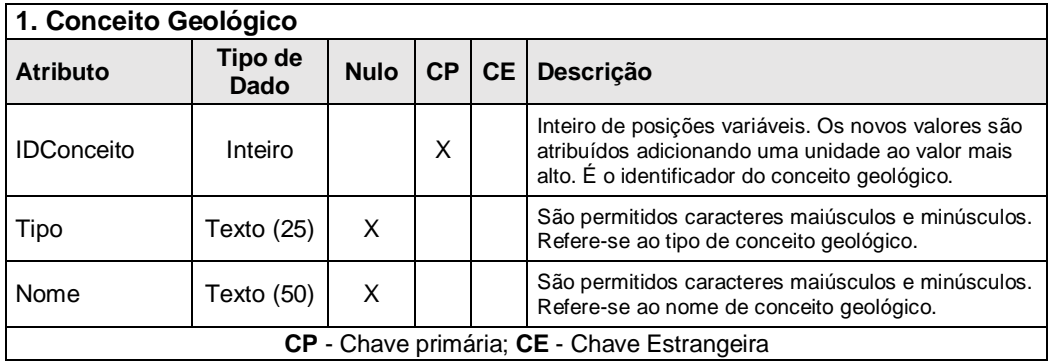

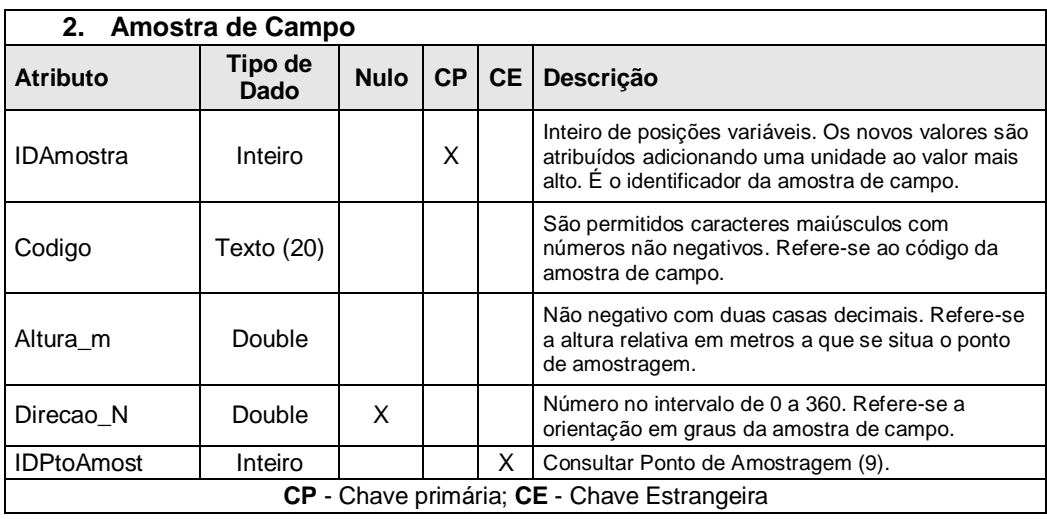

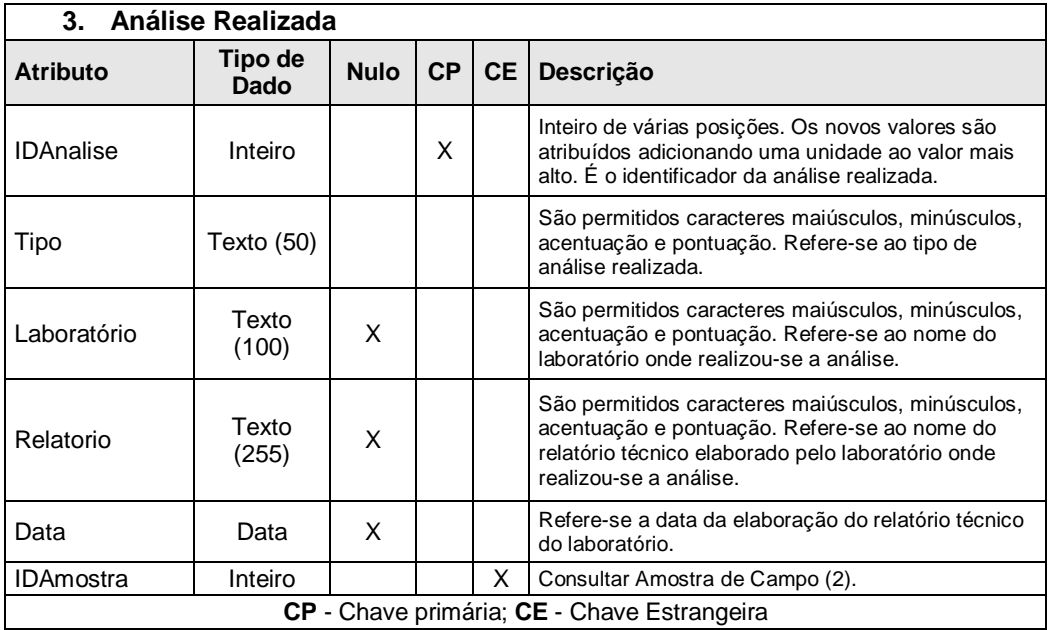

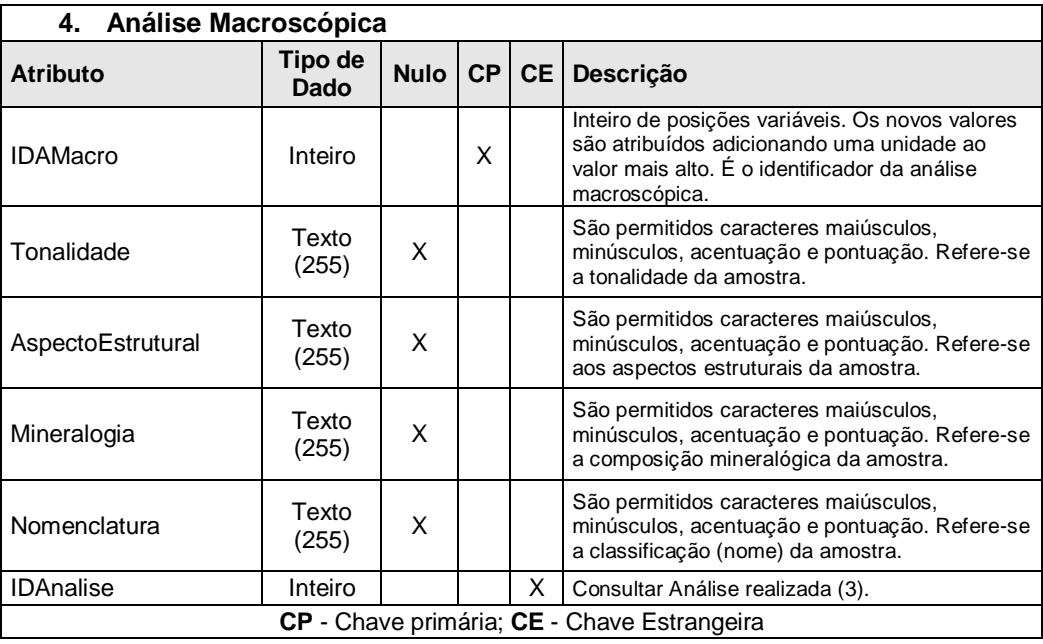

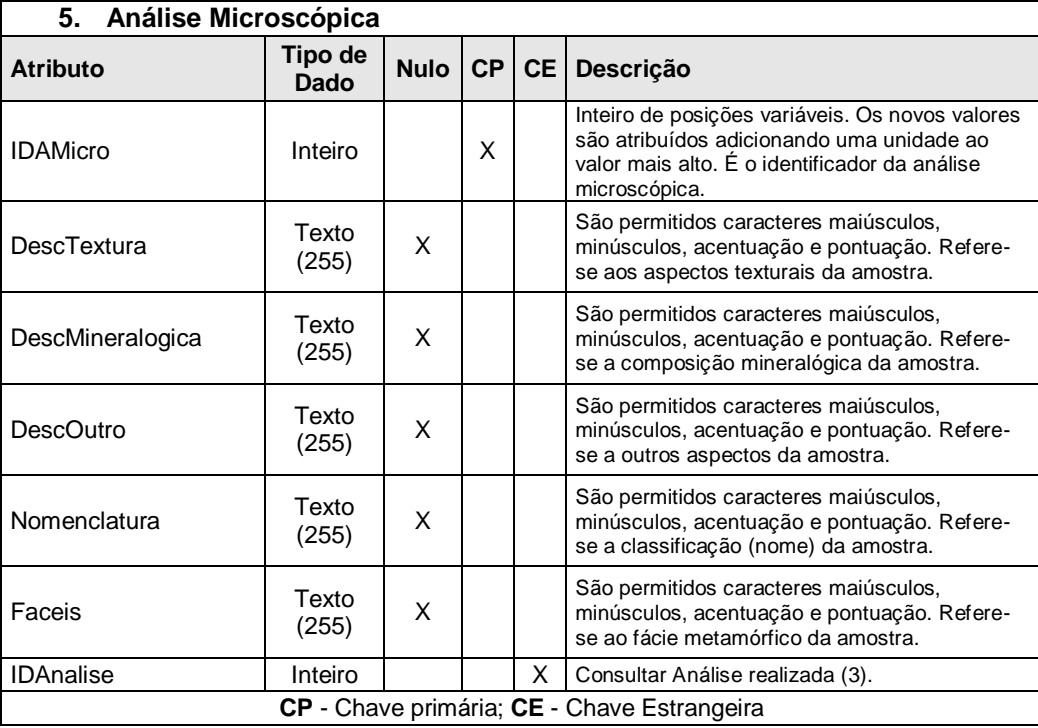

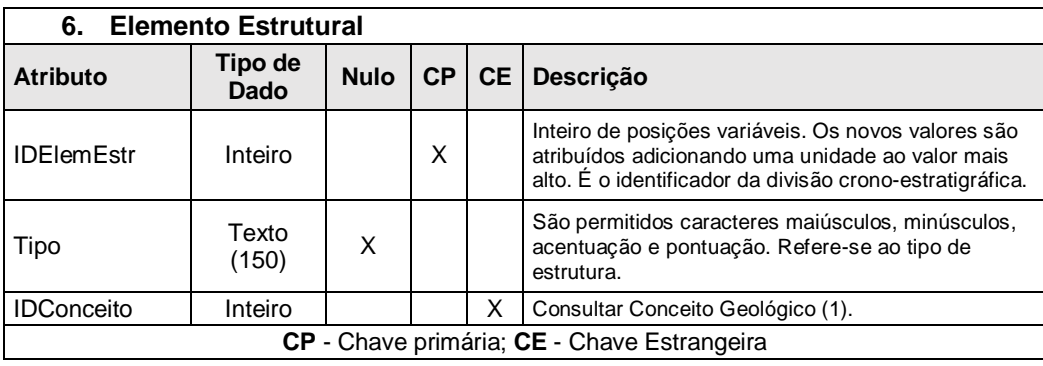

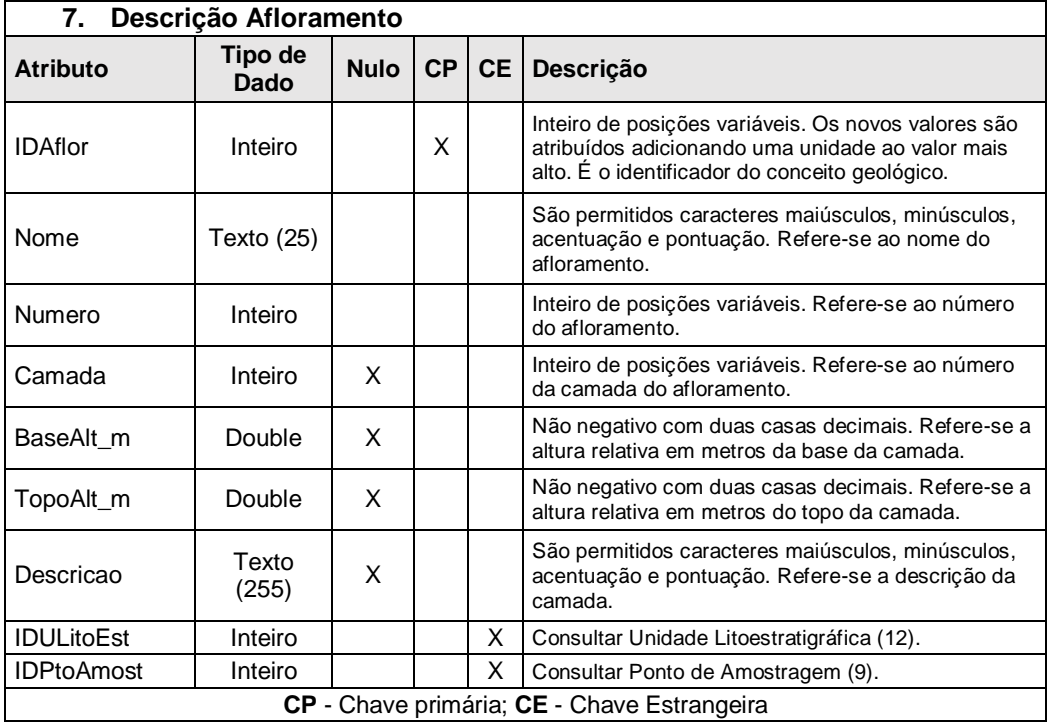

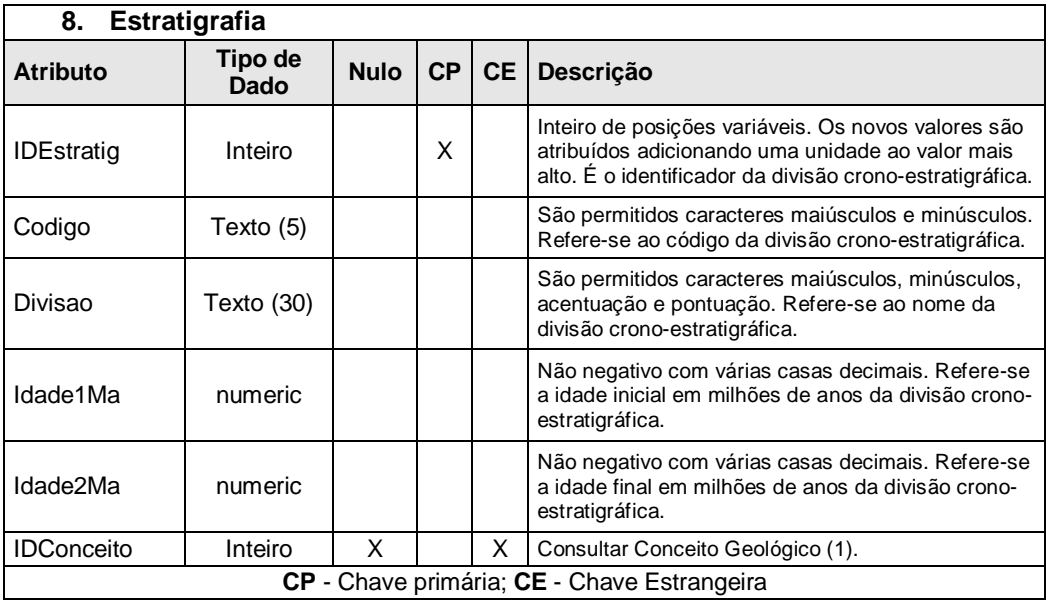

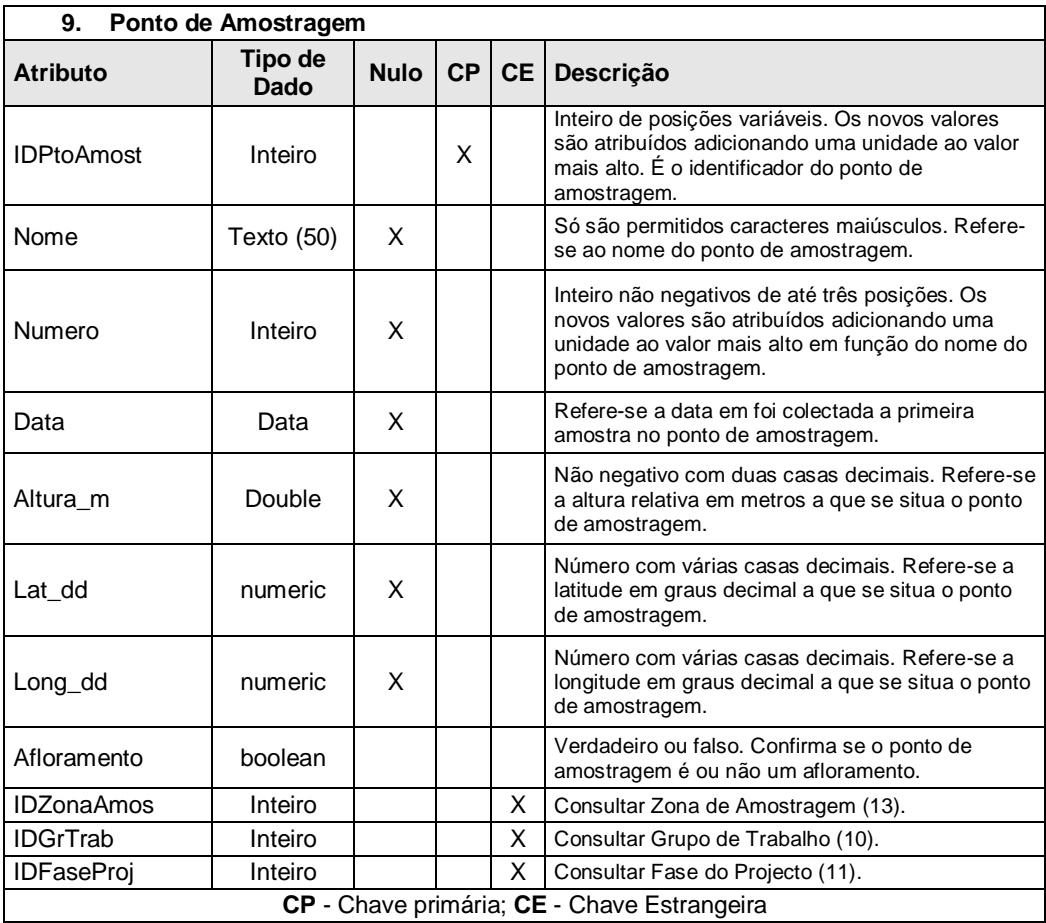

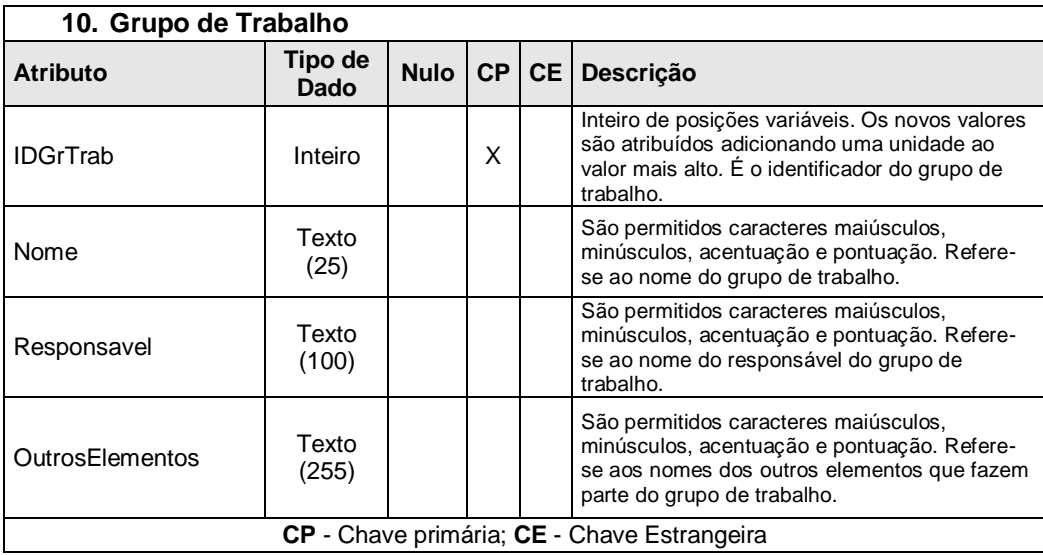

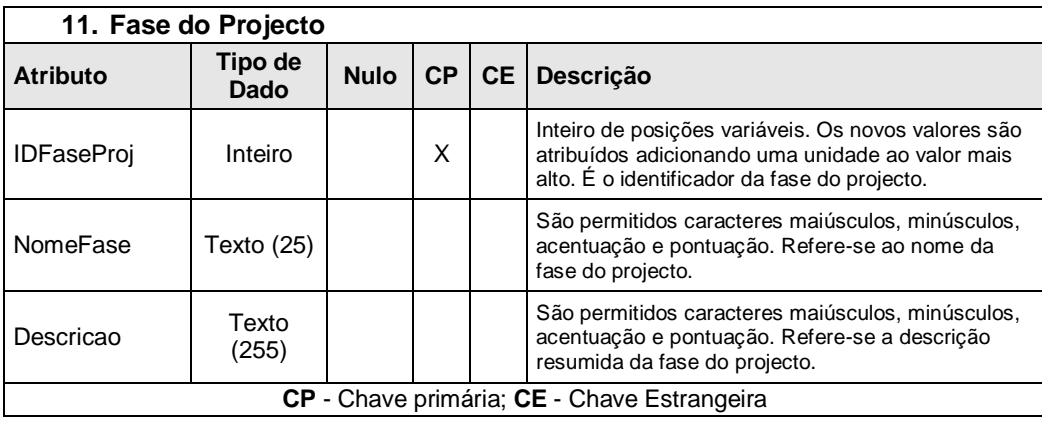

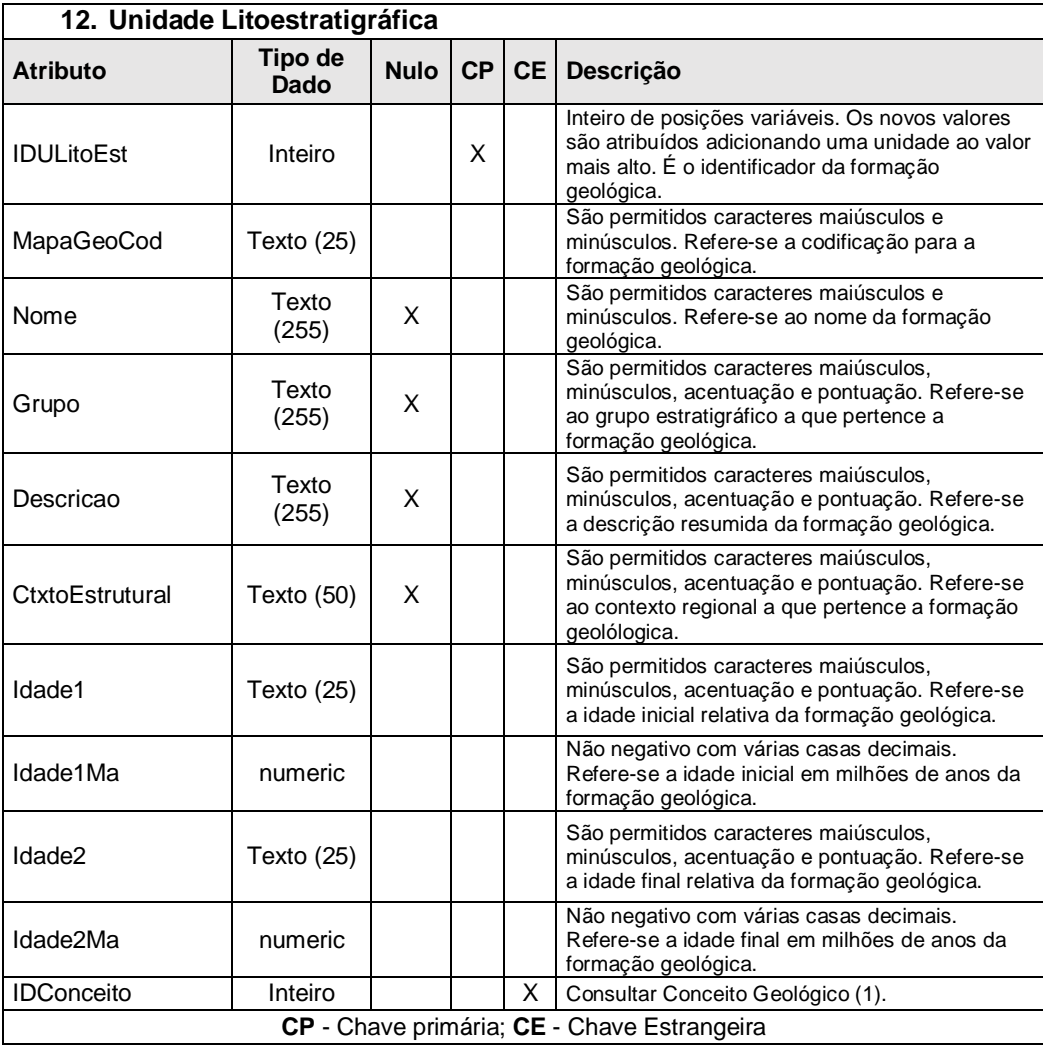

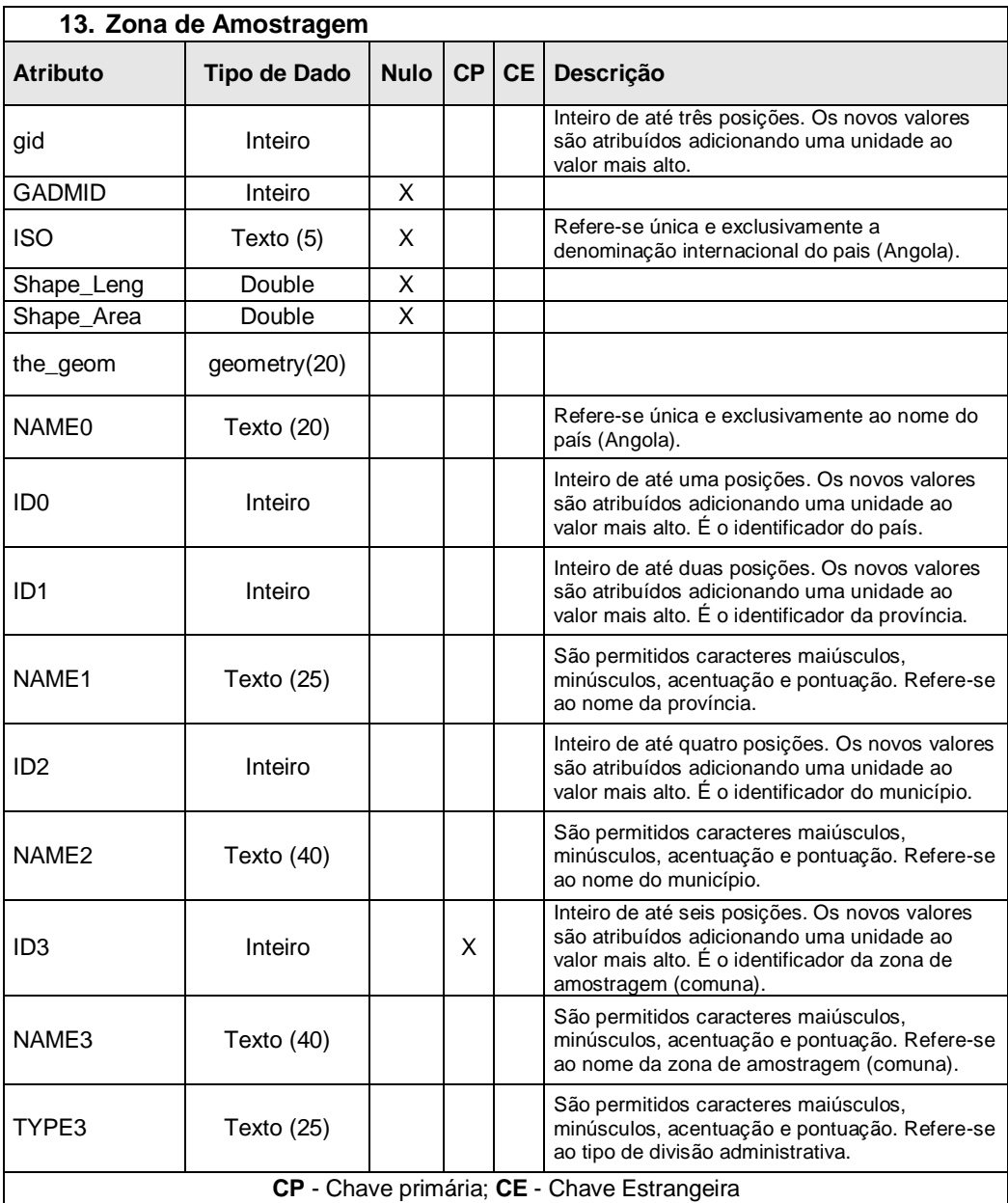

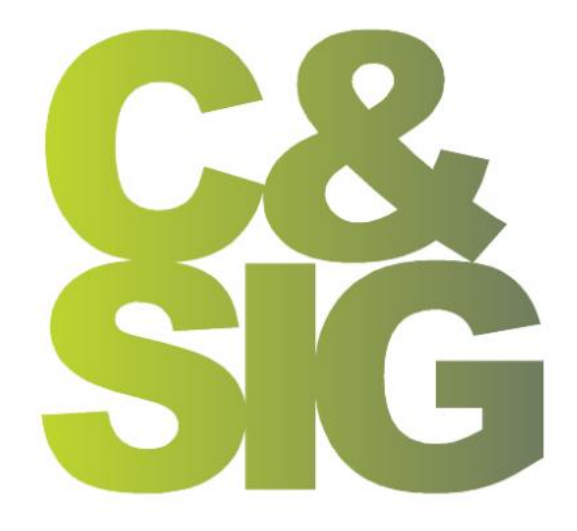

UNIGIS PT

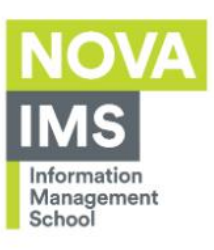